# **ESCUELA POLITÉCNICA NACIONAL**

# **FACULTAD DE INGENIERÍA**

# **SISTEMA PARA CONTROL DE INVENTARIOS UTILIZANDO MODELOS DETERMINISTICOS**

#### **PROYECTO PREVIO A LA OBTENCIÓN DEL TITULO DE INGENIERO EN SISTEMAS INFORMÁTICOS Y DE COMPUTACIÓN**

**DORIS PATRICIA JAGUACO BONIFA**  pattyjb\_2005@hotmail.com

**ROSA CRISTINA PESANTEZ ALDAS**  cris\_pesantez@hotmail.com

#### **DIRECTOR: ING. CARLOS MONTENEGRO**

cma@epn.edu.ec

**Quito, Octubre 2007** 

# **DECLARACIÓN**

Nosotras, Doris Patricia Jaguaco Bonifa y Rosa Cristina Pesantez Aldás, declaramos bajo juramento que el trabajo aquí descrito es de nuestra autoría; que no ha sido previamente presentada para ningún grado o calificación profesional; y, que hemos consultado las referencias bibliográficas que se incluyen en este documento.

A través de la presente declaración concedemos los derechos de propiedad intelectual correspondientes a este trabajo, a la Escuela Politécnica Nacional, según lo establecido por la Ley de Propiedad Intelectual, por su Reglamento y por la normatividad institucional vigente.

**Doris Patricia Jaguaco Bonifa Rosa Cristina Pesántez Aldás** 

# **CERTIFICACIÓN**

Certifico que el presente trabajo fue desarrollado por las Srtas. Doris Patricia Jaguaco Bonifa y Rosa Cristina Pesantez Aldás bajo mi supervisión.

> **Ing. Carlos Montenegro DIRECTOR DE PROYECTO**

#### **AGRADECIMIENTO**

Agradezco a Dios por permitirme disfrutar tanto de mis triunfos como que de mis fracasos, a mis padres José y Blanca por el apoyo incondicional y el gran amor que supieron brindarme no solo para la culminación de mi carrera, sino también en todas las etapas de mi vida, por enseñarme que un tropezón no es caída y levantarme siempre con la frente en alto.

A mis hermanos Sandra, José y Javier por la confianza y seguridad que tuvieron en su hermana mayor y a los cuales espero no fallarles nunca.

Un agradecimiento muy especial a mi esposo Miguel Ángel y a mi hijo Allan David, quienes con su gran amor me inspiraron y dieron la seguridad necesaria para enfrentar cualquier dificultad que se presente en mi vida.

Doris Patricia

### **AGRADECIMIENTO**

Agradezco a Dios por darme la oportunidad de terminar con éxito mi carrera, a mis padres que siempre estuvieron presentes para darme ánimo y apoyarme, ya que sin su ayuda mi sueño no hubiese podido cumplirse.

Gracias también a mi esposo quién no permitió que me diera por vencida cuando se me presentaron los obstáculos, y a mi hijo quién desde sus primeros latidos dentro de mí fue mi inspiración para terminar este proyecto y tener mejores visiones en mi vida.

**Cristina** 

#### **DEDICATORIA**

Este proyecto esta dedicado a mi hijo, quien ha sido mi inspiración y mi vida desde el momento que lo sentí dentro de mi, por el amor que refleja en su pequeña carita y por el apoyo que a pesar de su corta edad me brinda día a día.

A mi madre, mujer estricta en todos los aspectos de su vida y quien ha sabido ser mi mayor apoyo, mi amiga y confidente, pues sin ella mis sueños se hubiesen truncado hace mucho tiempo.

A mi padre quien con su noble corazón supo perdonar todos y cada uno de mis errores, demostrándome que nunca perdió la confianza en mi.

A mi esposo y amigo Miguel Ángel, porque estuvo a mi lado en todo momento, y a quien debo la felicidad de la que ahora disfruto.

Doris Patricia

#### **DEDICATORIA**

Este trabajo lo dedico con todo el amor del mundo a mis padres Nilda y Bolívar y mi hermanita Nathaly por su incondicional ayuda y apoyo.

De manera especial a mi inspiración más grande mi hijo que aunque aún no nace es a quien de ahora en adelante dedicaré mi vida y todos los proyectos estarán siempre inspirados en él.

Gracias a mi esposo Paúl por su comprensión y por el ánimo que me dio siempre en los momentos más difíciles que se presentaron durante la realización de éste proyecto.

**Cristina** 

# **CONTENIDO**

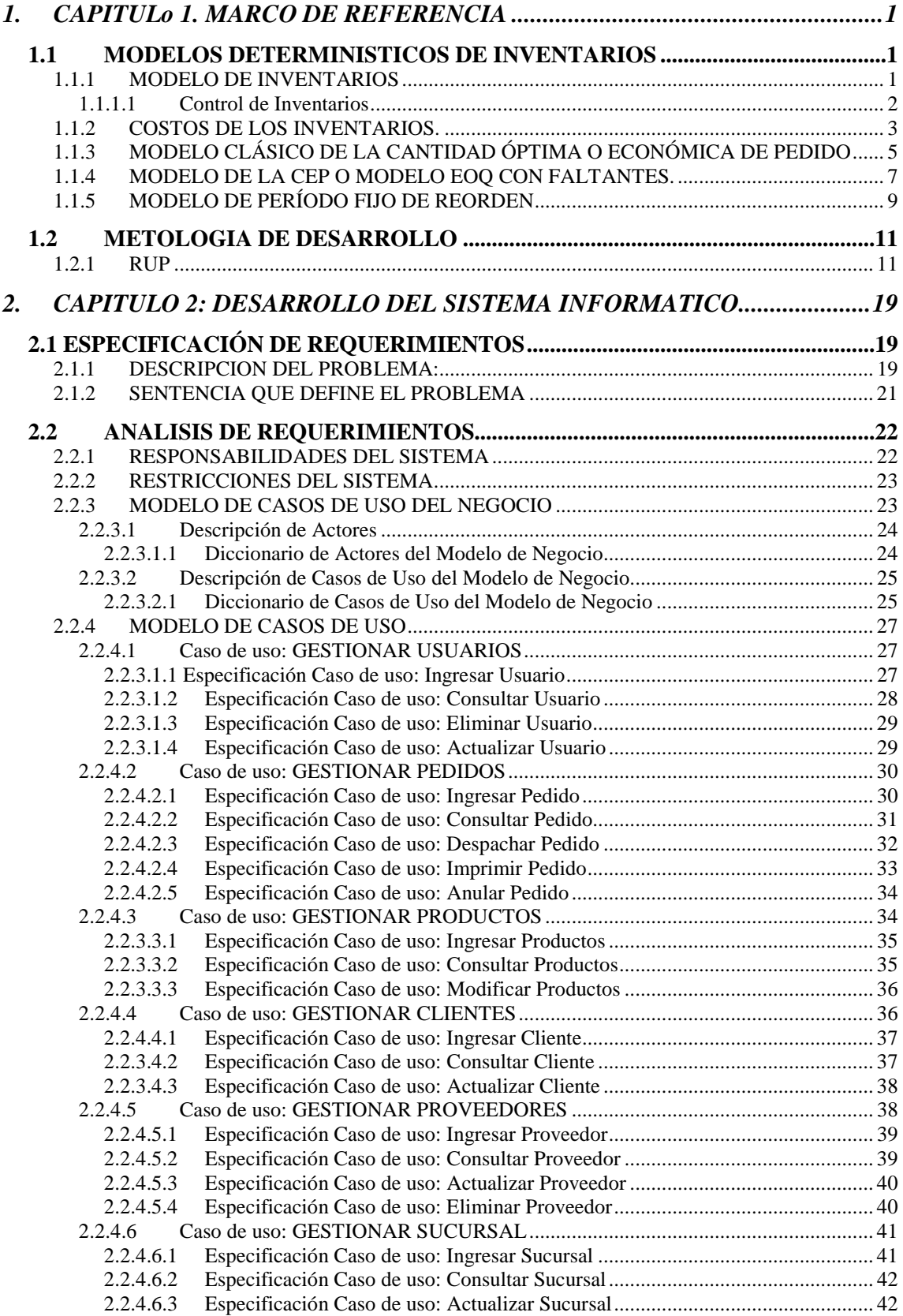

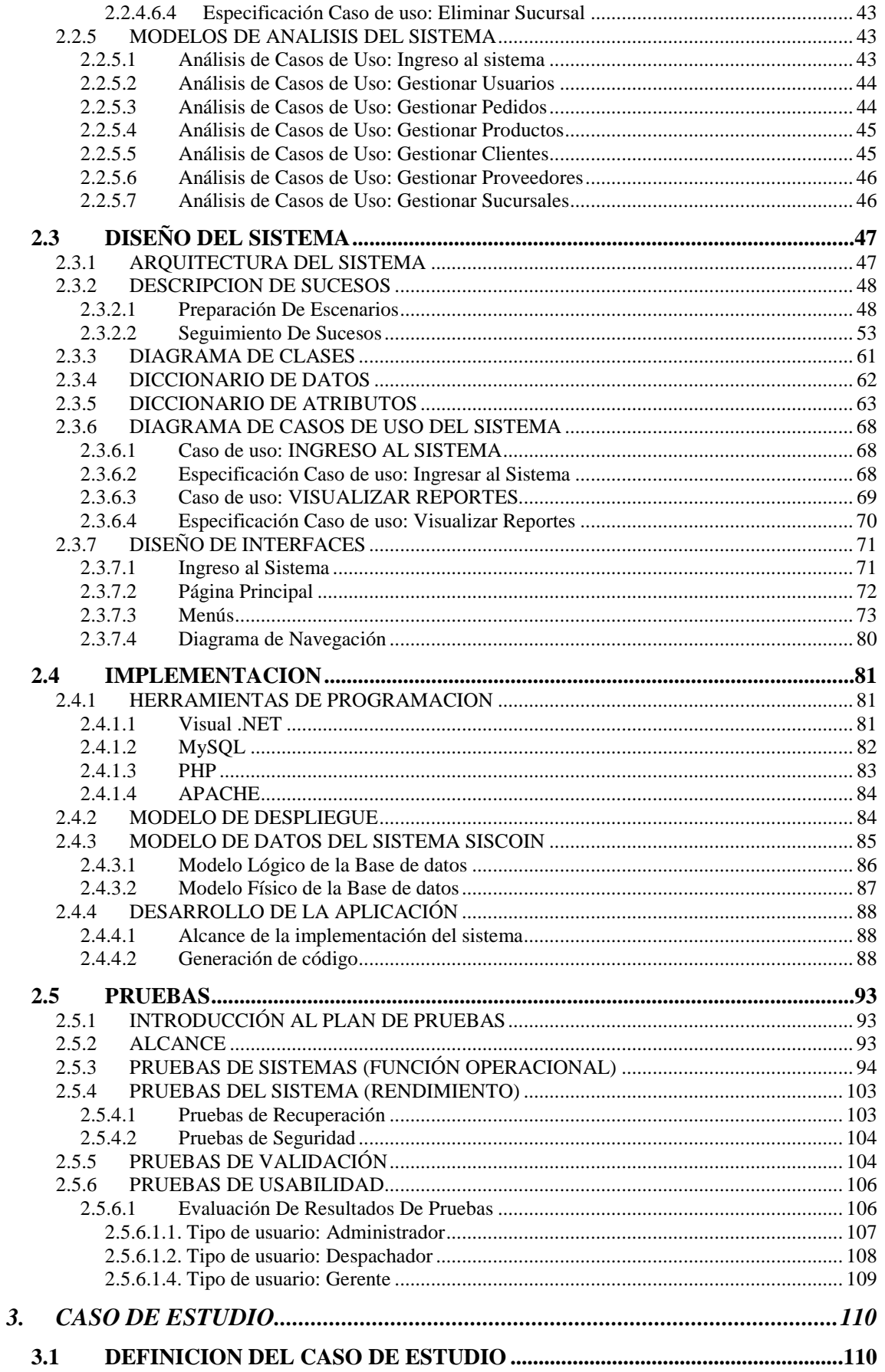

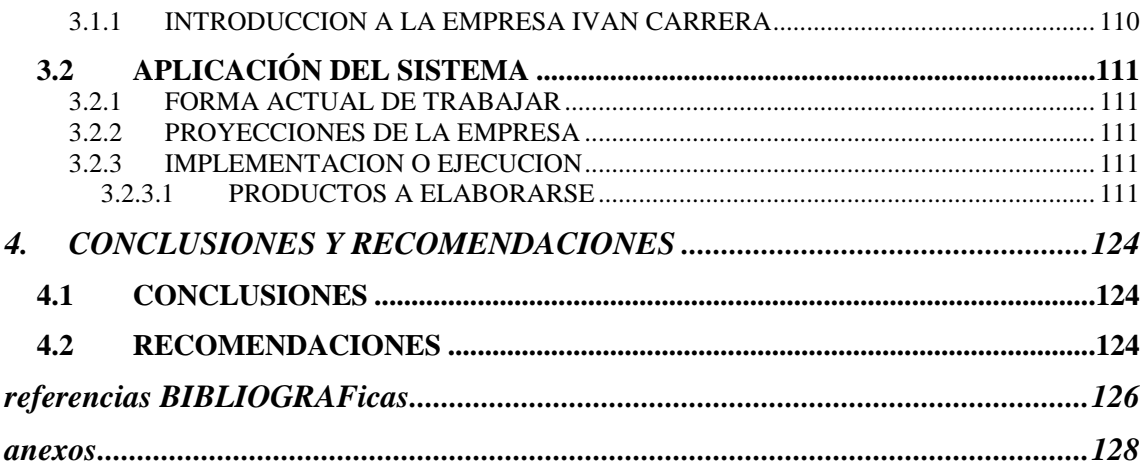

# **CONTENIDO DE GRAFICOS**

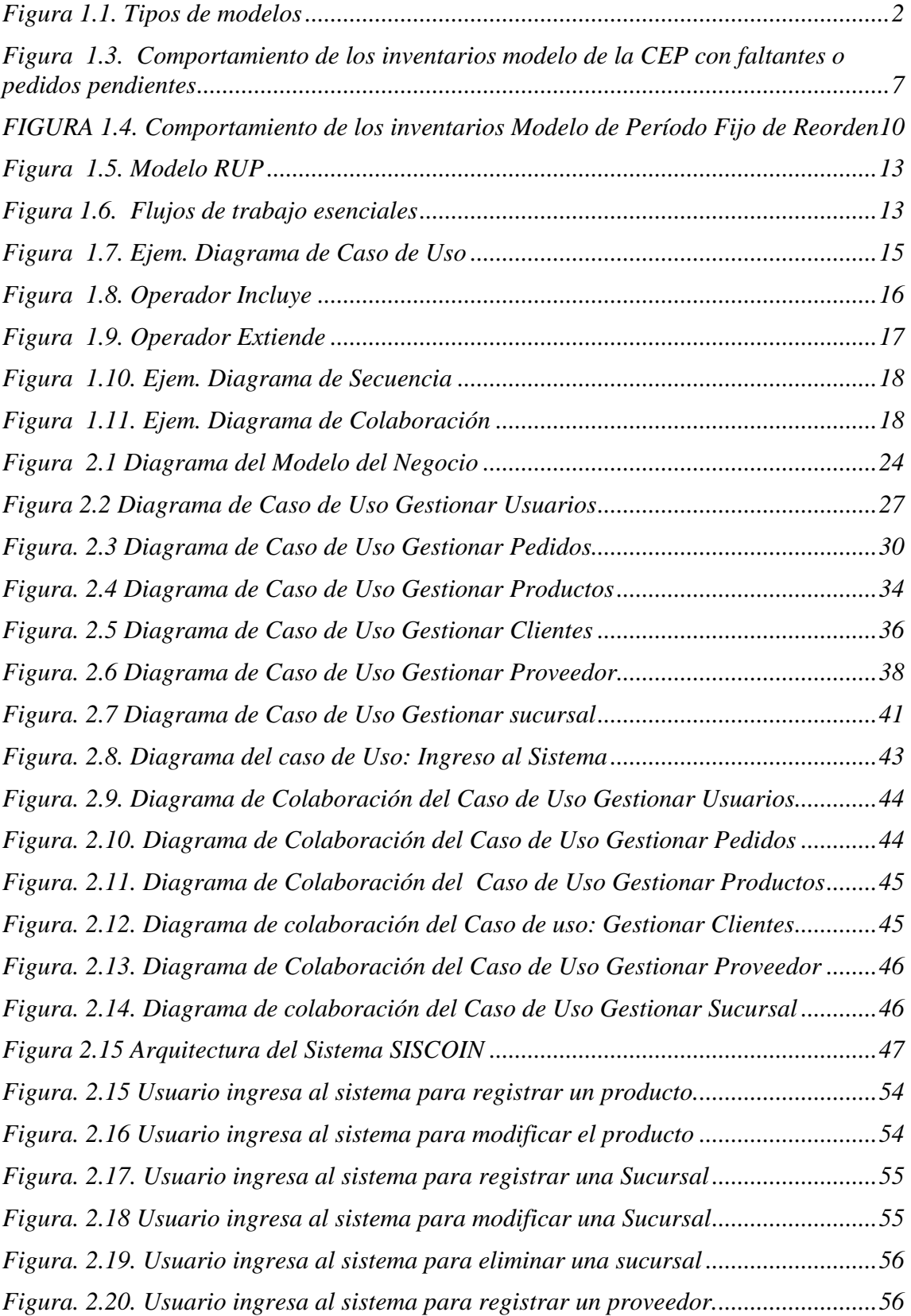

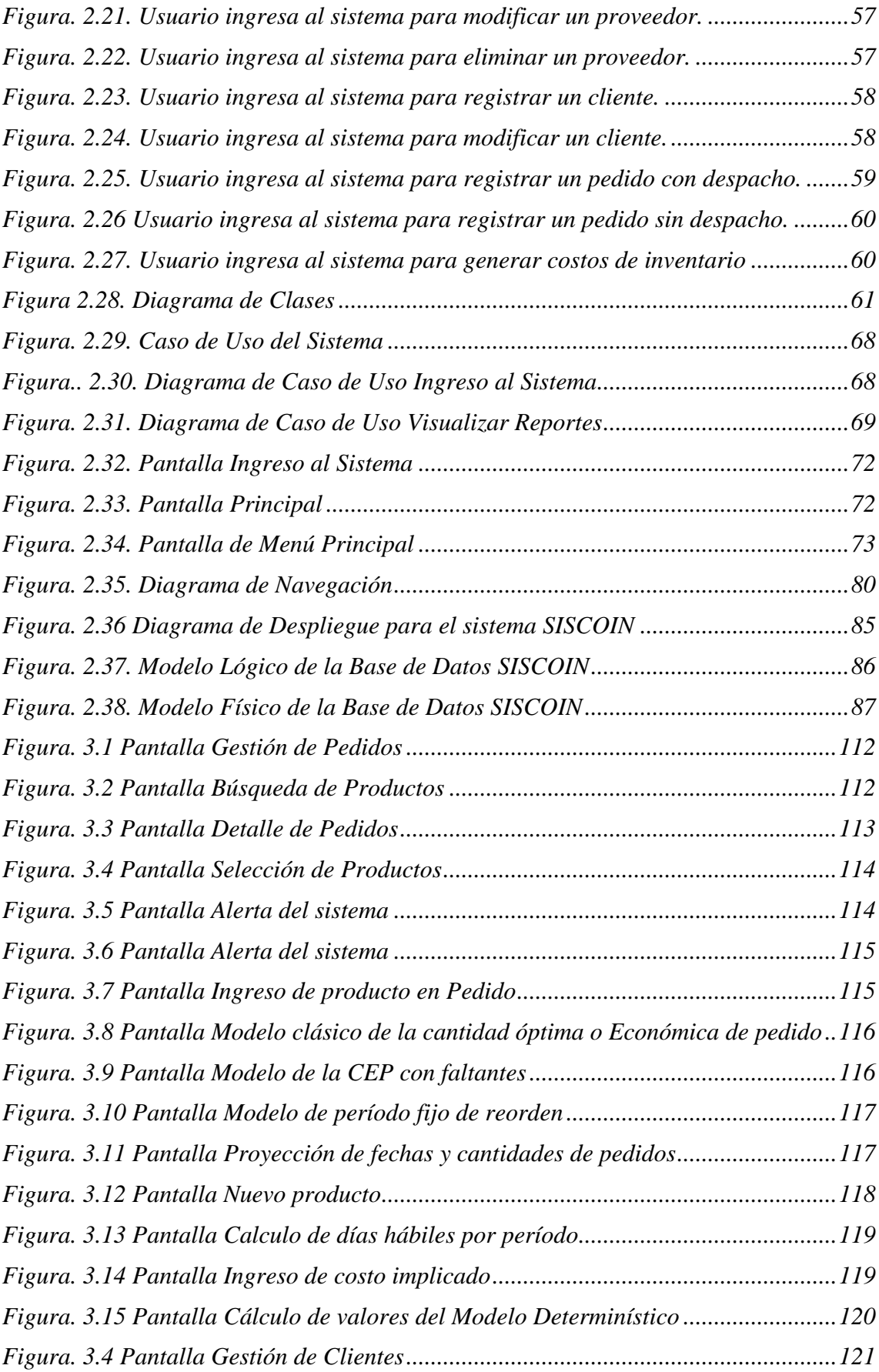

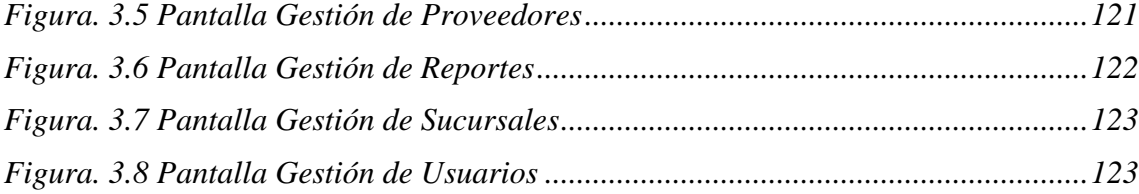

# **CONTENIDO DE ECUACIONES**

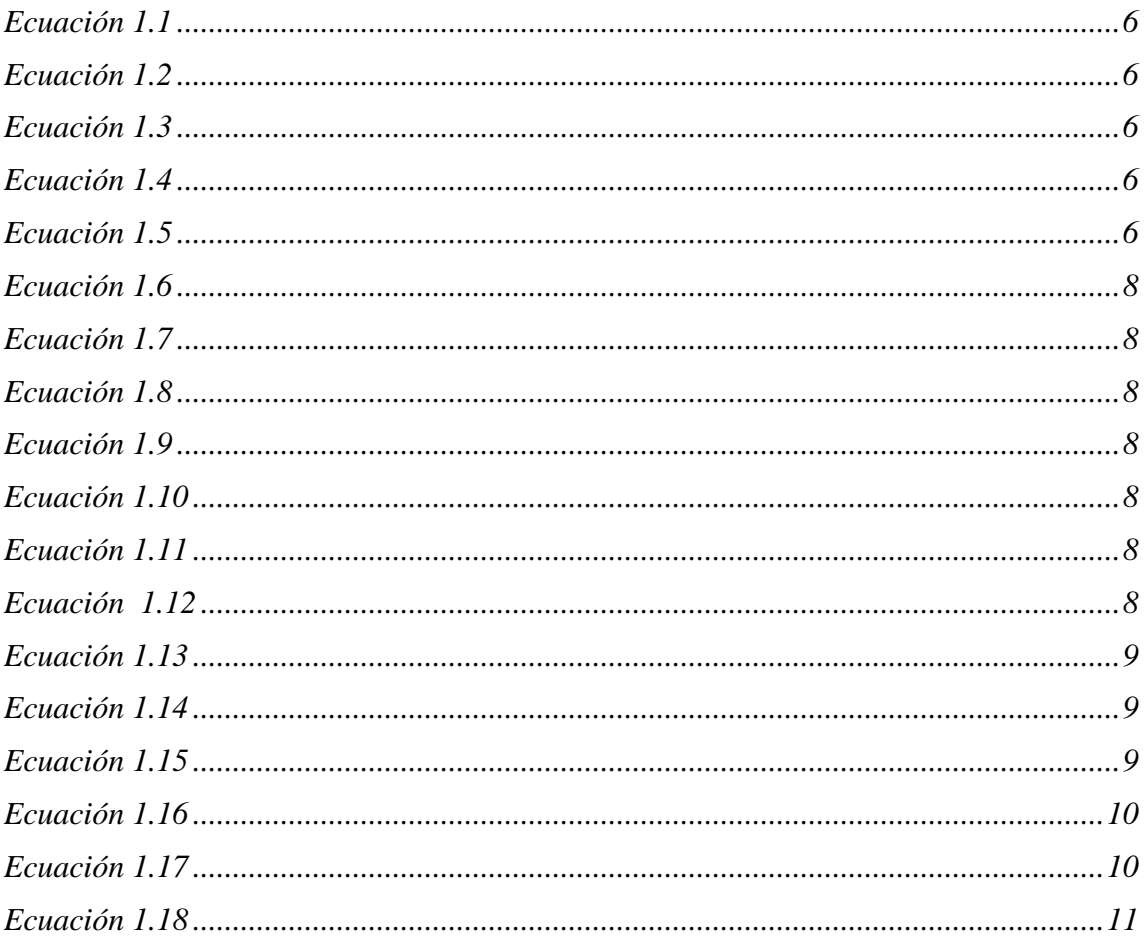

# **CONTENIDO DE TABLAS**

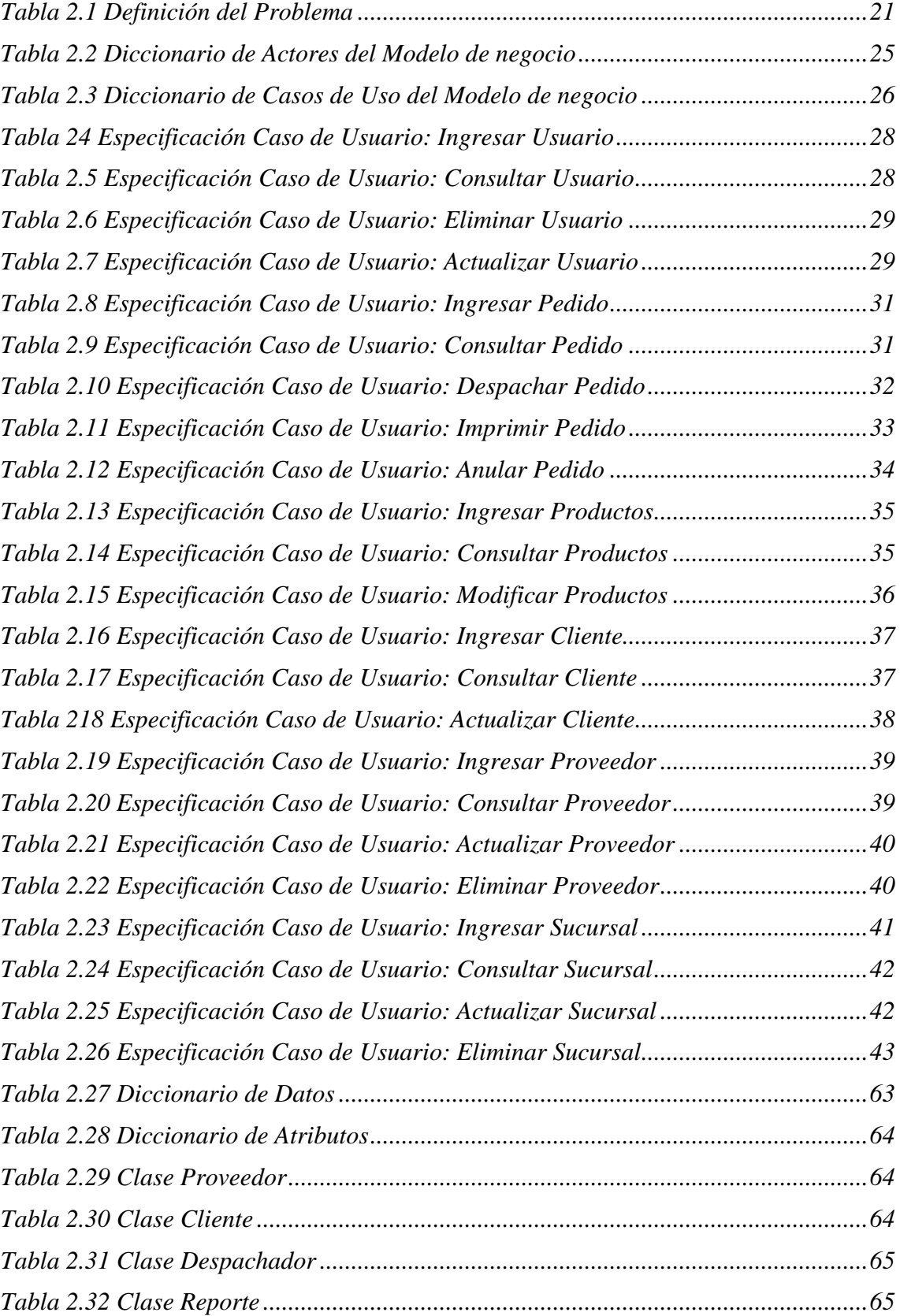

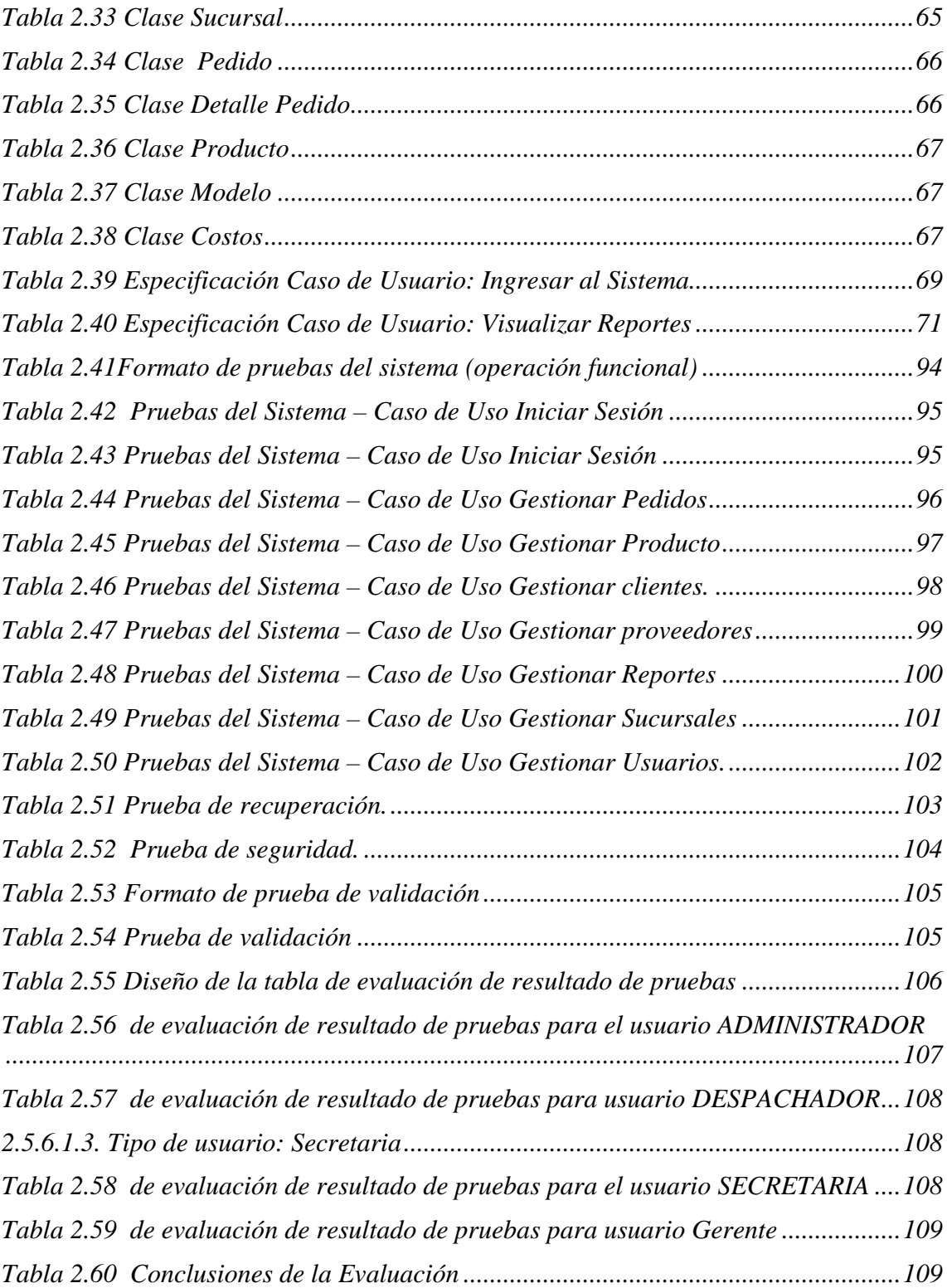

# **INTRODUCCIÓN**

La base de toda empresa comercial es la compra y venta de bienes o servicios; de aquí la importancia del manejo del inventario por parte de la misma. Este manejo contable permitirá a la empresa mantener el control oportunamente, así como también conocer al final del período contable un estado confiable de la situación económica de la empresa.

Ahora bien, el inventario constituye las partidas del activo corriente que están listas para la venta, es decir, toda aquella mercancía que posee una empresa en el almacén valorada al costo de adquisición, para la venta o actividades productivas, ya que, los inventarios usualmente representan un porcentaje considerable de capital total invertido en una organización de negocios, a menudo más del 25%. Una de las primeras aplicaciones de los métodos cuantitativos para la toma de decisiones gerenciales han sido los modelos de inventarios.

El desarrollo del primer modelo de inventario se le acredita a Harris (1915). Raymond (1931) extendió el trabajo de Harris a comienzo de los años 1930. Particularmente desde la segunda guerra mundial las decisiones básicas de inventarios comprenden cuántas unidades se deben pedir y cuando se deben pedir.

Aunque existen muchas semejanzas en todos los sistemas de inventario, cada sistema es único para excluir la utilización de un modelo general de decisión de inventarios para todas las situaciones.

### **RESUMEN**

El presente proyecto de titulación busca optimizar la forma como se lleva el inventario en una empresa de manera que éste sirva para minimizar los gastos que ella tiene en almacenamiento de productos entre otras cosas, para lo cual se lo ha dividido en capítulos, los que se describe brevemente a continuación.

En el primer capítulo se realiza una descripción teórica de todo lo que tiene que ver con Inventarios, así como de los modelos que se van utilizar para realizar el cálculo de costos para el mismo y la metodología de Desarrollo de Software. En el segundo capítulo se desarrolla la metodología, es decir, se sigue paso a paso cada una de las fases de dicha metodología, como son:

- 1. Especificación de Requerimientos.
- 2. Análisis de Requerimientos.
- 3. Diseño del Sistema.
- 4. Implementación
- 5. Pruebas.

En el tercer capítulo se describe el caso de estudio en el cual se va a aplicar el Sistema de tal manera que nos permita obtener resultados positivos.

En el cuarto capítulo se mencionan las conclusiones a las que se ha llegado luego de culminar con el desarrollo del Sistema y algunas recomendaciones personales, para finalizar.

# 1. CAPITULO 1. MARCO DE REFERENCIA

#### **1.1 MODELOS DETERMINISTICOS DE INVENTARIOS**

#### **1.1.1 MODELO DE INVENTARIOS**

 $\overline{a}$ 

El diseño de sistema de inventarios toma en cuenta las características más relevantes del mundo real, es decir, aquellas variables cuya presencia tiene efectos significativos sobre el objeto fijado. Desde este punto de vista el sistema presenta una simplificación o abstracción de una realidad. Por otra parte, la operación del sistema se facilita con el empleo de modelos, que en forma directa o indirecta dan la elección más conveniente, según los supuestos que han llevado a su formulación.

El desarrollo de modelo no es un trabajo reciente en el campo de la administración. Los esquemas de balance de la empresa representan modelos generales que simplifican la realidad de la empresa, pero que son capaces de proveer información para la toma de decisiones de los ejecutivos. En otros casos los modelos, según los supuestos de su construcción dan una o más alternativas que permiten lograr el mejor desempeño del sistema si la realidad se comporta como establece el modelo. Se distinguen dos tipos de modelos que son los empíricos y matemáticos como se muestra en la Figura 1.1. $<sup>1</sup>$ </sup>

Modelos empíricos: corresponden a los que utilizan las empresas para administrar sus inventarios, cuando no se encuentra una función u objetivo claramente cuantificado que trate de optimizar, y en que la información que se provee a los ejecutivos no permite fácilmente establecer cual es la estrategia de mayor eficiencia económica.

<sup>&</sup>lt;sup>1</sup> BIERMAN H., BONINI CH., HAUSMAN W., ANÁLISIS CUANTITATIVO PARA LA TOMA DE DECISIONES; 8va Edición; Editorial Addison Wesley Iberoamericana; 1994.

Modelos matemáticos**:** se caracterizan por representar la realidad que les preocupa en símbolos y relaciones matemáticas. Dentro de los modelos matemáticos se distinguen dos grupos de modelos, los modelos de optimización y los modelos de simulación.

Los modelos de simulación parten de una función objetiva expresada en forma matemática y por su construcción es posible obtener la o las estrategias que logran el nivel más alto de eficiencia del objetivo.

A su vez, los modelos de optimación se agrupan en modelos determinísticos y modelos aleatorios o estocásticos. Los modelos determinísticos reciben a un conjunto de variables, cuyo comportamiento o valor en el futuro se supone cierto, es decir, no sujetos a variación. En cuanto a los modelos estocásticos, se caracterizan por que una o más variables pueden tener diferentes valores futuros, y cada uno de ellos tiene una cierta probabilidad de ocurrencia.

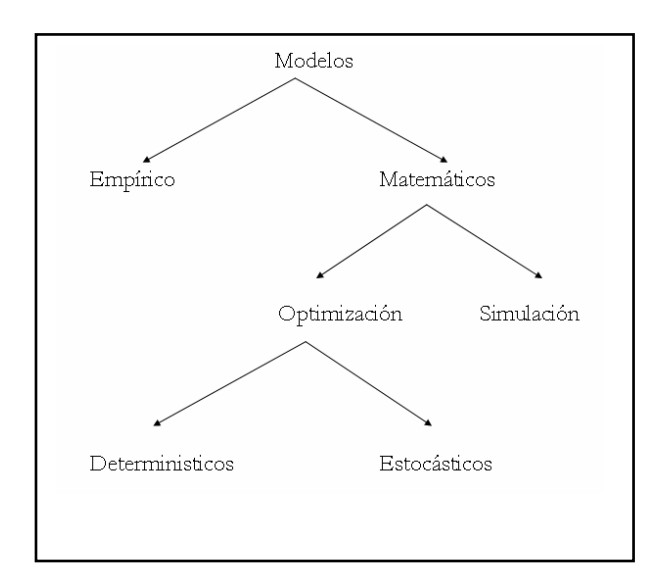

**Figura 1.1. Tipos de modelos<sup>2</sup>**

#### **1.1.1.1 Control de Inventarios**

 $\overline{a}$ 

La eficiencia del control de inventarios puede afectar la flexibilidad de operación de la empresa. Dos empresas esencialmente idénticas, con la misma cantidad de

 $2$  MATHUR K., SPLOW D., INVESTIGACION DE OPERACIONES, Editorial Prentice Hall Hispanoamericana S.A, México 1ra Edición español, 1996.

inventario, pero con grandes diferencias en los grados de flexibilidad de sus operaciones, pueden tener inventarios desbalanceados, debido básicamente a controles ineficientes de estos. <sup>3</sup>

Finalmente, estas deficiencias tienen efectos negativos en las utilidades. En otras palabras, la ineficiencia del control de inventarios para un nivel dado de flexibilidad afecta el monto de las inversiones que requieren, es decir, a menor eficiencia en el sistema de control de inventarios, mayor la necesidad de inversión.

Consecuentemente, las altas inversiones en inventarios tendrán un impacto adverso en la utilidad de la empresa.

#### **Ventajas**

 $\overline{a}$ 

- Minimizar la inversión en el inventario.
- Minimizar los costos de almacenamiento.
- Minimizar las perdidas por daños, obsolescencia o por artículos perecederos.
- Mantener un inventario suficiente par que la producción no carezca de materias primas, partes y suministros.
- Mantener un transporte eficiente de los inventarios, incluyendo las funciones de despacho y recibo.
- Mantener un sistema eficiente de información del inventario.
- Proporcionar informes sobre el valor del inventario a contabilidad.
- Realizar compras de manera que se pueden lograr adquisiciones económicas y eficientes.
- Hacer pronósticos sobre futuras necesidades de inventario.

#### **1.1.2 COSTOS DE LOS INVENTARIOS.**

Los inventarios representan una inversión cuantiosa para muchas compañías, en especial los fabricantes, los distribuidores, y las tiendas. Por lo que es importante minimizar sus

<sup>3</sup> MATHUR K., SPLOW D., INVESTIGACION DE OPERACIONES, Editorial Prentice Hall Hispanoamericana S.A, México 1ra Edición español, 1996.

costos y el reto para el administrador precisamente es alcanzar el nivel deseado de servicio al cliente a un costo mínimo.

- Costos de almacenamiento, de mantenimiento o de posesión de stock.
- Costos de lanzamiento del pedido.
- Costos de adquisición.
- Costos de ruptura de stock.

#### Costos de almacenamiento.

Los costos de almacenamiento, de mantenimiento o de posesión del Stock, incluyen todos los costos directamente relacionados con la titularidad de los inventarios tales como:

- Costos Financieros de las existencias
- Gastos del Almacén
- Seguros
- Deterioros, pérdidas y degradación de mercancía.

#### Costos de lanzamiento del pedido

Los Costos de lanzamiento de los pedidos incluyen todos los Costos en que se incurre cuando se lanza una orden de compra. Sus componentes serían los siguientes:

- Costos implícitos del pedido: Costo de preparación de las máquinas cuando el pedido lo lanza producción, costo de conseguir "LUGAR" en el almacén de recepción (movilización de mercancías o transporte a otras localizaciones), costos de transporte exclusivamente vinculados al pedido, costos de supervisión y seguimiento de la necesidad de lanzar un pedido, etc.
- Costos Administrativos vinculados al circuito del pedido.
- Costos de recepción e inspección.

#### Costos de Adquisición

Es la cantidad total Invertida en la compra de la mercancía, o el valor contable del producto cuando se trata de material en curso o productos terminados.

En el primer caso (materias primas o componentes), el costo de adquisición incorporará los conceptos no recuperables que el proveedor vaya a incluir en su factura (por ejemplo, el transporte, si es por cuenta del proveedor, pero no el IVA).

En el segundo caso (material en curso o productos terminados), la determinación del costo de adquisición es más compleja, dependiendo de las prácticas contables de la empresa. En principio debe incorporar los siguientes conceptos:

#### Costos De Ruptura De Stock

 $\overline{a}$ 

Los Costos de ruptura o de rotura de stock incluyen el conjunto de Costos por la falta de existencias.

#### Los criterios para valorar estos costos de ruptura son:

- Disminución del ingreso por Ventas: La no integridad contable por falta de referencias en un pedido realizado, supone una reducción de los ingresos por ventas.
- Incremento de los gastos del Servicio: Aquí se incluyen las penalizaciones contractuales por retrasos de abastecimiento, falsos fletes, etc.

# **1.1.3 MODELO CLÁSICO DE LA CANTIDAD ÓPTIMA O ECONÓMICA DE PEDIDO**

Con este tipo de modelo es necesario determinar la cantidad fija que se debe ordenar cada vez y un punto de reorden que indique cuándo se debe hacer el pedido. Figura 1.2

Al aplicar este modelo se deberá tomar en consideración las siguientes suposiciones:<sup>4</sup>

<sup>4</sup> http://www.exa.unicen.edu.ar/catedras/inv\_op/apuntes/Apunte\_Modelos\_Inventarios.pdf

- La demanda es uniforme (constante y continua).
- El abastecimiento se recibe todo junto, no en partes (global).
- El tiempo de entrega es constante.
- Todos los costos son constantes.

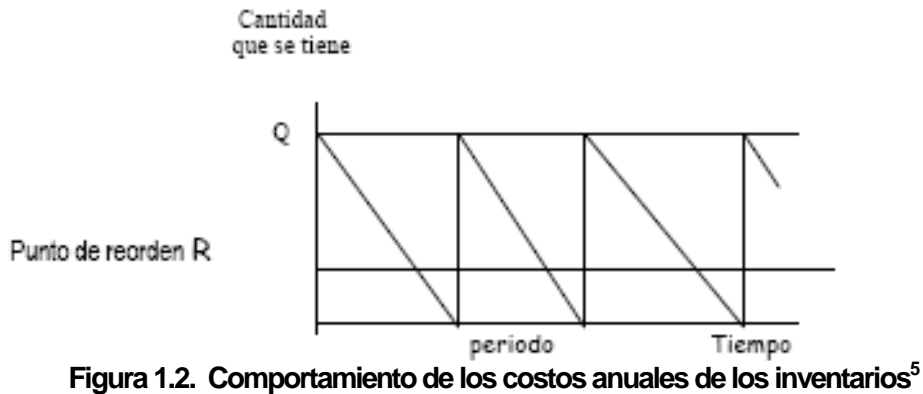

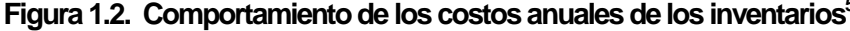

Expresiones que se utilizan:

$$
CT = NO * Co + \frac{CmQ}{2}
$$

*Ecuación 1.1* 

$$
NO = \frac{D}{Q}
$$
  
Ecuación 1.2

 $Q = \sqrt{\frac{2CoD}{Cm}}$ *Ecuación 1.3* 

$$
Tc = \frac{Diashabile spora\tilde{n}o}{Numerodepedidos pora\tilde{n}o} = \frac{diasala\tilde{n}o}{NO}
$$

*Ecuación 1.4* 

$$
R = \frac{D * TL}{diashabilesala\tilde{n}o} = unidades
$$

*Ecuación 1.5* 

 5 http://www.exa.unicen.edu.ar/catedras/inv\_op/apuntes/Apunte\_Modelos\_Inventarios.pdf

Donde<sup>6</sup>:

CT = Costo total anual de inventarios = Costo anual de ordenar + Costo anual de mantenimiento o conservación.

Costo anual de ordenar = número de órdenes \* costo de una sola orden Costo anual de ordenar = NO X Co

 $D =$  demanda anual en unidades

TL = tiempo de adelanto o tiempo de espera

Q = cantidad óptima o económica de artículos en cada pedido

NO = Número de órdenes o pedidos por año

Co = representa el costo de una orden

Cm = costo de mantenimiento o conservación por unidad anual

R = Punto de reorden.

#### **1.1.4 MODELO DE LA CEP O MODELO EOQ CON FALTANTES.**

Si los clientes aceptan que haya faltantes, es decir, que su pedido se satisfaga después, cuando nos se tiene un artículo en almacén, entonces la venta no se pierde. Bajo esta condición el inventario puede reducirse. En el límite no se tendría ningún inventario. Se supone entonces, que a cada unidad faltante se le asocia un costo agregado por faltantes, de manera que se desea tener algún inventario. Los costos anuales de inventario comprenderán ahora los costos de ordenar, los de mantenimiento y los de faltantes. Se supone también que, los reabastecimientos se reciben todos juntos o de golpe.

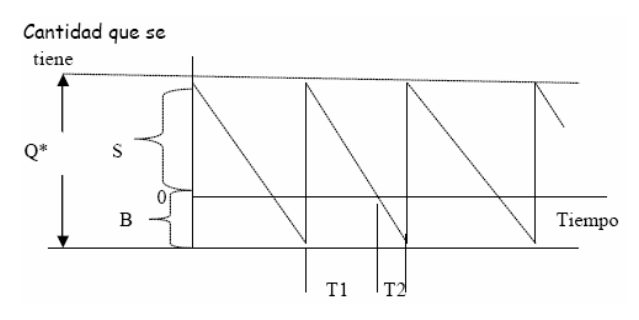

**Figura 1.3. Comportamiento de los inventarios modelo de la CEP con faltantes <sup>7</sup>**

 $\overline{a}$ 

<sup>6</sup> http://rmorales.mayo.uson.mx/Mod%20de%20Inventario20061.pdf

<sup>7</sup> http://www.exa.unicen.edu.ar/catedras/inv\_op/apuntes/Apunte\_Modelos\_Inventarios.pdf

Expresiones que se usan:

En este modelo se deben calcular 2 cantidades, Q' y el inventario máximo.

$$
Q = \sqrt{\frac{2CoD}{(Cm)(K)}}
$$

*Ecuación 1.6* 

$$
\operatorname{Im} ax = S = (K)(Q')
$$

*Ecuación 1.7* 

$$
NO = \frac{D}{Q}
$$

*Ecuación 1.8* 

$$
K = \frac{Ca}{Cm + Ca}
$$

*Ecuación 1.9* 

$$
B = Q \bigg[ \frac{Cm}{Cm + Ca} \bigg]
$$

*Ecuación 1.10* 

Nivel promedio de pedidos pendientes *Q B* 2  $=\frac{B^2}{2\pi}$ 

*Ecuación 1.11* 

$$
CT = Co \xrightarrow{Q} \begin{array}{c} 2 & 2 \\ 5 & 8 \\ Q & 2Q \end{array}
$$
 cm + 2 cm + 2 cm + 2 cm

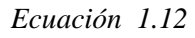

Costo total anual de inventario = Costo anual de pedidos + Costo anual de mantenimiento + Costo anual de pedidos pendientes.

$$
Tc = T_1 + T_2 = \frac{Diashabilesala\tilde{n}o}{NO}
$$

*Ecuación 1.13* 

*Q*  $T_1 =$ Tiempocuandohayexistencias =  $\frac{(T_c)(S)}{Q}$ 

*Ecuación 1.14* 

*Q*  $T_1 =$  *Tiempocuandonohayexistencias* =  $\frac{(T_c)(B)}{Q}$ *Ecuación 1.15* 

S = Nivel máximo de Inventario

B = artículos que no están en existencia pero son artículos que se surtieran posteriormente

Tc = tiempo de ciclo

Ca = Costo de tener una unidad como pedido pendiente durante un año

Cm = Costo de tener una unidad en inventario durante un año

Según el factor K, puede observarse que, al tiempo que el costo por faltante sobrepasa el costo de mantenimiento, K tiende a la unidad, lo cual reduce los faltantes. Si los costos de mantenimiento y por faltante son iguales, entonces, K = ½, y la mitad de todas las unidades se surtirán después, es decir, serán faltantes.

#### **1.1.5 MODELO DE PERÍODO FIJO DE REORDEN**

Con los modelos de período fijo de reorden se determina un intervalo fijo óptimo para llevar a cabo las revisiones del inventario. Entonces, cada vez que se hace un pedido se ordena la diferencia entre algún máximo y la cantidad que se tiene.  $\mathbf{Q}$ 

• Demanda uniforme

 $\overline{a}$ 

<sup>8</sup> MATHUR K., SPLOW D., INVESTIGACION DE OPERACIONES, Editorial Prentice Hall Hispanoamericana S.A, México 1ra Edición español, 1996.

- Abastecimiento global.
- Tiempo de entrega constante.
- Costos constantes

En este caso se encontrará el EOI (Economic Order Interval) que es el intervalo económico de reorden.

En la siguiente figura se muestra el inventario que se tiene. El inventario disponible disminuye en respuesta a la demanda. Cuando se hace la revisión se coloca un pedido por la diferencia entre M ( el máximo) y la cantidad que se tiene. Al recibirse, el inventario se reabastece en su máximo. La primera tarea es encontrar el intervalo óptimo de reorden (T).

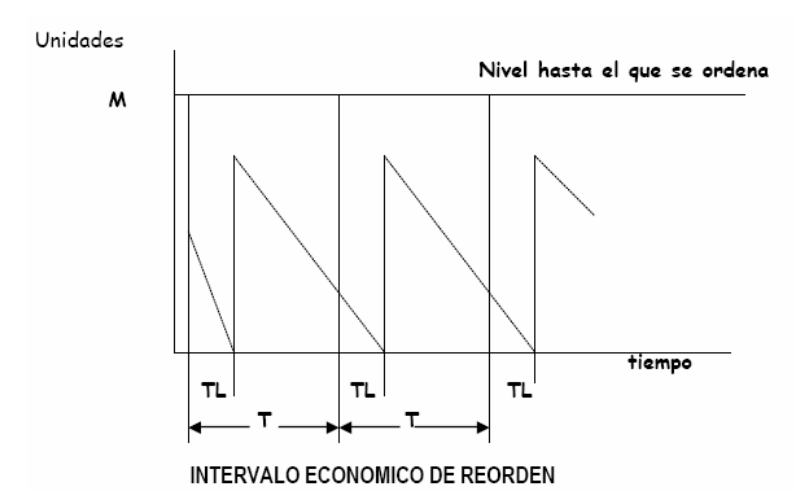

**FIGURA 1.4. Comportamiento de los inventarios Modelo de Período Fijo de Reorden**<sup>9</sup>

Expresiones que se usan:

$$
CT = \frac{Co}{T} + Cm\frac{TD}{2}
$$

*Ecuación 1.16* 

$$
T = \sqrt{\frac{2Co}{(D)(Cm)}}
$$

*Ecuación 1.17* 

 $\overline{a}$ 

<sup>&</sup>lt;sup>9</sup> http://www.exa.unicen.edu.ar/catedras/inv\_op/apuntes/Apunte\_Modelos\_Inventarios.pdf

$$
M = TD + TL * D = D(T + TL)
$$

 $M = d(t + TL)$ 

*Ecuación 1.18* 

Donde:

T = Intervalo económico de reorden en años

 $D =$  demanda anual de a unidades.

Co = Costo por cada pedido.

Cm = Costo de mantenimiento de inventario por unidad por año

E = en almacén al momento de efectuar el pedido.

TL = tiempo de entrega o tiempo de espera o tiempo de adelanto en años o en días

T, D, TL deben tener las mismas unidades de tiempo.

La cantidad de pedido Q se calcula con:

Q = M - existencias en almacén al momento de efectuar el pedido.

#### **1.2 METOLOGIA DE DESARROLLO**

La orientación a objetos es una tecnología para el desarrollo de sistemas de software que "encapsula" los datos y operaciones dentro de las instancias llamadas objetos, lo cual le diferencia de otras tecnologías que tratan a los datos y a las operaciones de manera separada e independiente.

#### **1.2.1 RUP**

 $\overline{a}$ 

Rational Unified Process™ (RUP) es un proceso de ingeniería de software que mejora la productividad del equipo de trabajo y entrega las mejores prácticas del software a todos los miembros del mismo.<sup>10</sup>

RUP no establece un conjunto de procesos, actividades, tareas firmemente preestablecidas, si no que se adapta muy dinámicamente a las necesidades propias de cada proyecto y organización.

 $10$  http://www.ne.com.co/html/esp/calidad.html

 RUP es apoyado por herramientas que automatizan grandes partes del proceso. Estos se usan para crear y mantener varios artefactos (modelos en particular) del proceso de ingeniería de software: modelamiento visual, programación, pruebas, etc.  $11$ 

A continuación se mencionan las principales características de RUP:

#### **1. Basado en 6 Mejores Prácticas del Desarrollo**

Se llama "las mejores practicas" no tanto porque usted puede cuantificar precisamente su valor, sino, porque ellos se observan para normalmente ser usados en industria por organizaciones exitosas. RUP proporciona a cada miembro del equipo las pautas, plantillas y herramientas mentores necesarias para el equipo entero para tomar toda ventaja de entre otros las mejores prácticas siguientes:

- 1. Desarrollo de Software Iterativo.
- 2. Administración de Requerimientos.
- 3. Uso de Arquitectura Basado en Componentes.
- 4. Visualizar el Modelo de Software.
- 5. Verificar la Calidad de Software.
- 6. Control de Cambios al Software.

#### **2. Proceso**

 $\overline{a}$ 

RUP se puede describir en dos dimensiones, o a través de dos ejes:

**El eje horizontal** representa el tiempo y muestra el aspecto dinámico del proceso. Se expresa en términos de ciclos, fases, iteraciones e hitos.

**El eje vertical** representa el aspecto estático del proceso. Se describe en términos de actividades, artefactos, trabajadores y workflows.

<sup>&</sup>lt;sup>11</sup> PRESSMAN, Roger S, INGENIERIA DE SOFTWARE, UN ENFOQUE PRACTICO, Cuarta Edición, McGraw-Hill.

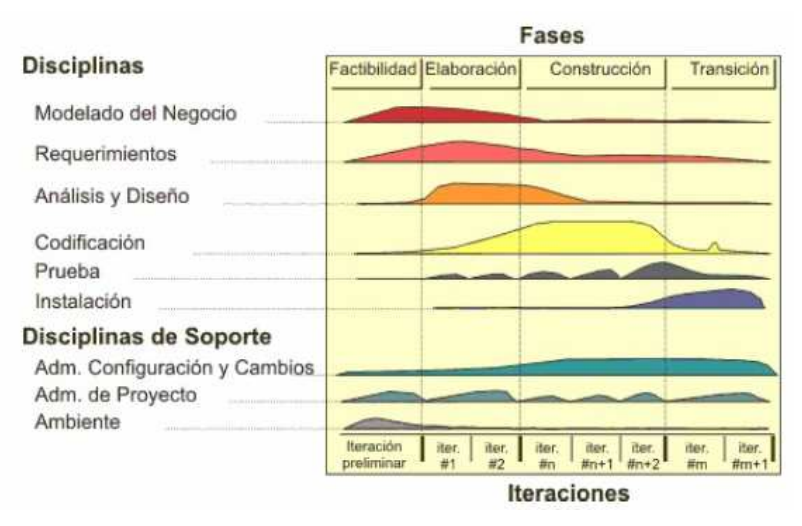

**Figura 1.5. Modelo RUP<sup>12</sup>**

#### **3. Flujos de trabajo**

Con la enumeración de roles, actividades y artefactos no se define un proceso, necesitamos contar con una secuencia de actividades realizadas por los diferentes roles, así como la relación entre los mismos. Un flujo de trabajo es una relación de actividades que nos producen unos resultados observables. A continuación se dará una explicación de cada flujo de trabajo.

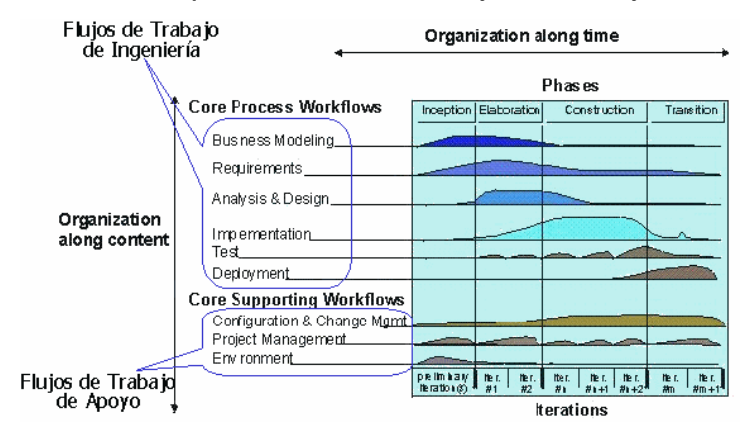

**Figura 1.6. Flujos de trabajo esenciales**<sup>13</sup>

#### Modelado del negocio

 $\overline{a}$ 

Con este flujo de trabajo pretendemos llegar a un mejor entendimiento de la organización donde se va a implantar el producto.

<sup>&</sup>lt;sup>12</sup> PRESSMAN, Roger S, INGENIERIA DE SOFTWARE, UN ENFOQUE PRACTICO, Cuarta Edición, McGraw-Hill.

<sup>13</sup> http://www.monografias.com/trabajos12/docmento/docmento.shtml

#### **Requisitos**

Este es uno de los flujos de trabajo más importantes, porque en él se establece qué tiene que hacer exactamente el sistema que construyamos. Lo fundamental es la manera de expresar la captura de requisitos para que el cliente entienda claramente el resultado de este flujo de trabajo.

#### Análisis

El análisis consiste en obtener una visión del sistema que se preocupa de ver qué hace, de modo que sólo se interesa por los requisitos funcionales.

Los objetivos perseguidos por el análisis son:

- Ofrecer una especificación mas precisa de los requisitos.
- Pasar los requisitos al lenguaje del desarrollador.
- Estructurar los requisitos.
- Obtener una primera aproximación al modelo de diseño.

#### Diseño

El diseño es un refinamiento del análisis que tiene en cuenta los requisitos no funcionales, en definitiva cómo cumple el sistema sus objetivos.

- Proporcionar las pautas para la implementación.
- Descomponer el sistema en partes más manejables pero como un solo ente.

#### Implementación

En este flujo de trabajo se implementan las clases y objetos en ficheros fuente, binarios, ejecutables y demás. Además se deben hacer las pruebas de unidad: cada implementador es responsable de probar las unidades que produzca. El resultado final de este flujo de trabajo es un sistema ejecutable.

#### Pruebas

Este flujo de trabajo es el encargado de evaluar la calidad del producto que estamos desarrollando, pero no para aceptar o rechazar el producto al final del proceso de desarrollo, sino que debe ir integrado en todo el ciclo de vida.

#### **UML (LENGUAJE DE MODELAMIENTO UNIFICADO)**

#### **Diagrama de Casos de Uso**

Un Diagrama de Casos de Uso muestra la relación entre los actores y los casos de uso del sistema. Representa la funcionalidad que ofrece el sistema en lo que se refiere a su interacción externa. En el diagrama de casos de uso se representa también el sistema como una caja rectangular con el nombre en su interior. Los casos de uso están en el interior de la caja del sistema, y los actores fuera, y cada actor está unido a los casos de uso en los que participa mediante una línea. En la siguiente figura se muestra un ejemplo de Diagrama de Casos de Uso para un cajero automático. <sup>14</sup>

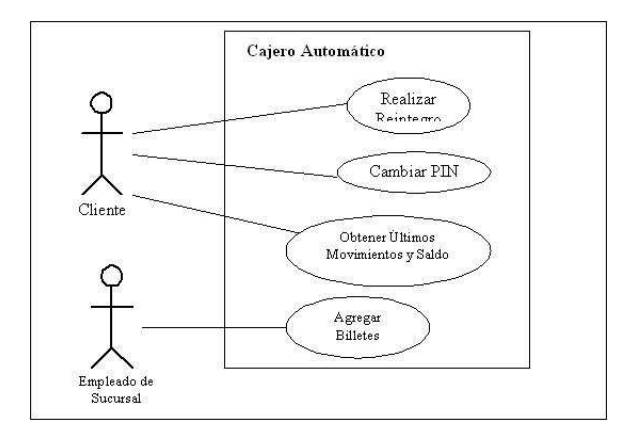

**Figura 1.7. Ejem. Diagrama de Caso de Uso<sup>15</sup>**

#### **Actores**

 $\overline{a}$ 

Un actor es algo con comportamiento, como una persona (identificada por un rol), un sistema informatizado u organización, y que realiza algún tipo de interacción

<sup>14</sup> UML – http://www.ingenierosoftware.com/analisisydiseno/casosdeuso.php , 2005

<sup>&</sup>lt;sup>15</sup> PRESSMAN, Roger S, INGENIERIA DE SOFTWARE, UN ENFOQUE PRACTICO, Cuarta Edición, McGraw-Hill

con el sistema. Se representa mediante una figura humana dibujada. Esta representación sirve tanto para actores que son personas como para otro tipo de actores.

#### **Casos de Uso**

 $\overline{a}$ 

Un caso de uso es una descripción de la secuencia de interacciones que se producen entre un actor y el sistema, cuando el actor usa el sistema para llevar a cabo una tarea específica. Expresa una unidad coherente de funcionalidad, y se representa en el Diagrama de Casos de Uso mediante una elipse con el nombre del caso de uso en su interior.

El nombre del caso de uso debe reflejar la tarea específica que el actor desea llevar a cabo usando el sistema.

#### **Relaciones entre Casos de Uso**

Un caso de uso, en principio, debería describir una tarea que tiene un sentido completo para el usuario. Sin embargo, hay ocasiones en las que es útil describir una interacción con un alcance menor como caso de uso. La razón para utilizar estos casos de uso no completos en algunos casos, es mejorar la comunicación en el equipo de desarrollo, el manejo de la documentación de casos de uso.

• Incluye (<>): Un caso de uso base incorpora explícitamente a otro caso de uso en un lugar especificado en dicho caso base. Se suele utilizar para encapsular un comportamiento parcial común a varios casos de uso. En la siguiente figura se muestra cómo el caso de uso Realizar Reintegro puede incluir el comportamiento del caso de uso Identificación.

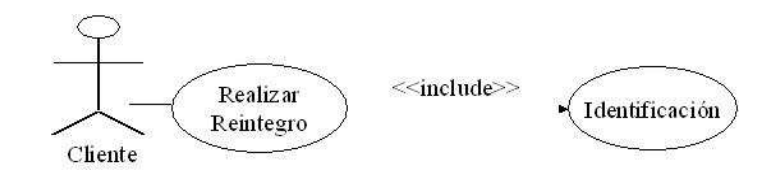

**Figura 1.8. Operador Incluye<sup>16</sup>**

<sup>&</sup>lt;sup>16</sup> PRESSMAN, Roger S, INGENIERIA DE SOFTWARE, UN ENFOQUE PRACTICO, Cuarta Edición, McGraw-Hill

• Extiende (<>):El caso de uso que extiende describe un comportamiento opcional del sistema (a diferencia de la relación incluye que se da siempre que se realiza la interacción descrita) En la siguiente figura se muestra como el caso de uso Comprar Producto permite explícitamente extensiones en el siguiente punto de extensión: info regalo. La interacción correspondiente a establecer los detalles sobre un producto que se envía como regalo están descritos en el caso de uso Detalles Regalo.

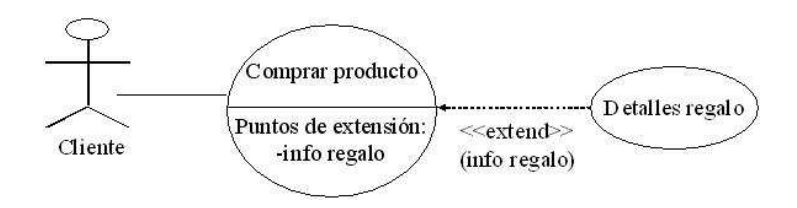

**Figura 1.9. Operador Extiende<sup>17</sup>**

• Generalización ( ): Cuando un caso de uso definido de forma abstracta se particulariza por medio de otro caso de uso más específico. Se representa por una línea continua entre los dos casos de uso, con el triángulo que simboliza generalización en UML (usado también para denotar la herencia entre clases) pegado al extremo del caso de uso más general. Al igual que en la herencia entre clases, el caso de uso hijo hereda las asociaciones y características del caso de uso padre.

#### **Diagramas De Interacción**

En los diagramas de interacción se muestra un patrón de interacción entre objetos. Hay dos tipos de diagrama de interacción, ambos basados en la misma información, pero cada uno enfatizando un aspecto particular: Diagramas de Secuencia y Diagramas de Colaboración.

#### **Diagrama de Secuencia**

 $\overline{a}$ 

Un diagrama de Secuencia muestra una interacción ordenada según la secuencia temporal de eventos, es decir, muestra los objetos participantes en la interacción y los mensajes que intercambian ordenados según su secuencia en el tiempo. Cada

<sup>&</sup>lt;sup>17</sup> PRESSMAN, Roger S, INGENIERIA DE SOFTWARE, UN ENFOQUE PRACTICO, Cuarta Edición, McGraw-Hill

objeto o actor tiene una línea vertical, y los mensajes se representan mediante flechas entre los distintos objetos. El tiempo fluye de arriba abajo.

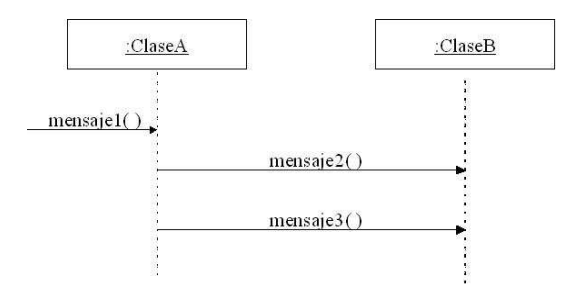

**Figura 1.10. Ejem. Diagrama de Secuencia<sup>18</sup>**

#### **Diagrama de Colaboración**

 $\overline{a}$ 

Un Diagrama de Colaboración muestra una interacción organizada basándose en los objetos que toman parte en la interacción y los enlaces entre los mismos. A diferencia de los Diagramas de Secuencia, los Diagramas de Colaboración muestran las relaciones entre los roles de los objetos.

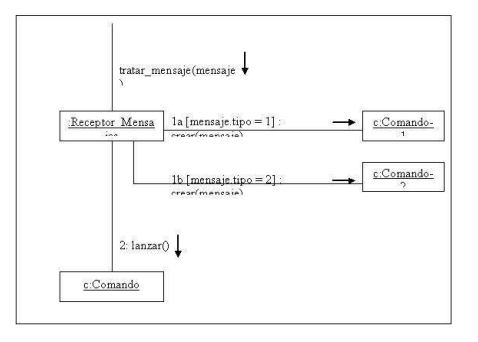

**Figura 1.11. Ejem. Diagrama de Colaboración<sup>19</sup>**

Un Diagrama de Colaboración muestra a una serie de objetos con los enlaces entre los mismos, y con los mensajes que se intercambian dichos objetos. Los mensajes son flechas que van junto al enlace por el que "circulan", y con el nombre del mensaje y los parámetros (si los tiene) entre paréntesis. Cada mensaje lleva un número de secuencia que denota cuál es el mensaje que le precede, excepto el mensaje que inicia el diagrama, que no lleva número de secuencia.

<sup>&</sup>lt;sup>18</sup> PRESSMAN, Roger S, INGENIERIA DE SOFTWARE, UN ENFOQUE PRACTICO, Cuarta Edición, McGraw-Hill

<sup>&</sup>lt;sup>19</sup> PRESSMAN, Roger S, INGENIERIA DE SOFTWARE, UN ENFOQUE PRACTICO, Cuarta Edición, McGraw-Hill
# 2. CAPITULO 2: DESARROLLO DEL SISTEMA INFORMATICO

El desarrollo del Sistema esta basado en la Metodología RUP, cuyas fases fueron descritas en el Marco Teórico.

A continuación se detallará cada una de estas fases.

# **2.1 ESPECIFICACIÓN DE REQUERIMIENTOS**

Los requerimientos son la pieza fundamental de un proyecto de desarrollo de software, describiendo técnicamente las funciones, el desempeño y las características que el producto debe tener, entonces es aquello en lo que se basan los desarrolladores del proyecto para:

- Planear el proyecto y los recursos que se usarán en este.
- Especificar el tipo de verificaciones que se habrán de realizar al sistema.
- Planear la estrategia de prueba a la que habrá de ser sometido el sistema.

El siguiente proyecto está realizado en base a investigaciones y recopilación de información en varias empresas comercializadoras de materiales para la construcción y de ferretería, con personal que nos ha facilitado los datos que a continuación se detalla para el desarrollo del sistema, de acuerdo a sus necesidades.

## **Necesidades de la Empresa**

Las empresas distribuyen una gran variedad de materiales, los cuales son obtenidos de diferentes proveedores, estos a su vez manejan diferente forma de facturación, despacho y entrega de los mismos.

## **2.1.1 DESCRIPCION DEL PROBLEMA:**

El objeto del Sistema de Control de Inventarios para la empresa distribuidora de material de construcción consiste en proporcionar un sistema que ayude a la administración del material de construcción que se maneja dentro de la empresa.

Actualmente la empresa cuenta con un sistema de facturación el mismo que no posee ningún módulo que ayude a llevar el control de inventarios ni al tratamiento de los productos en stock.

El manejo del inventario se lo realiza en forma empírica, es decir, de acuerdo a la experiencia que tienen los empleados, ya que ellos saben cuando y cuanto producto deben pedir a sus proveedores de manera que no se queden sin stock y esto afecte sus ventas diarias.

La empresa maneja principalmente dos proveedores como son: ADELCA e IDEAL ALAMBREC y cuentan con dos sucursales distribuidas a nivel nacional.

Diariamente realizan pedidos a los proveedores ya que la bodega con la que actualmente cuenta no es muy grande y aunque a veces sobra producto prefieren mantenerlo en stock.

Existen ciertos productos que son transportados directamente del proveedor al cliente final este gasto corre por cuenta de las dos empresas, es decir, cada una asume el 50 por ciento del gasto.

La entrega del pedido del proveedor a la empresa no se demora ya que la misma empresa recoge los productos para abastecer la bodega, esto permite que no sea necesario depender del proveedor para la entrega de los productos.

Existen casos que pueden afectar el stock de productos en la empresa algunos de ellos se los menciona a continuación:

Para realizar la recepción del producto proveniente de los respectivos proveedores, se realiza el acta de entrega recepción sólo si cumple con el pedido realizado y si éstos están en buenas condiciones.

En ese momento se procede a registrar las características propias del producto comprado (nombre, # de lote, etc.) y también a actualizar el stock de existencias en Sucursal.

Para la distribución o entrega de productos a los clientes finales se revisa el pedido realizado, y si el material está dentro de la lista de los que se entrega a domicilio se procede a realizarlo previo la revisión del cliente.

De igual manera una vez realizada la entrega al cliente se procede a registrar las características propias del producto comprado (nombre, # de lote, etc.) y también a actualizar el stock de existencias en Sucursal.

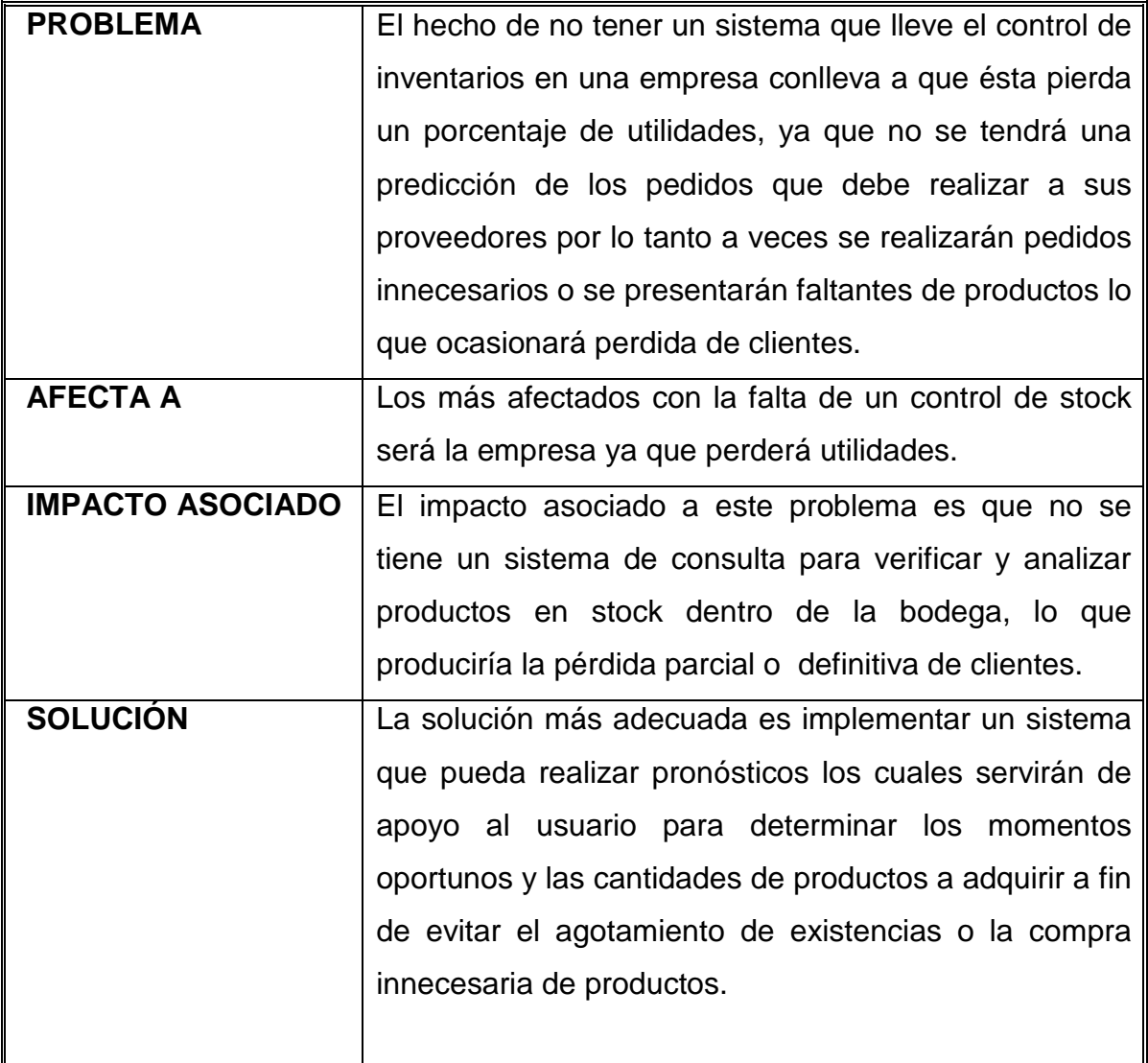

## **2.1.2 SENTENCIA QUE DEFINE EL PROBLEMA**

*Tabla 2.1 Definición del Problema* 

# **2.2 ANALISIS DE REQUERIMIENTOS**

La etapa de Análisis recopila, amplía y verifica los requerimientos y alcances del sistema y los detalla para asegurar la exactitud y la factibilidad de la implantación dentro del alcance de la organización.

Los desarrolladores trabajan en conjunto con los usuarios, estableciendo y verificando detalles de los requerimientos. En esta etapa se deben asegurar que todos los aspectos relacionados con el sistema sean cuestionados y divididos para determinar las necesidades reales, todo en beneficio de la organización.

Este modelo establece la realización de los casos de uso en clases y pasando desde una representación en términos de análisis (sin incluir aspectos de implementación) hacia una de diseño (incluyendo una orientación hacia el entorno de implementación).

# **2.2.1 RESPONSABILIDADES DEL SISTEMA**

El alcance del sistema para control de inventarios conlleva las siguientes responsabilidades:

- Verificar que los productos se encuentran en stock y si es necesario hacer los pedidos (manejo de stock mínimo y stock máximo).
- Presentar reportes de stock, fechas para realizar nuevos pedidos, cantidad de productos a solicitar en un período determinado.
- Mantener un control de los productos existentes en Sucursal.
- Mantener un control de proveedores.
- Mantener información de productos.
- Manejo de marcas.
- Ingreso de productos por código de barras.
- Anulación de pedidos.
- Búsqueda por: productos, número de pedido, proveedores, fecha de entrega o recepción de pedido.
- Presentar una interfaz amigable con el usuario manteniendo la seguridad de los datos.
- Permitir consultas, listados y actualización de la información ingresada y procesada.
- Visualización de reportes vía Web, los cuales deben estar previamente generados en el sistema.
- Seguridad por usuario.
- Respaldo de base de datos.

# **2.2.2 RESTRICCIONES DEL SISTEMA**

- Manejo y administración de facturación.
- Administración ni estadísticas de ventas.
- Manejo de políticas de descuento.
- Control en las formas de pago.
- Administrar la intermediación en la venta de productos.
- El sistema no llevará la contabilidad de la empresa.
- Generación de reportes vía Web.
- El sistema no mantendrá información ni control de los empleados temporales que pudieran laborar en la empresa.

# **2.2.3 MODELO DE CASOS DE USO DEL NEGOCIO**

A continuación se detalla mediante un modelo de casos de uso los procesos de negocio de manera general en Empresas comercializadoras de materiales de construcción y ferretería.

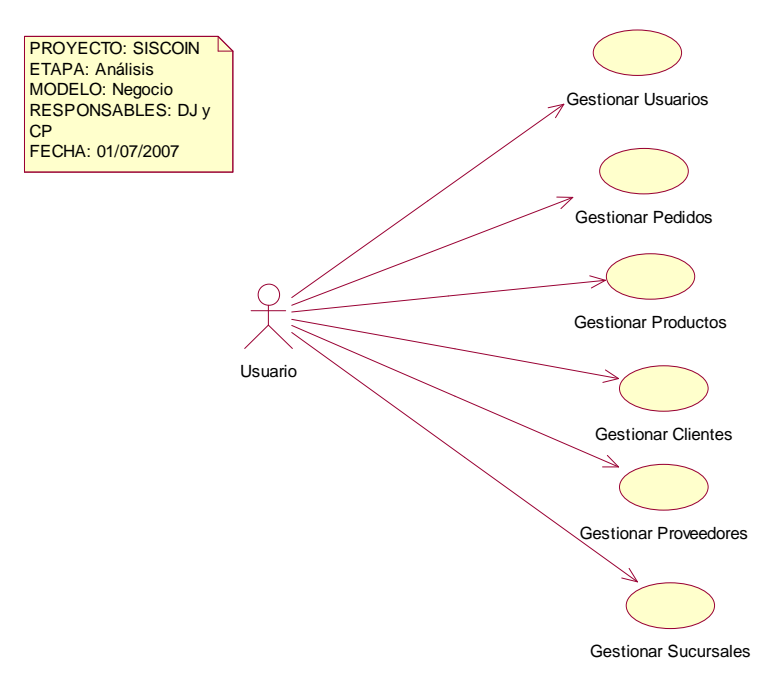

**Figura 2.1 Diagrama del Modelo del Negocio<sup>20</sup>**

## **2.2.3.1 Descripción de Actores**

Los actores representan los entes que interactúan con el sistema. Ellos representan a todo lo que necesita intercambiar información con el sistema.

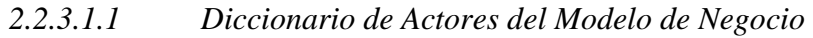

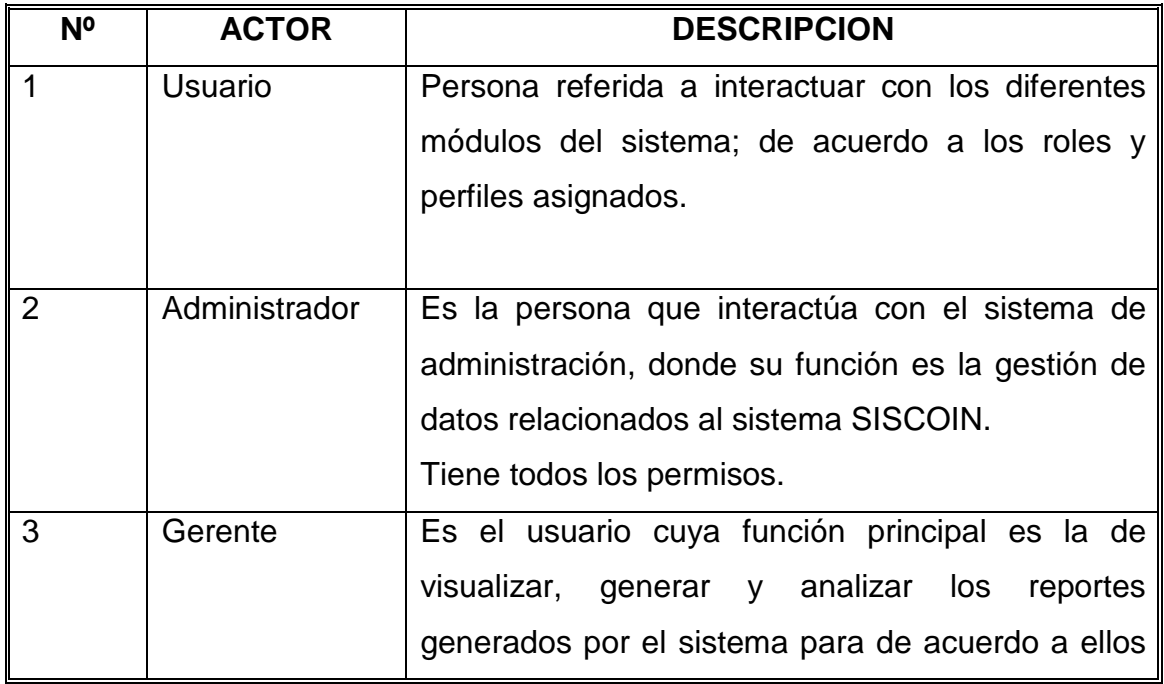

 $\overline{a}$  $^{20}$  FUENTE: Las autoras

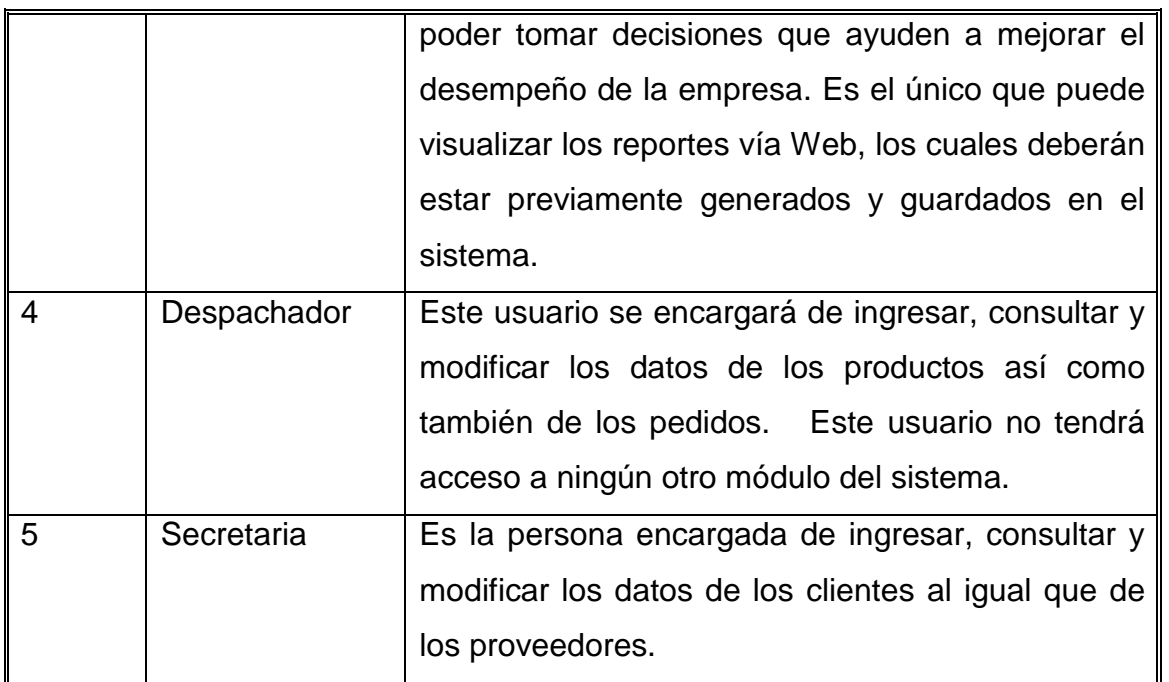

*Tabla 2.2 Diccionario de Actores del Modelo de negocio<sup>21</sup>*

# **2.2.3.2 Descripción de Casos de Uso del Modelo de Negocio**

Un caso de uso representa una unidad funcional coherente de un sistema, subsistema o clase. Los casos de uso son parte del análisis ya que ayudan a describir qué es lo que el sistema debe hacer, desde el punto de vista del usuario. Es decir, describen un uso del sistema y cómo este interactúa con el usuario.

# *2.2.3.2.1 Diccionario de Casos de Uso del Modelo de Negocio*

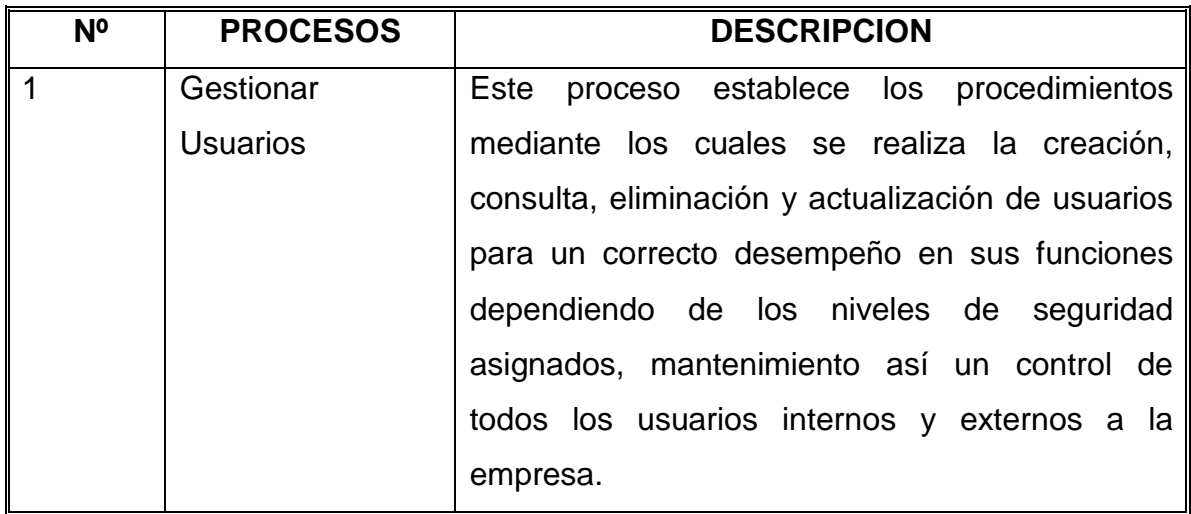

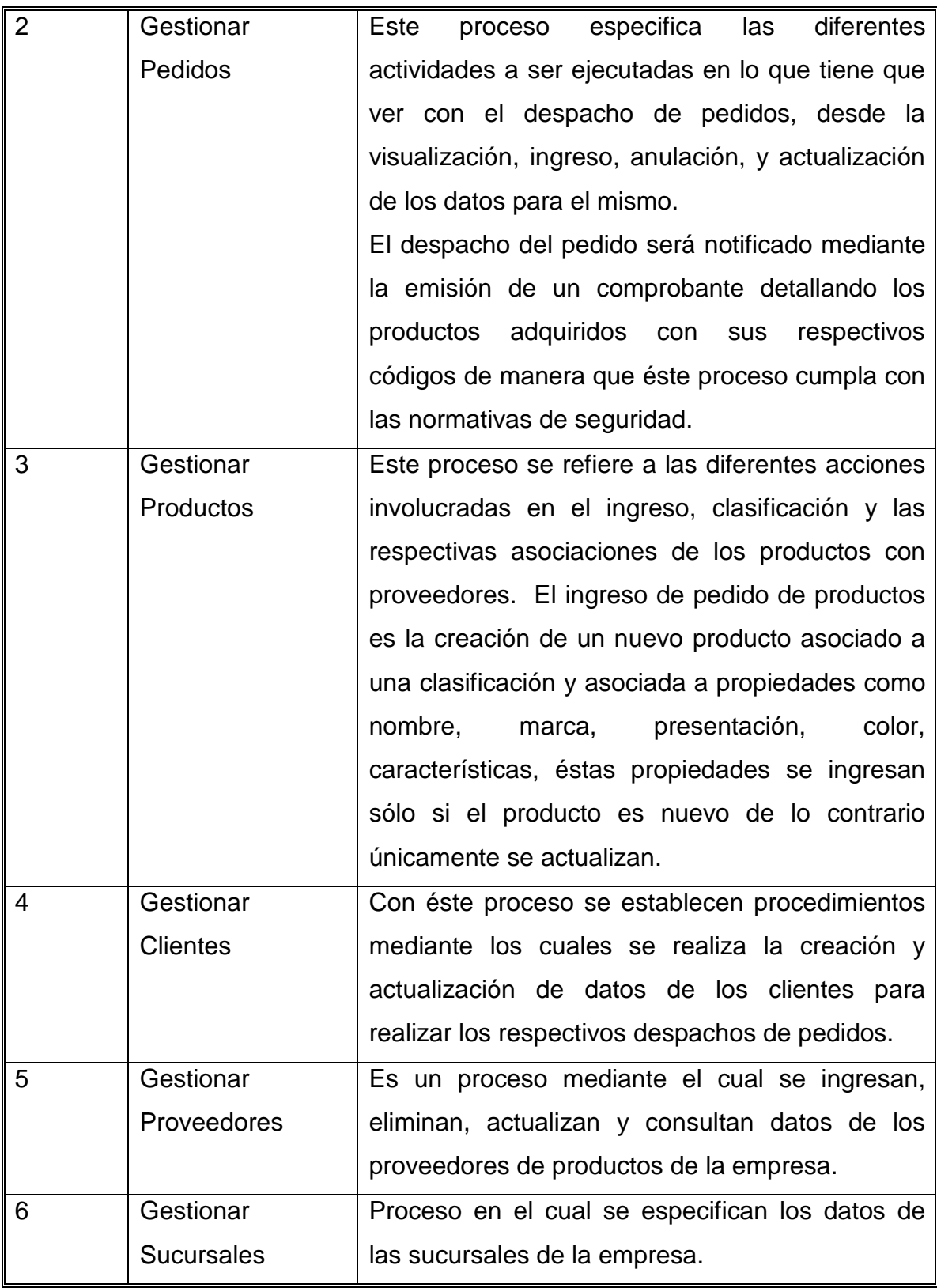

*Tabla 2.3 Diccionario de Casos de Uso del Modelo de negocio* 

#### **2.2.4 MODELO DE CASOS DE USO**

#### **2.2.4.1 Caso de uso: GESTIONAR USUARIOS**

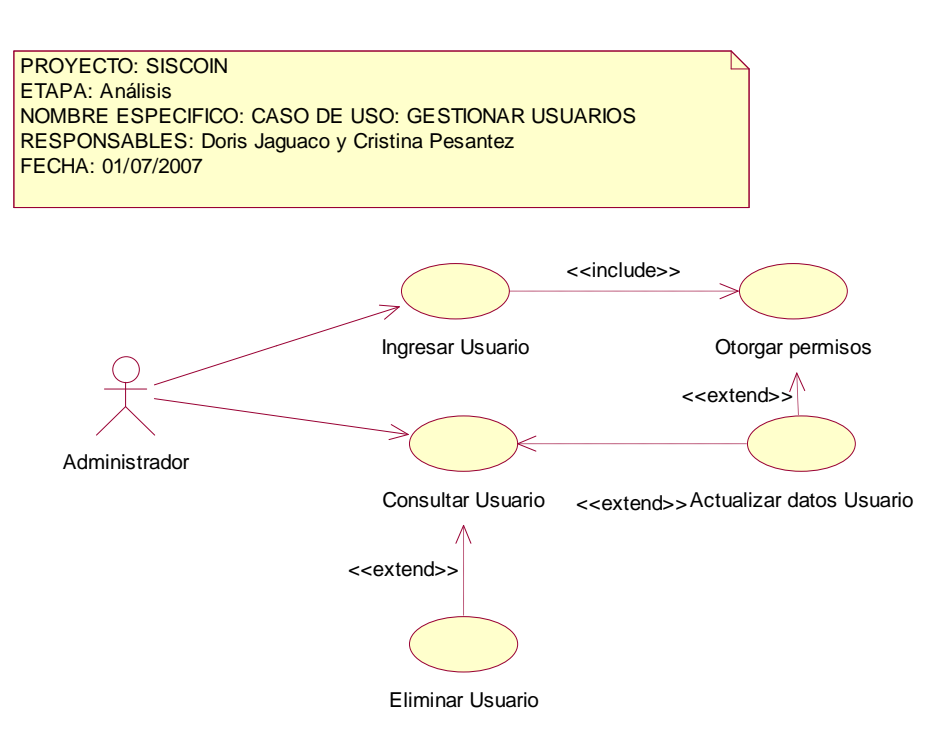

**Figura 2.2 Diagrama de Caso de Uso Gestionar Usuarios** 

**Fuente:** JAGUACO Doris; Pesantez Cristina. Sistema de Control de Inventarios utilizando Modelos Determinísticos. Quito.2007.

*2.2.3.1.1 Especificación Caso de uso: Ingresar Usuario* 

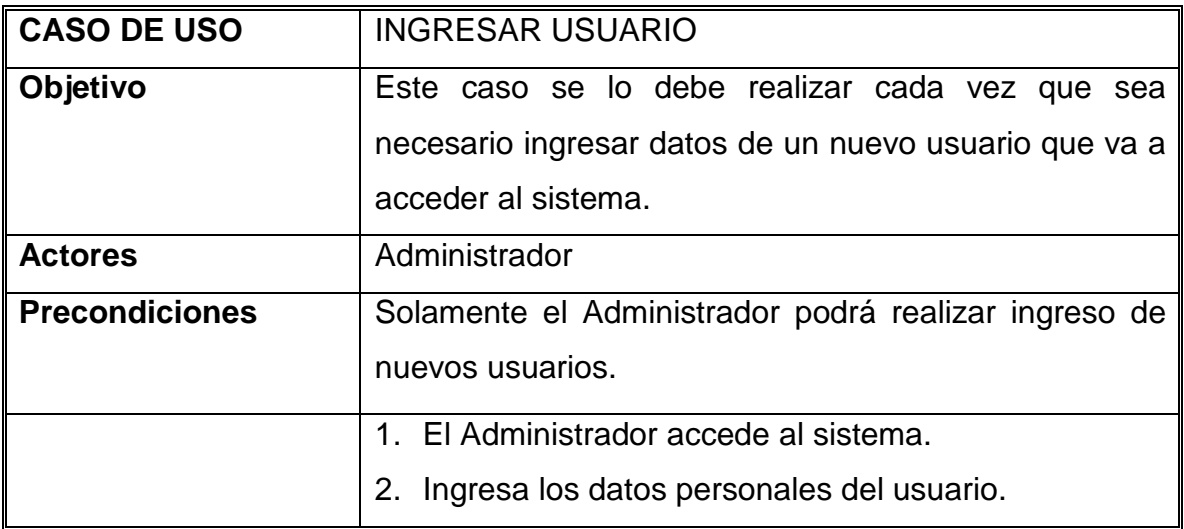

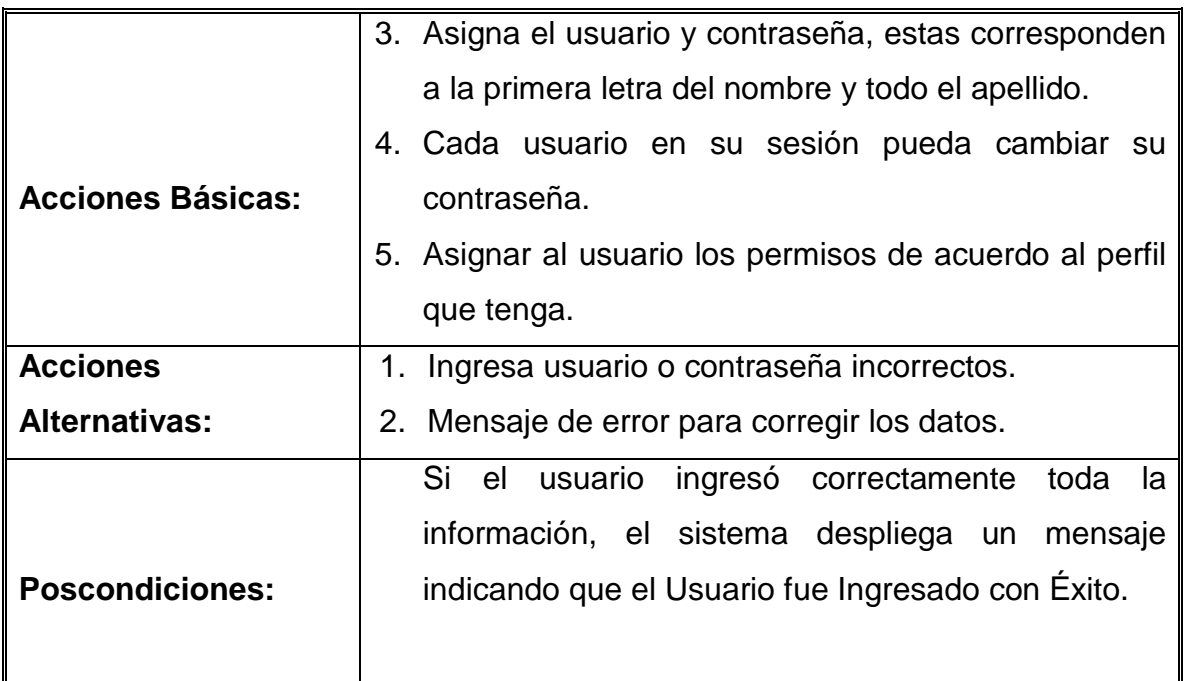

*Tabla 24 Especificación Caso de Usuario: Ingresar Usuario* 

**Fuente:** JAGUACO Doris; Pesantez Cristina. Sistema de Control de Inventarios utilizando Modelos Determinísticos. Quito.2007.

*Especificación Caso de uso: Consultar Usuario* 

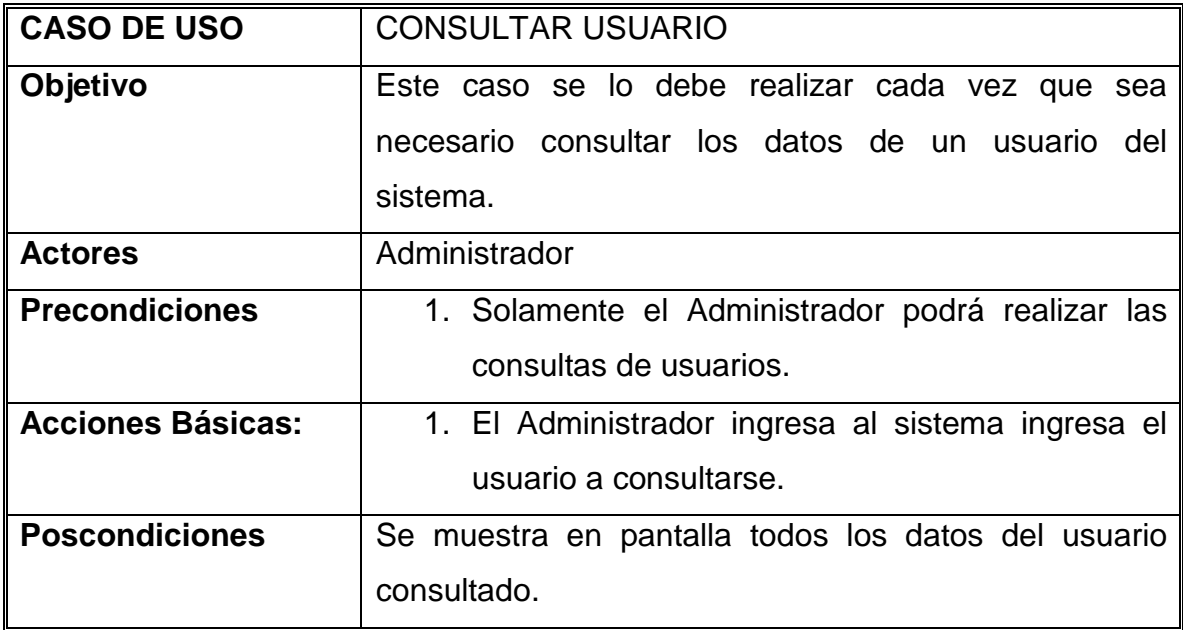

*Tabla 2.5 Especificación Caso de Usuario: Consultar Usuario* 

*Especificación Caso de uso: Eliminar Usuario* 

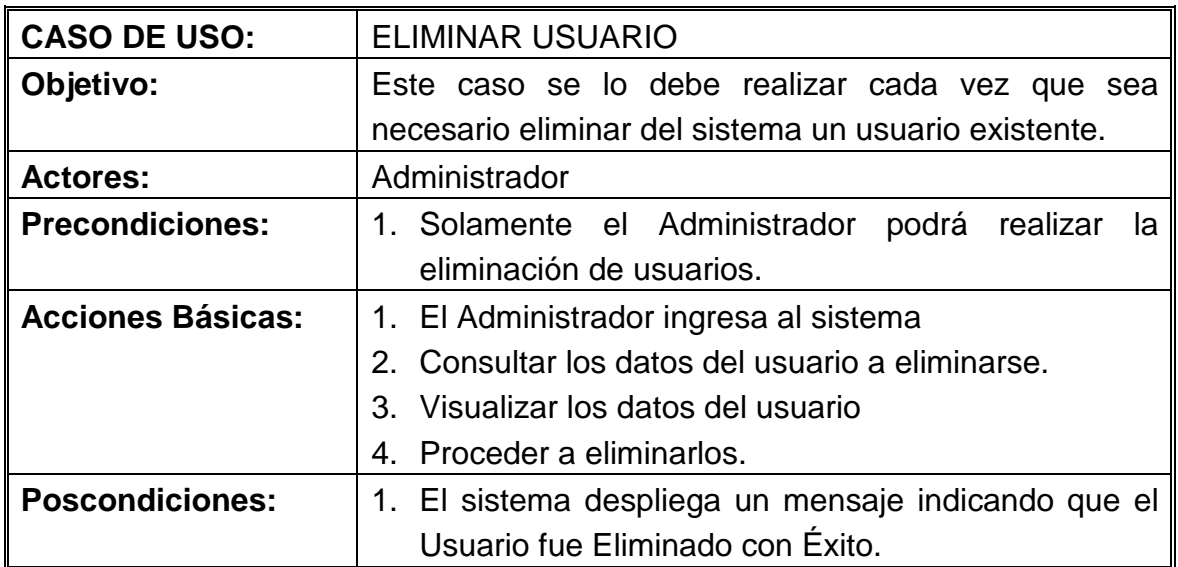

*Tabla 2.6 Especificación Caso de Usuario: Eliminar Usuario* 

**Fuente:** JAGUACO Doris; Pesantez Cristina. Sistema de Control de Inventarios utilizando Modelos Determinísticos. Quito.2007.

*Especificación Caso de uso: Actualizar Usuario* 

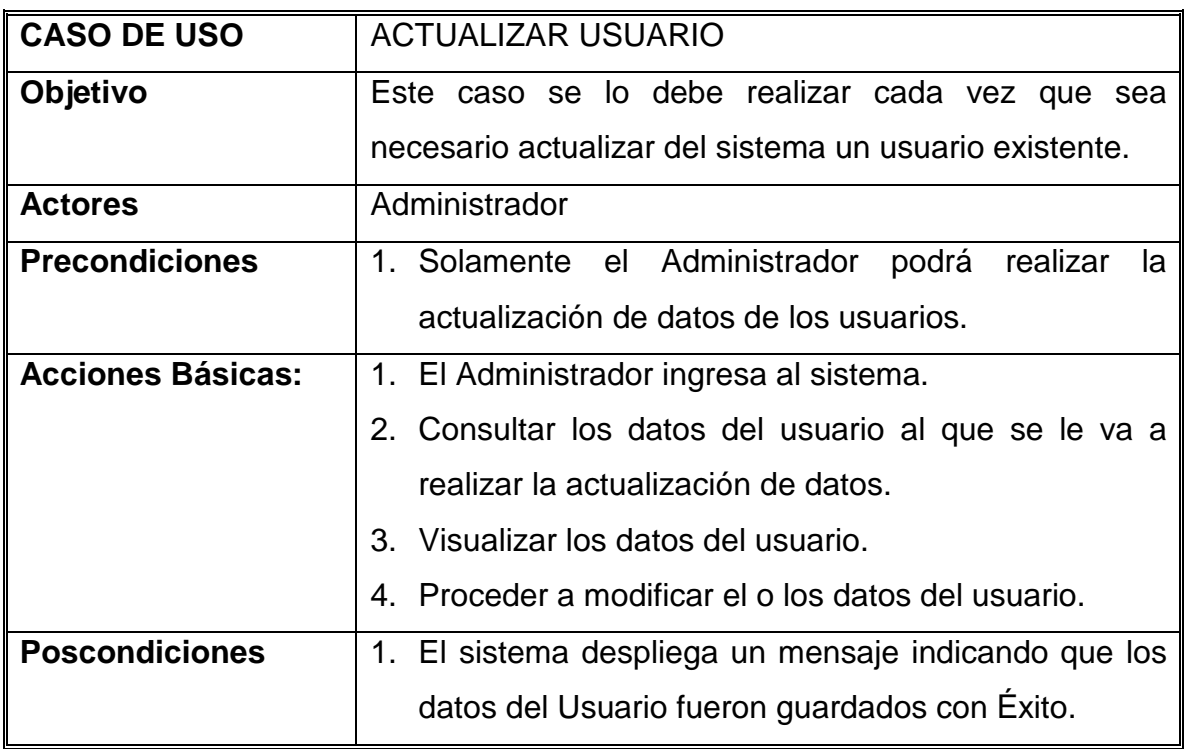

*Tabla 2.7 Especificación Caso de Usuario: Actualizar Usuario* 

## **2.2.4.2 Caso de uso: GESTIONAR PEDIDOS**

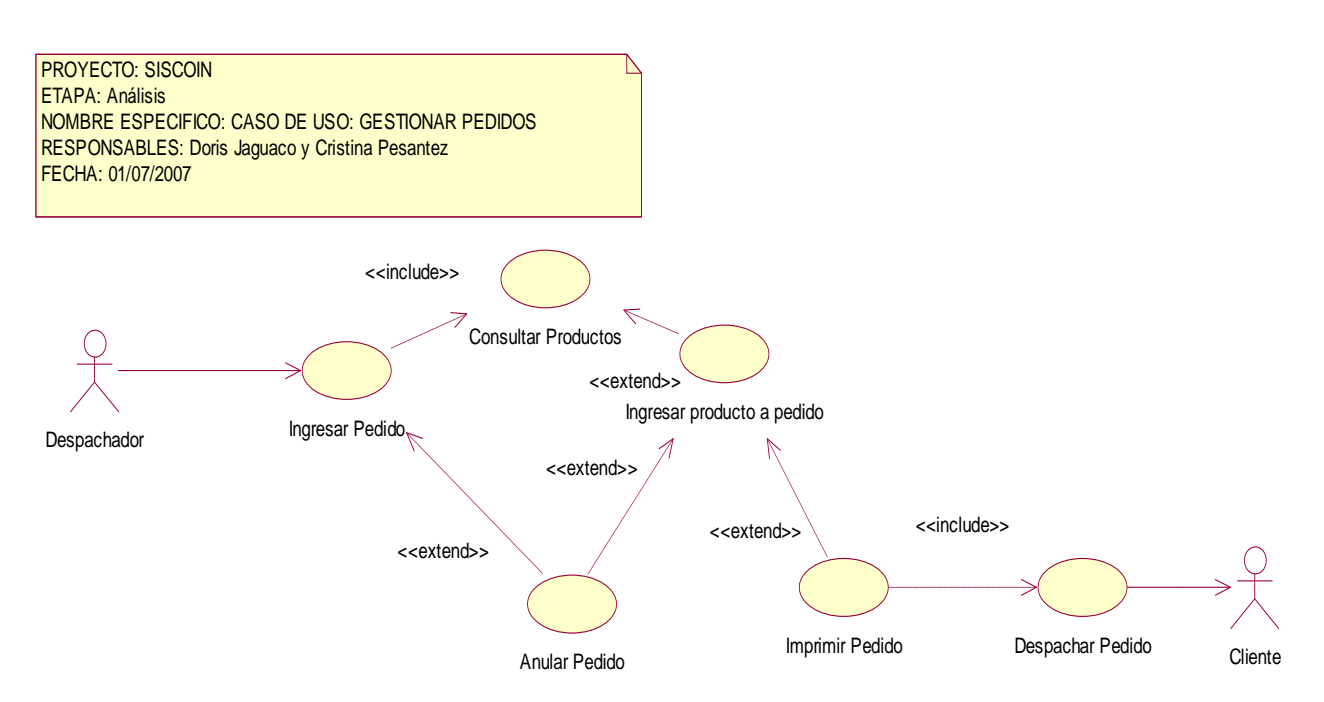

**Figura. 2.3 Diagrama de Caso de Uso Gestionar Pedidos** 

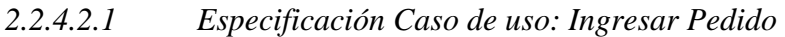

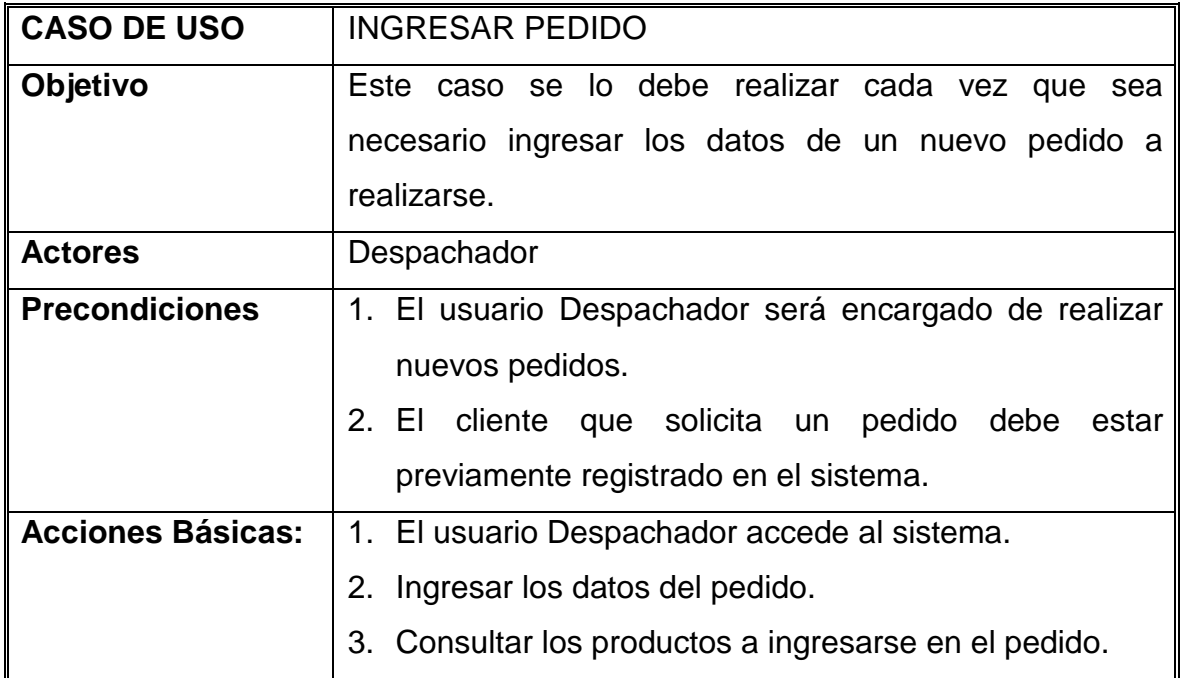

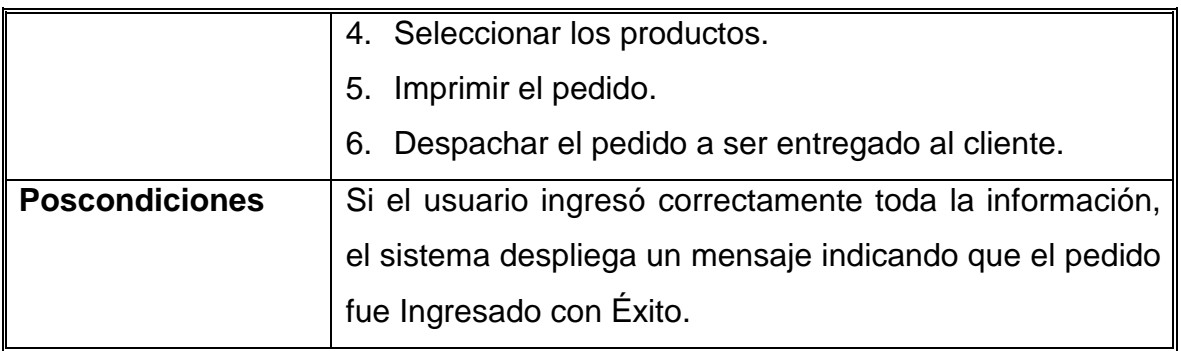

#### *Tabla 2.8 Especificación Caso de Usuario: Ingresar Pedido*

**Fuente:** JAGUACO Doris; Pesantez Cristina. Sistema de Control de Inventarios utilizando Modelos Determinísticos. Quito.2007.

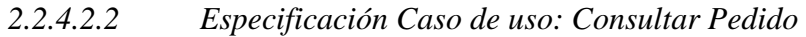

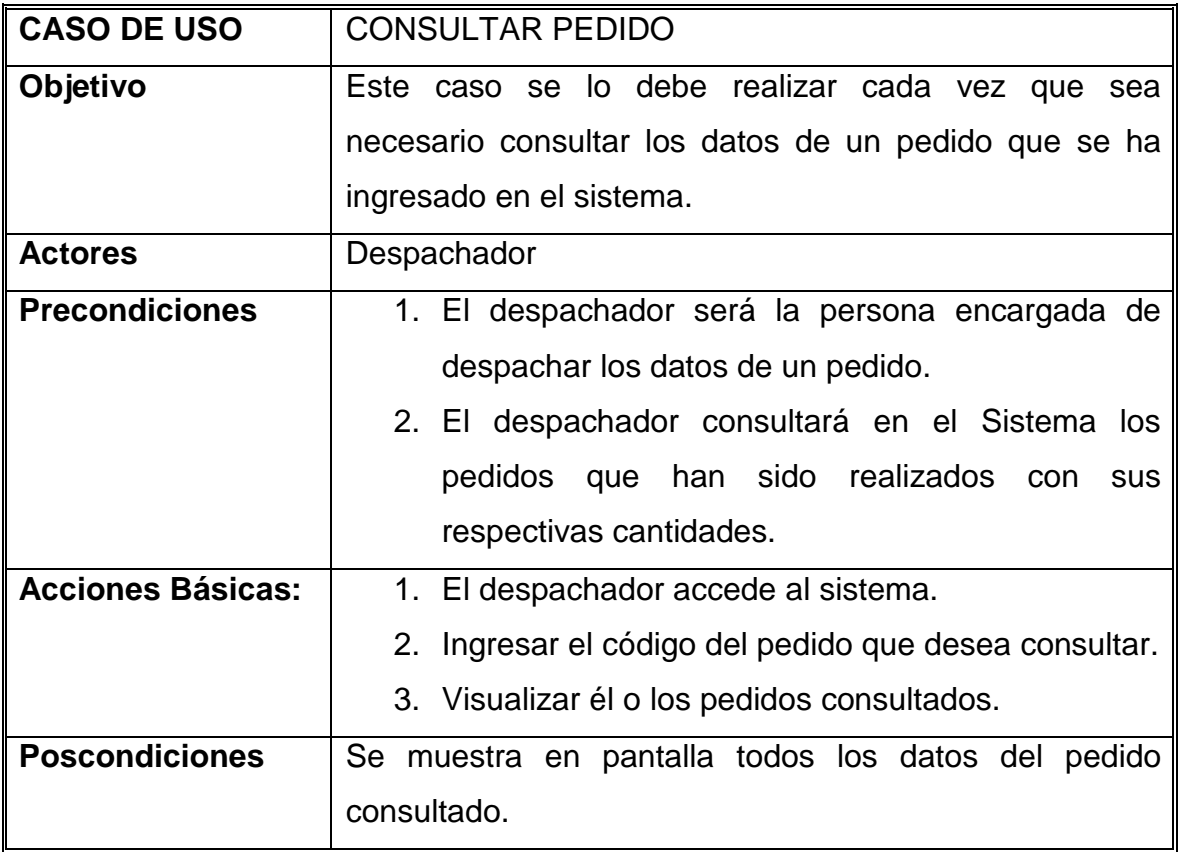

*Tabla 2.9 Especificación Caso de Usuario: Consultar Pedido* 

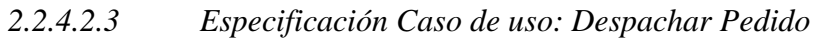

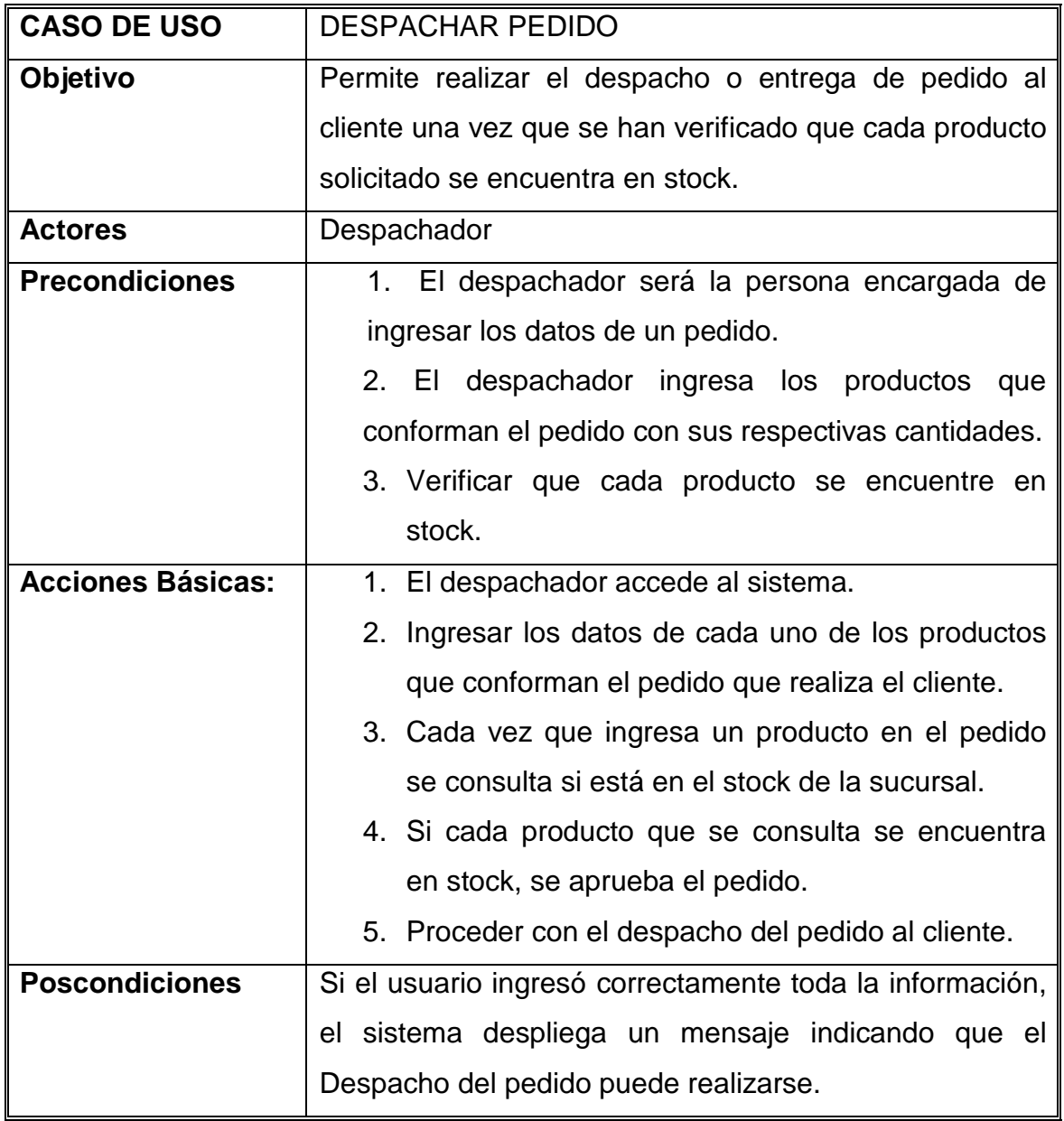

*Tabla 2.10 Especificación Caso de Usuario: Despachar Pedido* 

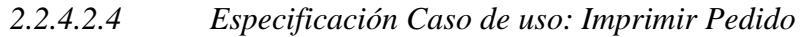

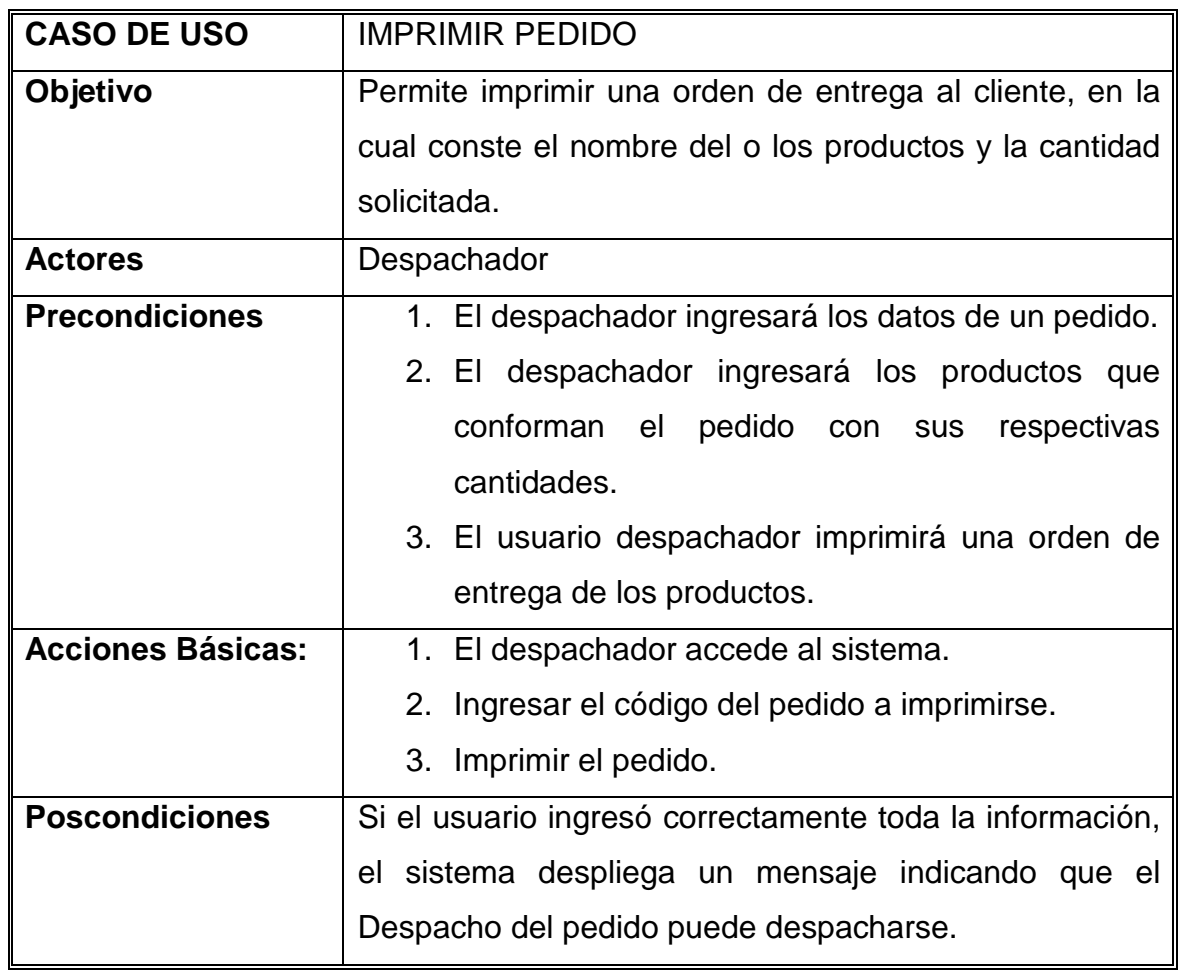

*Tabla 2.11 Especificación Caso de Usuario: Imprimir Pedido* 

| <b>CASO DE USO</b>       | <b>ANULAR PEDIDO</b>                                     |
|--------------------------|----------------------------------------------------------|
| Objetivo                 | Este caso sirve para anular el pedido de un producto que |
|                          | no se encuentre en stock pero se procede a seguir        |
|                          | ingresando otros productos.                              |
| <b>Actores</b>           | Despachador                                              |
| <b>Precondiciones</b>    | 1. El despachador será la persona encargada<br>de        |
|                          | ingresar los datos de un pedido.                         |
|                          | 2. El despachador ingresa los productos que conforman    |
|                          | el pedido con sus respectivas cantidades.                |
| <b>Acciones Básicas:</b> | 1. El despachador accede al sistema.                     |
|                          | 2. Ingresar los datos de los productos que conforman el  |
|                          | pedido que realiza el cliente.                           |
|                          | 3. Anular el pedido.                                     |

*2.2.4.2.5 Especificación Caso de uso: Anular Pedido* 

*Tabla 2.12 Especificación Caso de Usuario: Anular Pedido* 

**Fuente:** JAGUACO Doris; Pesantez Cristina. Sistema de Control de Inventarios utilizando Modelos Determinísticos. Quito.2007.

## **2.2.4.3 Caso de uso: GESTIONAR PRODUCTOS**

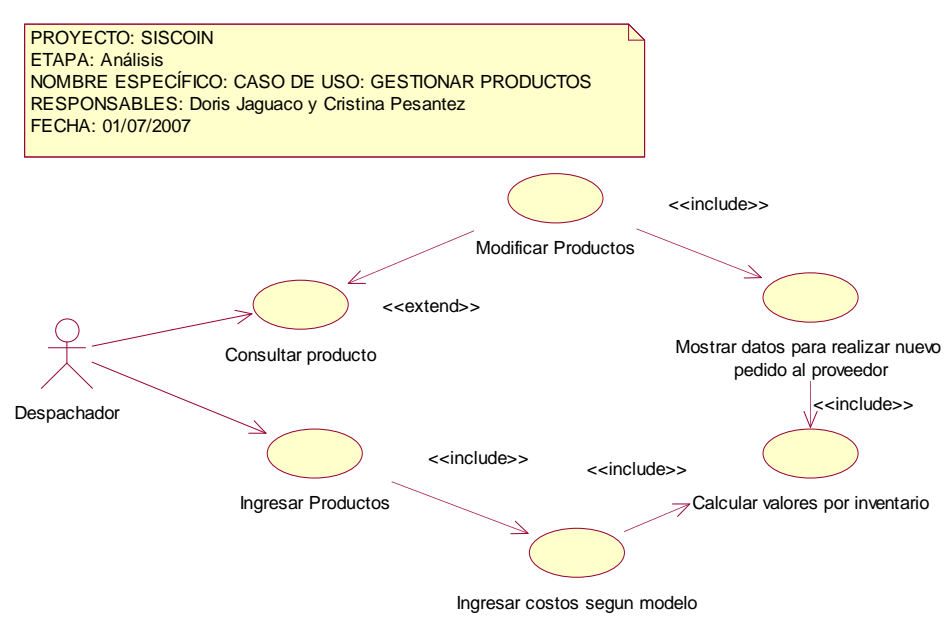

**Figura. 2.4 Diagrama de Caso de Uso Gestionar Productos<sup>22</sup>**

 $\overline{a}$ 

<sup>22</sup> FUENTE Las autoras

*Especificación Caso de uso: Ingresar Productos* 

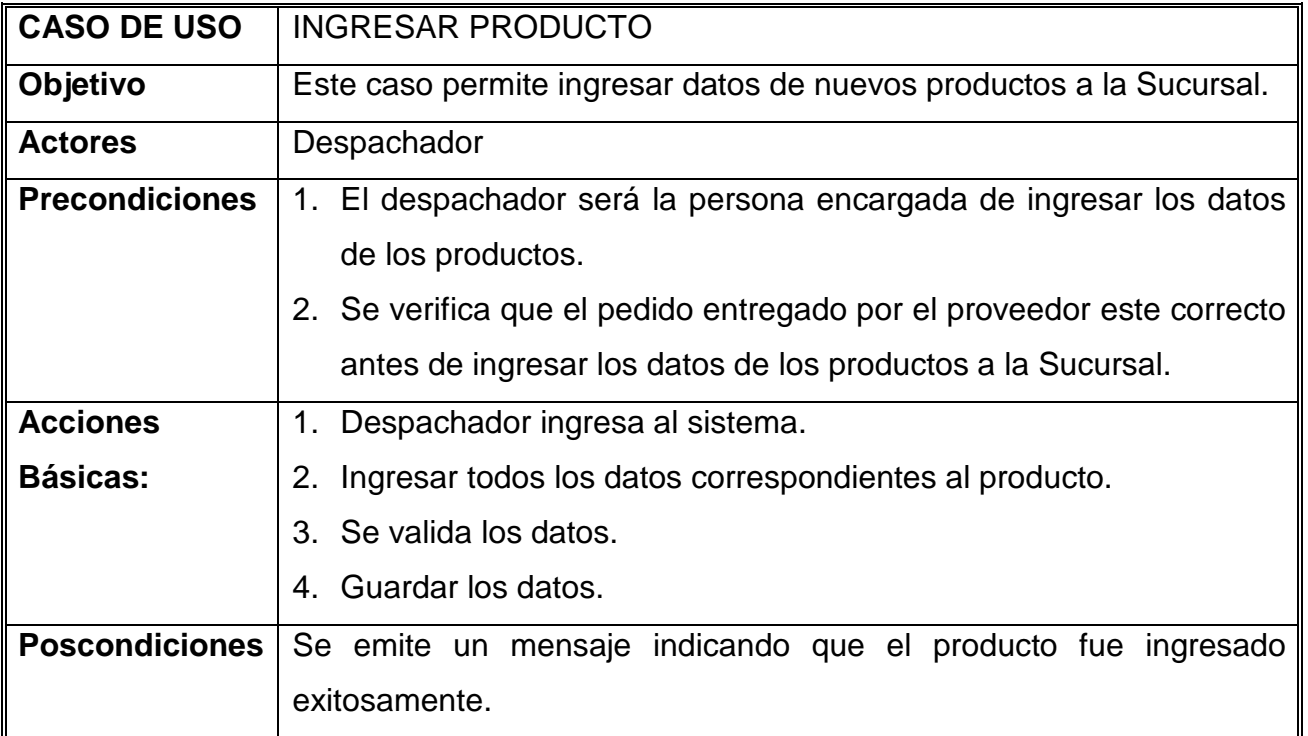

*Tabla 2.13 Especificación Caso de Usuario: Ingresar Productos* 

**Fuente:** JAGUACO Doris; Pesantez Cristina. Sistema de Control de Inventarios utilizando Modelos Determinísticos. Quito.2007.

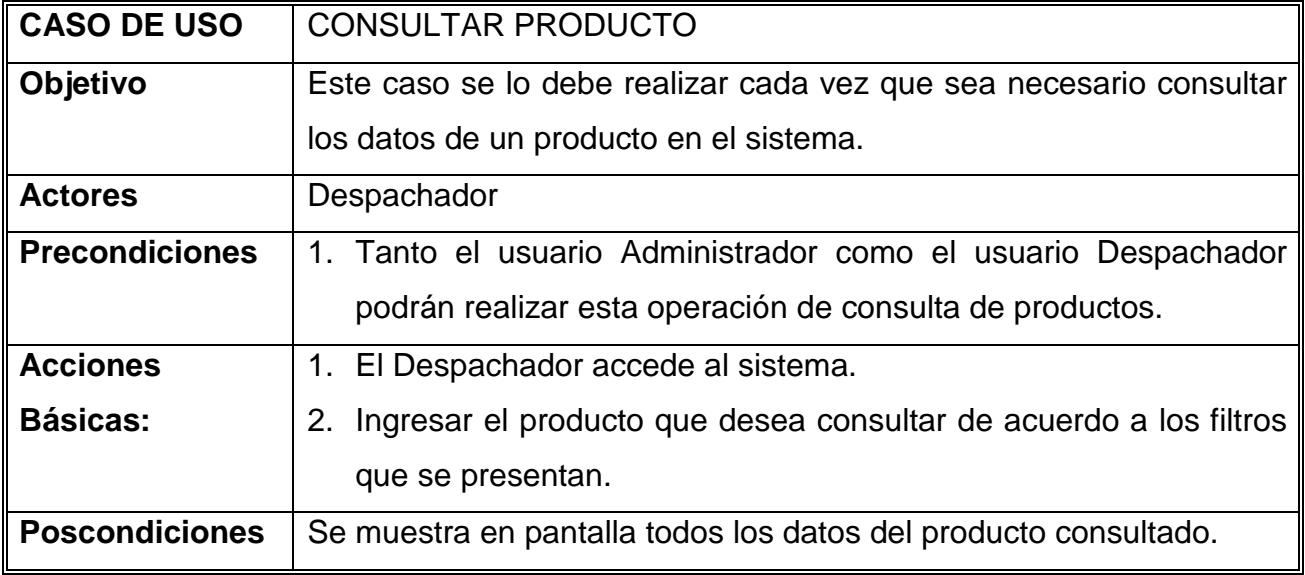

*Especificación Caso de uso: Consultar Productos* 

*Tabla 2.14 Especificación Caso de Usuario: Consultar Productos* 

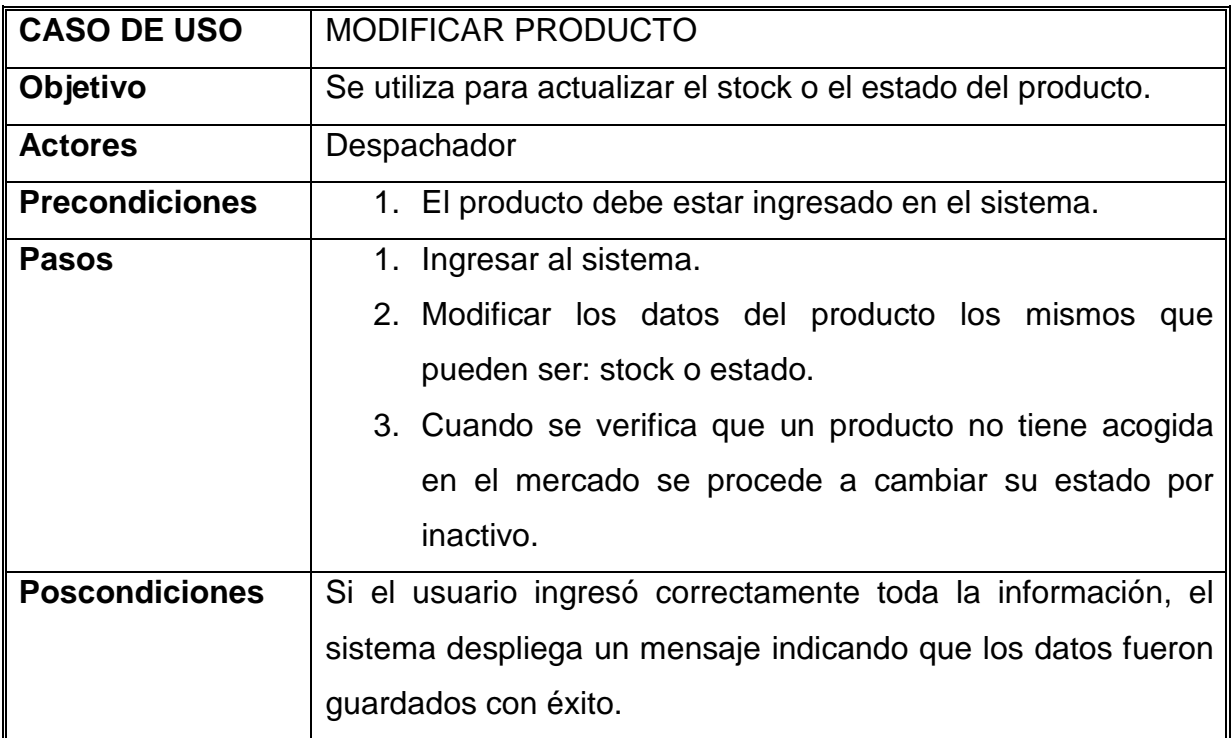

*Especificación Caso de uso: Modificar Productos* 

*Tabla 2.15 Especificación Caso de Usuario: Modificar Productos* 

**Fuente:** JAGUACO Doris; Pesantez Cristina. Sistema de Control de Inventarios utilizando Modelos Determinísticos. Quito.2007.

## **2.2.4.4 Caso de uso: GESTIONAR CLIENTES**

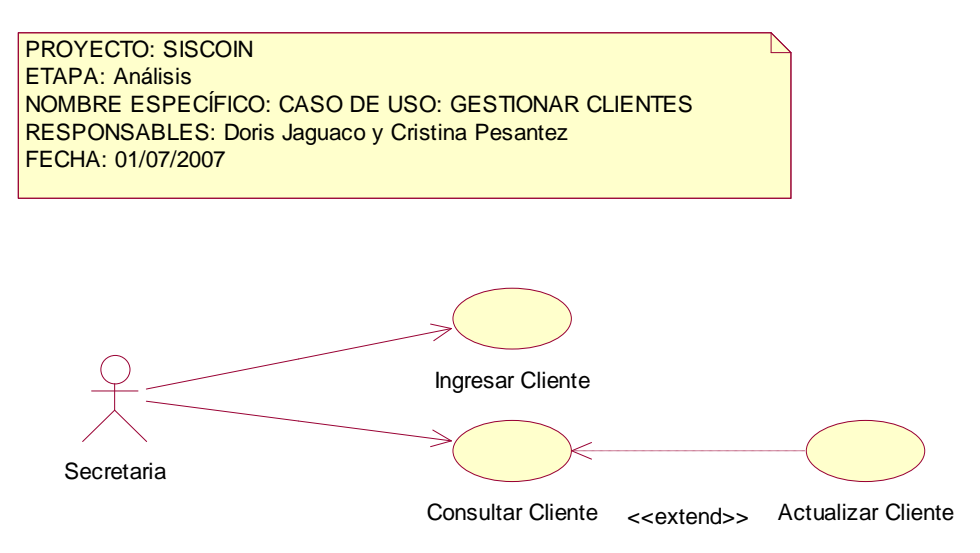

**Figura. 2.5 Diagrama de Caso de Uso Gestionar Clientes** 

## *2.2.4.4.1 Especificación Caso de uso: Ingresar Cliente*

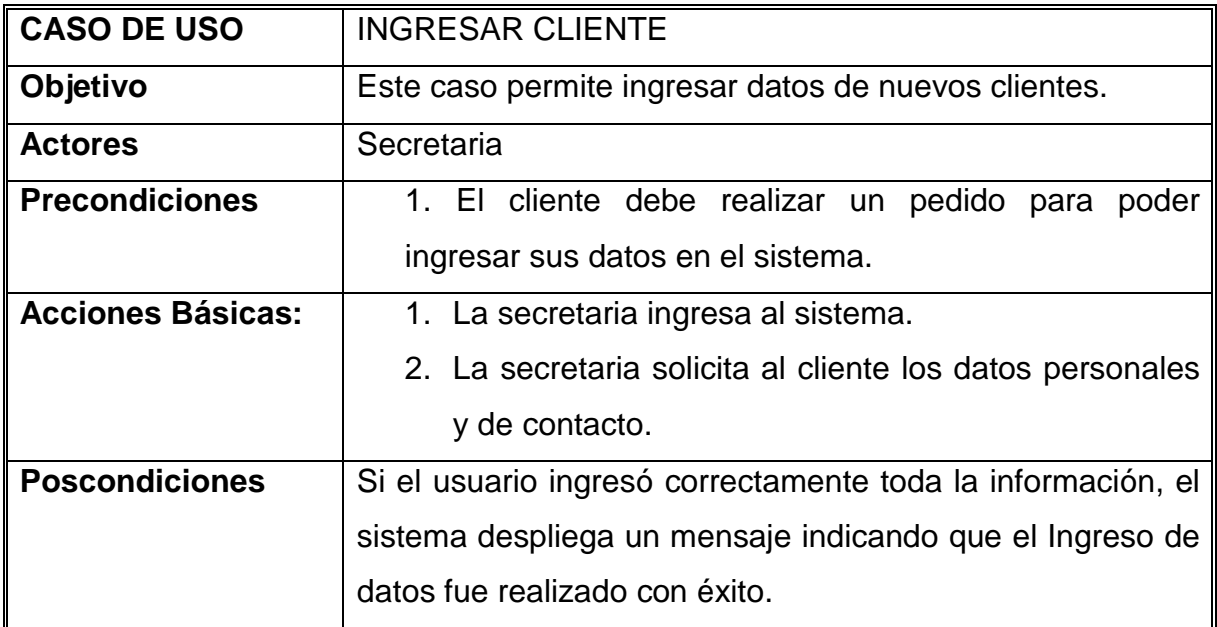

*Tabla 2.16 Especificación Caso de Usuario: Ingresar Cliente* 

**Fuente:** JAGUACO Doris; Pesantez Cristina. Sistema de Control de Inventarios utilizando Modelos Determinísticos. Quito.2007.

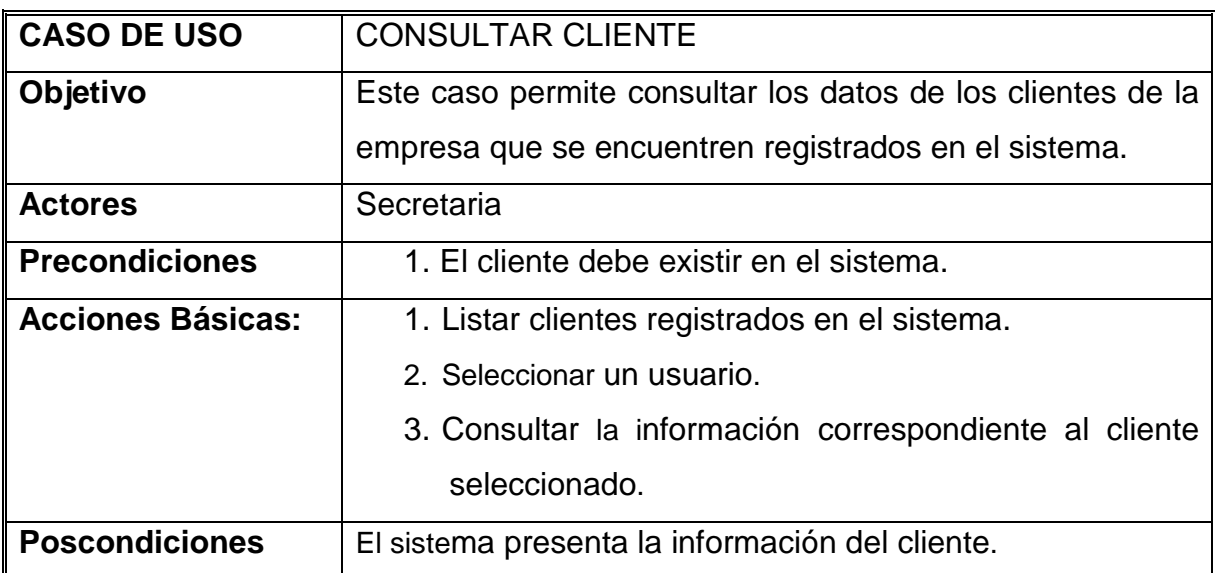

*Especificación Caso de uso: Consultar Cliente* 

*Tabla 2.17 Especificación Caso de Usuario: Consultar Cliente* 

*Especificación Caso de uso: Actualizar Cliente* 

| <b>CASO DE USO</b>       | <b>ACTUALIZAR CLIENTE</b>                                   |
|--------------------------|-------------------------------------------------------------|
| Objetivo                 | Este caso permite actualizar o modificar los datos de un    |
|                          | cliente.                                                    |
| <b>Actores</b>           | Secretaria                                                  |
| <b>Precondiciones</b>    | 1. El cliente debe estar registrado en el sistema.          |
| <b>Acciones Básicas:</b> | 1. El Administrador consulta los datos del cliente en el    |
|                          | sistema.                                                    |
|                          | 2. Visualizar los datos.                                    |
|                          | 3. Modificar los datos del cliente.                         |
| <b>Poscondiciones</b>    | Si el usuario ingresó correctamente toda la información, el |
|                          | sistema despliega un mensaje indicando que los datos se     |
|                          | guardaron con éxito.                                        |

*Tabla 218 Especificación Caso de Usuario: Actualizar Cliente* 

**Fuente:** JAGUACO Doris; Pesantez Cristina. Sistema de Control de Inventarios utilizando Modelos Determinísticos. Quito.2007.

#### **2.2.4.5 Caso de uso: GESTIONAR PROVEEDORES**

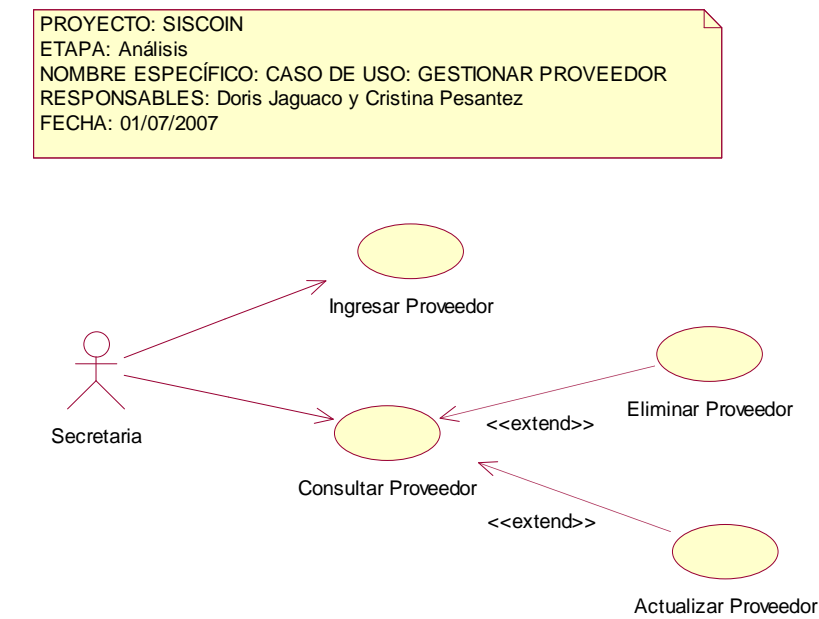

**Figura. 2.6 Diagrama de Caso de Uso Gestionar Proveedor** 

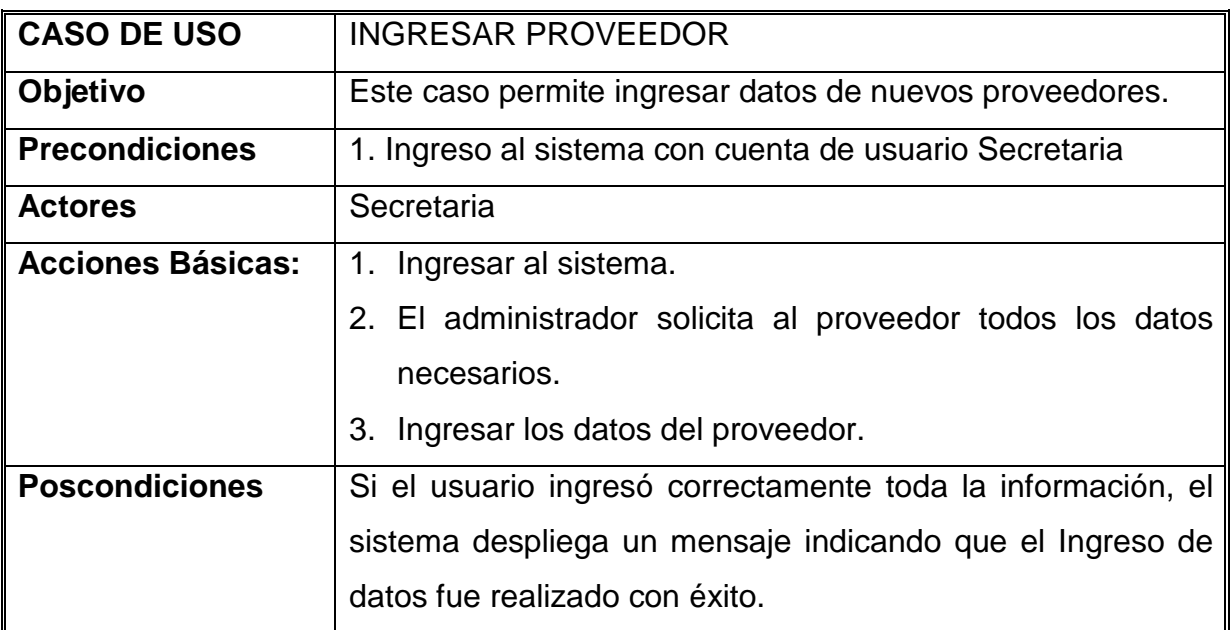

#### *2.2.4.5.1 Especificación Caso de uso: Ingresar Proveedor*

*Tabla 2.19 Especificación Caso de Usuario: Ingresar Proveedor* 

**Fuente:** JAGUACO Doris; Pesantez Cristina. Sistema de Control de Inventarios utilizando Modelos Determinísticos. Quito.2007.

## *2.2.4.5.2 Especificación Caso de uso: Consultar Proveedor*

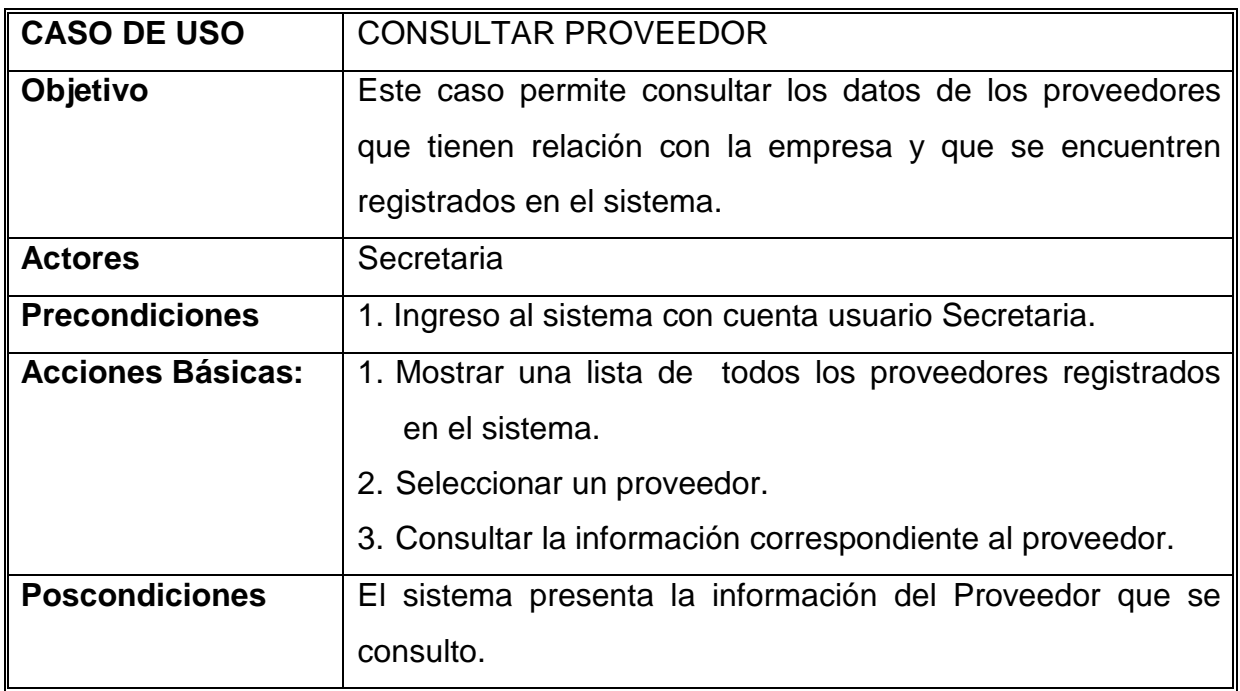

*Tabla 2.20 Especificación Caso de Usuario: Consultar Proveedor* 

| <b>CASO DE USO</b>       | <b>ACTUALIZAR PROVEEDOR</b>                                 |
|--------------------------|-------------------------------------------------------------|
| Objetivo                 | Este caso permite actualizar datos de los proveedores ya    |
|                          | existentes.                                                 |
| <b>Actores</b>           | Secretaria                                                  |
| <b>Precondiciones</b>    | El proveedor debe estar registrado en el sistema.           |
| <b>Acciones Básicas:</b> | 1. La secretaria consulta los datos del proveedor.          |
|                          | 2. Cuando los datos estén en pantalla se solicita al        |
|                          | proveedor todos los datos que van a ser modificados.        |
|                          | 3. Modificar los datos necesarios.                          |
| <b>Poscondiciones</b>    | Si el usuario ingresó correctamente toda la información, el |
|                          | sistema despliega un mensaje indicando que los datos        |
|                          | fueron guardados correctamente.                             |

*2.2.4.5.3 Especificación Caso de uso: Actualizar Proveedor* 

*Tabla 2.21 Especificación Caso de Usuario: Actualizar Proveedor* 

**Fuente:** JAGUACO Doris; Pesantez Cristina. Sistema de Control de Inventarios utilizando Modelos Determinísticos. Quito.2007.

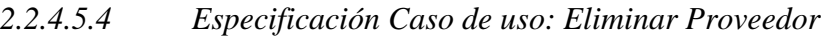

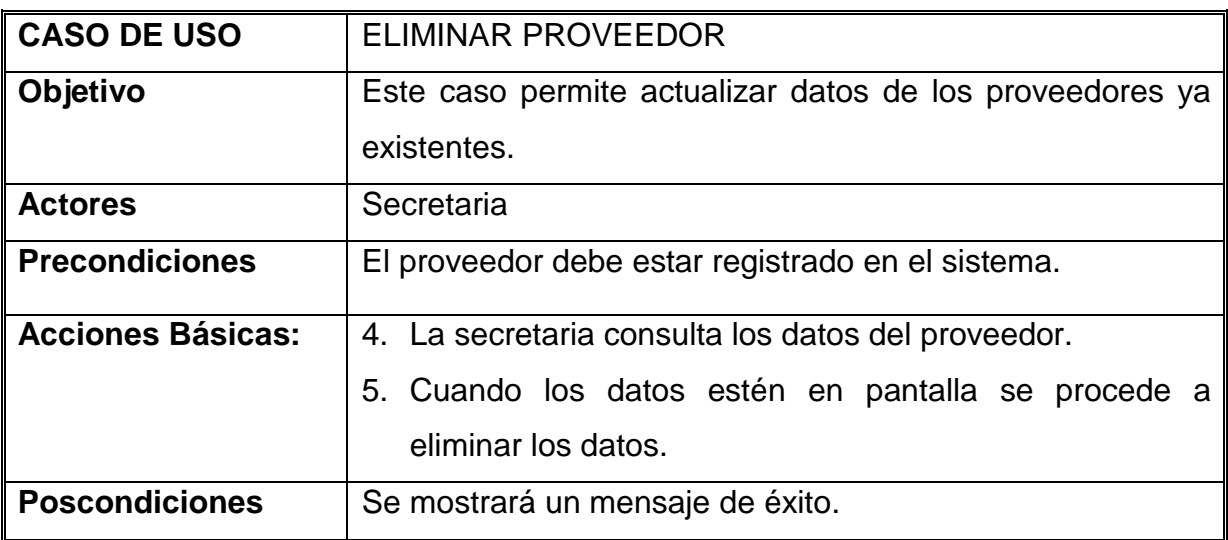

*Tabla 2.22 Especificación Caso de Usuario: Eliminar Proveedor* 

## **2.2.4.6 Caso de uso: GESTIONAR SUCURSAL**

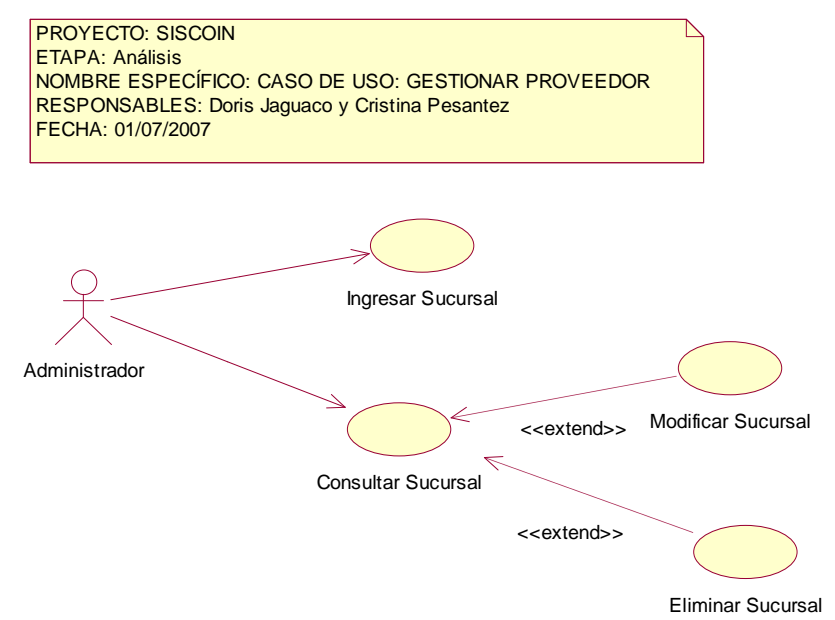

 **Figura. 2.7 Diagrama de Caso de Uso Gestionar sucursal** 

**Fuente:** JAGUACO Doris; Pesantez Cristina. Sistema de Control de Inventarios utilizando Modelos Determinísticos. Quito.2007.

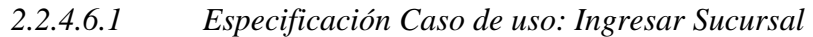

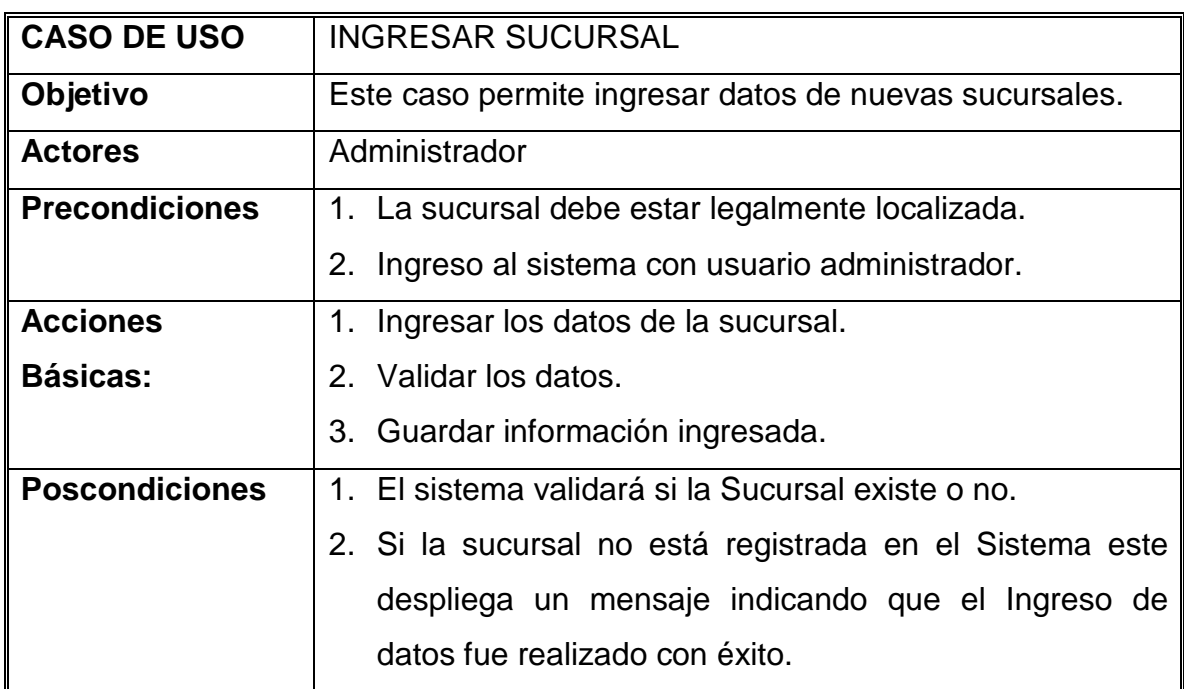

*Tabla 2.23 Especificación Caso de Usuario: Ingresar Sucursal* 

| <b>CASO DE USO</b>    | <b>CONSULTAR SUCURSAL</b>                                     |
|-----------------------|---------------------------------------------------------------|
| Objetivo              | Este caso permite consultar los datos de sucursales que posee |
|                       | la empresa.                                                   |
| <b>Actores</b>        | Administrador                                                 |
| <b>Precondiciones</b> | 1. Ingreso al sistema con el usuario administrador.           |
| <b>Acciones</b>       | 1. Mostrar una lista de todas las sucursales registradas en   |
| <b>Básicas:</b>       | el sistema.                                                   |
|                       | 2. Seleccionar una Sucursal.                                  |
|                       | 3. Consultar la información correspondiente a la Sucursal.    |
| <b>Poscondiciones</b> | 1. El sistema presenta la información de la Sucursal que se   |
|                       | consultó.                                                     |

*2.2.4.6.2 Especificación Caso de uso: Consultar Sucursal* 

*Tabla 2.24 Especificación Caso de Usuario: Consultar Sucursal* 

**Fuente:** JAGUACO Doris; Pesantez Cristina. Sistema de Control de Inventarios utilizando Modelos Determinísticos. Quito.2007.

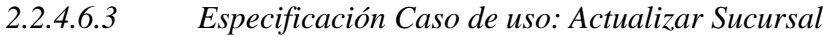

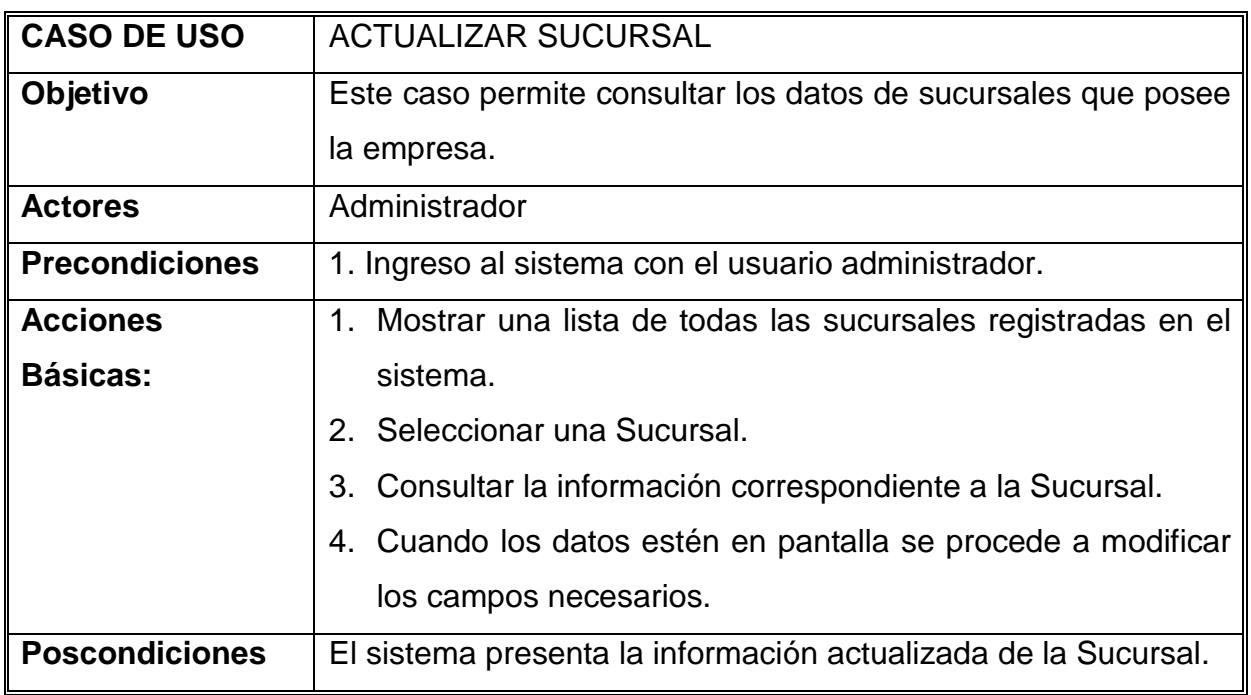

*Tabla 2.25 Especificación Caso de Usuario: Actualizar Sucursal* 

| <b>CASO DE USO</b>    | <b>ELIMINAR SUCURSAL</b>                                  |
|-----------------------|-----------------------------------------------------------|
| Objetivo              | Este caso permite eliminar los datos de sucursales que    |
|                       | posee la empresa.                                         |
| <b>Actores</b>        | Administrador                                             |
| <b>Precondiciones</b> | 1. Ingreso al sistema con el usuario administrador.       |
| <b>Acciones</b>       | 1. Mostrar una lista de todas las sucursales registradas  |
| Básicas:              | en el sistema.                                            |
|                       | 2. Seleccionar una Sucursal.                              |
|                       | 3. Eliminar la información correspondiente a la Sucursal. |
| <b>Poscondiciones</b> | El sistema presenta mensaje de éxito.                     |

*2.2.4.6.4 Especificación Caso de uso: Eliminar Sucursal* 

*Tabla 2.26 Especificación Caso de Usuario: Eliminar Sucursal* 

**Fuente:** JAGUACO Doris; Pesantez Cristina. Sistema de Control de Inventarios utilizando Modelos Determinísticos. Quito.2007.

#### **2.2.5 MODELOS DE ANALISIS DEL SISTEMA**

El modelo de análisis nos ayuda a estructurar los requisitos y nos proporciona una estructura centrada en el mantenimiento, en aspectos tales como flexibilidad ante cambios y flexibilidad.

#### **2.2.5.1 Análisis de Casos de Uso: Ingreso al sistema**

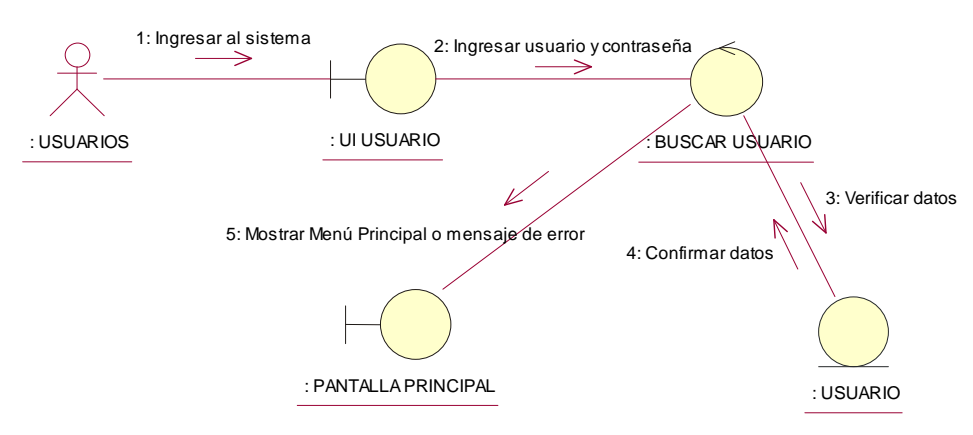

**Figura. 2.8. Diagrama del caso de Uso: Ingreso al Sistema** 

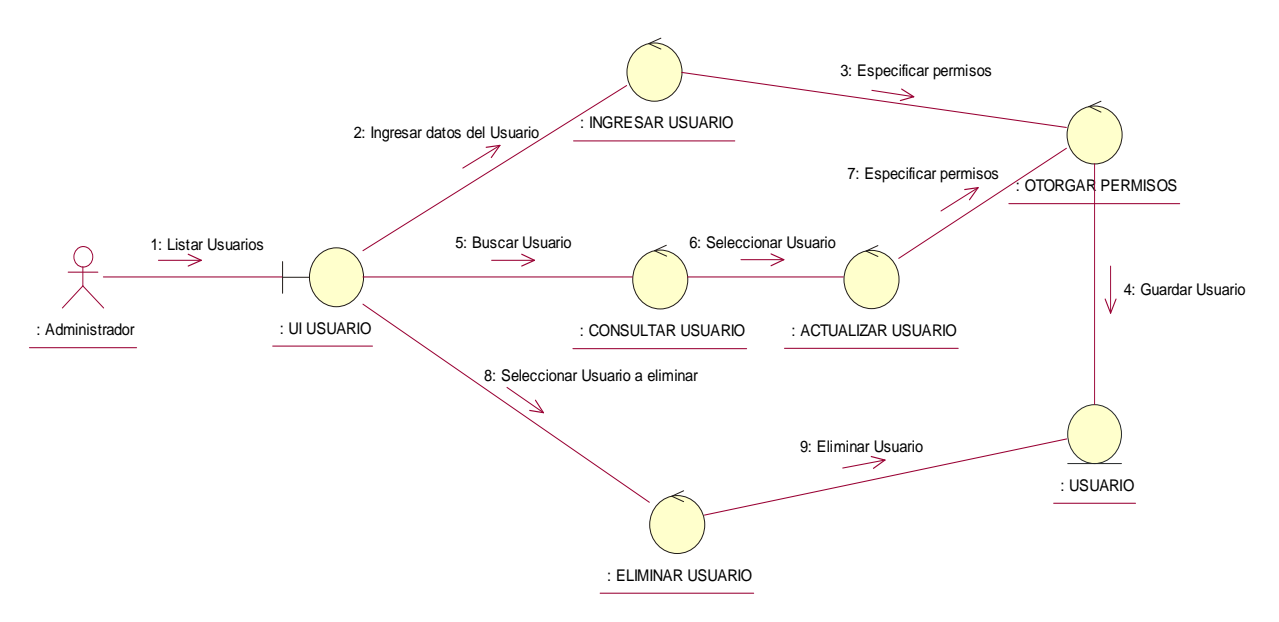

#### **2.2.5.2 Análisis de Casos de Uso: Gestionar Usuarios**

#### **Figura. 2.9. Diagrama de Colaboración del Caso de Uso Gestionar Usuarios**

**Fuente:** JAGUACO Doris; Pesantez Cristina. Sistema de Control de Inventarios utilizando Modelos Determinísticos. Quito.2007.

## **2.2.5.3 Análisis de Casos de Uso: Gestionar Pedidos**

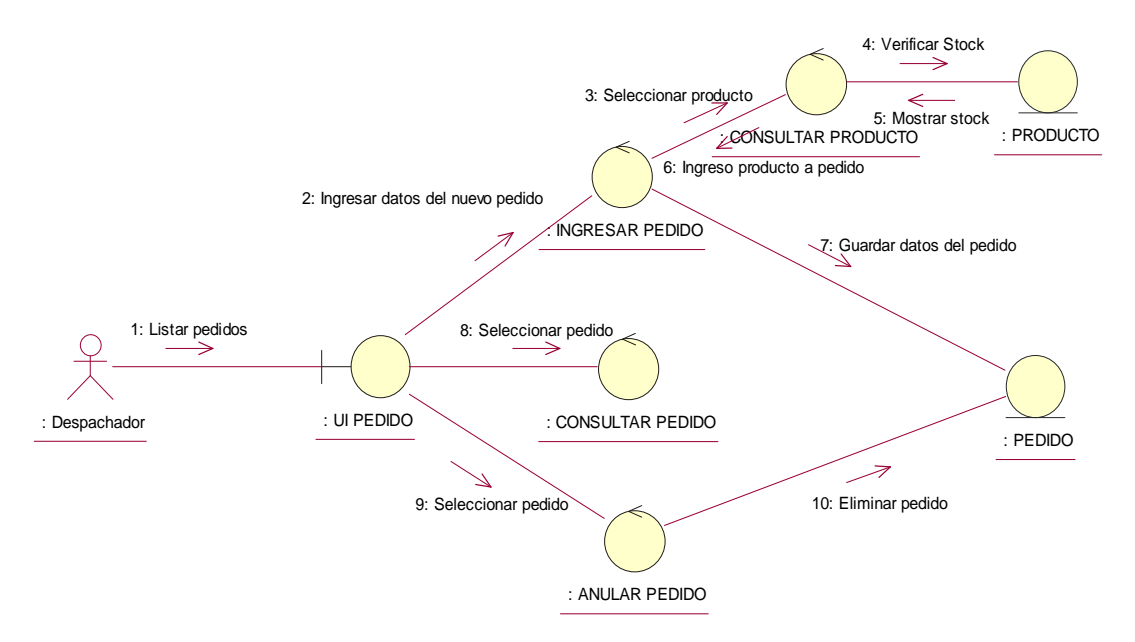

#### **Figura. 2.10. Diagrama de Colaboración del Caso de Uso Gestionar Pedidos**

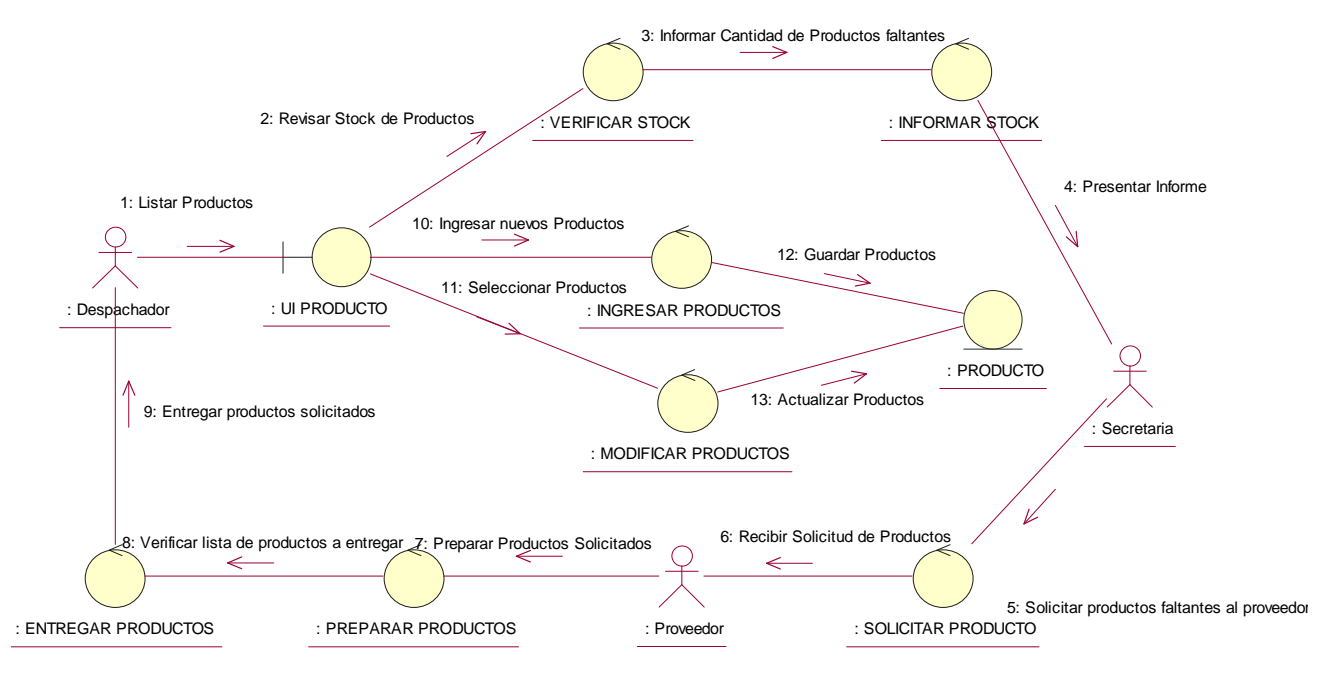

#### **2.2.5.4 Análisis de Casos de Uso: Gestionar Productos**

**Figura. 2.11. Diagrama de Colaboración del Caso de Uso Gestionar Productos** 

**Fuente:** JAGUACO Doris; Pesantez Cristina. Sistema de Control de Inventarios utilizando Modelos Determinísticos. Quito.2007.

## **2.2.5.5 Análisis de Casos de Uso: Gestionar Clientes**

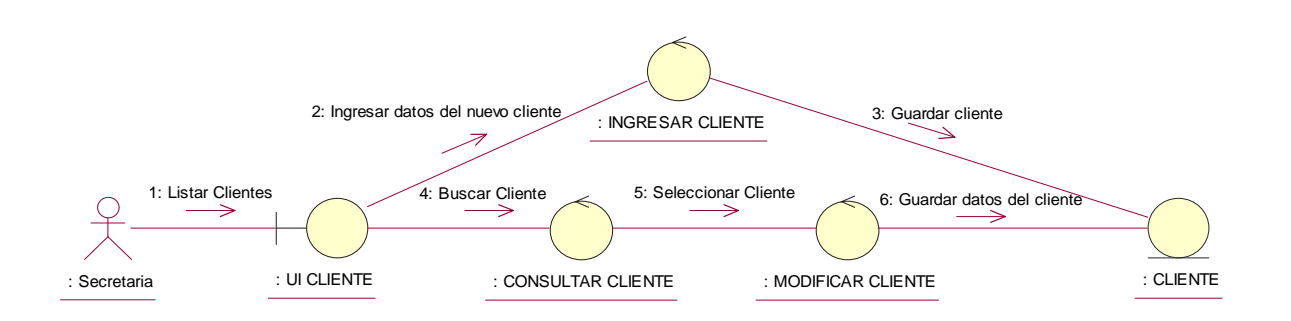

#### **Figura. 2.12. Diagrama de colaboración del Caso de uso: Gestionar Clientes**

#### **2.2.5.6 Análisis de Casos de Uso: Gestionar Proveedores**

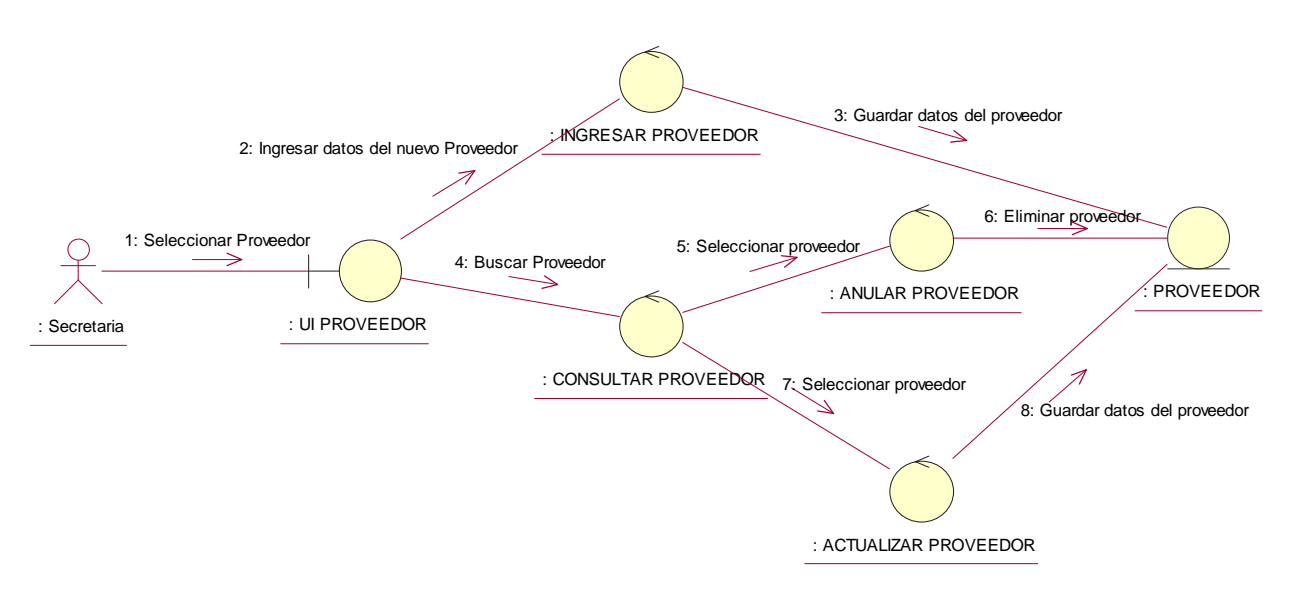

#### **Figura. 2.13. Diagrama de Colaboración del Caso de Uso Gestionar Proveedor**

**Fuente:** JAGUACO Doris; Pesantez Cristina. Sistema de Control de Inventarios utilizando Modelos Determinísticos. Quito.2007.

## **2.2.5.7 Análisis de Casos de Uso: Gestionar Sucursales**

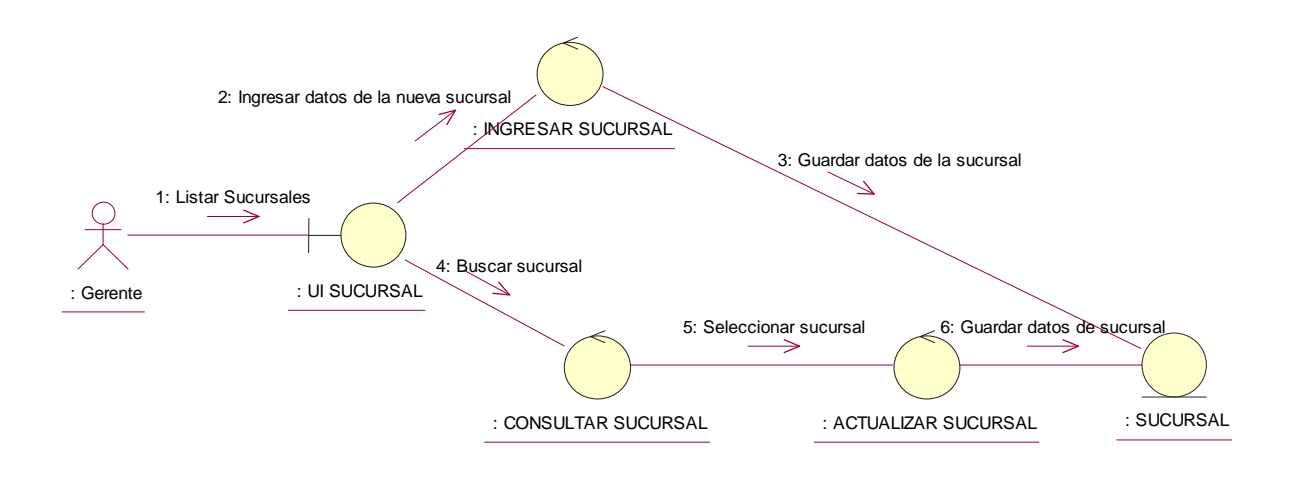

#### **Figura. 2.14. Diagrama de colaboración del Caso de Uso Gestionar Sucursal**

# **2.3 DISEÑO DEL SISTEMA**

En el Diseño se modelará el sistema y encontrará de ésta manera su forma para que soporte todos los requerimientos, la entrada para ésta etapa es el resultado del análisis, esto proporciona una comprensión detallada de los requerimientos.

## **2.3.1 ARQUITECTURA DEL SISTEMA**

La arquitectura del sistema SISCOIN abarca decisiones importantes sobre la organización del sistema, la selección de los elementos estructurales que compondrán el sistema y sus interfaces, así como también se tomará en cuenta el uso, funcionalidad, rendimiento, capacidad de adaptación, reutilización, capacidad para ser comprendida, restricciones.

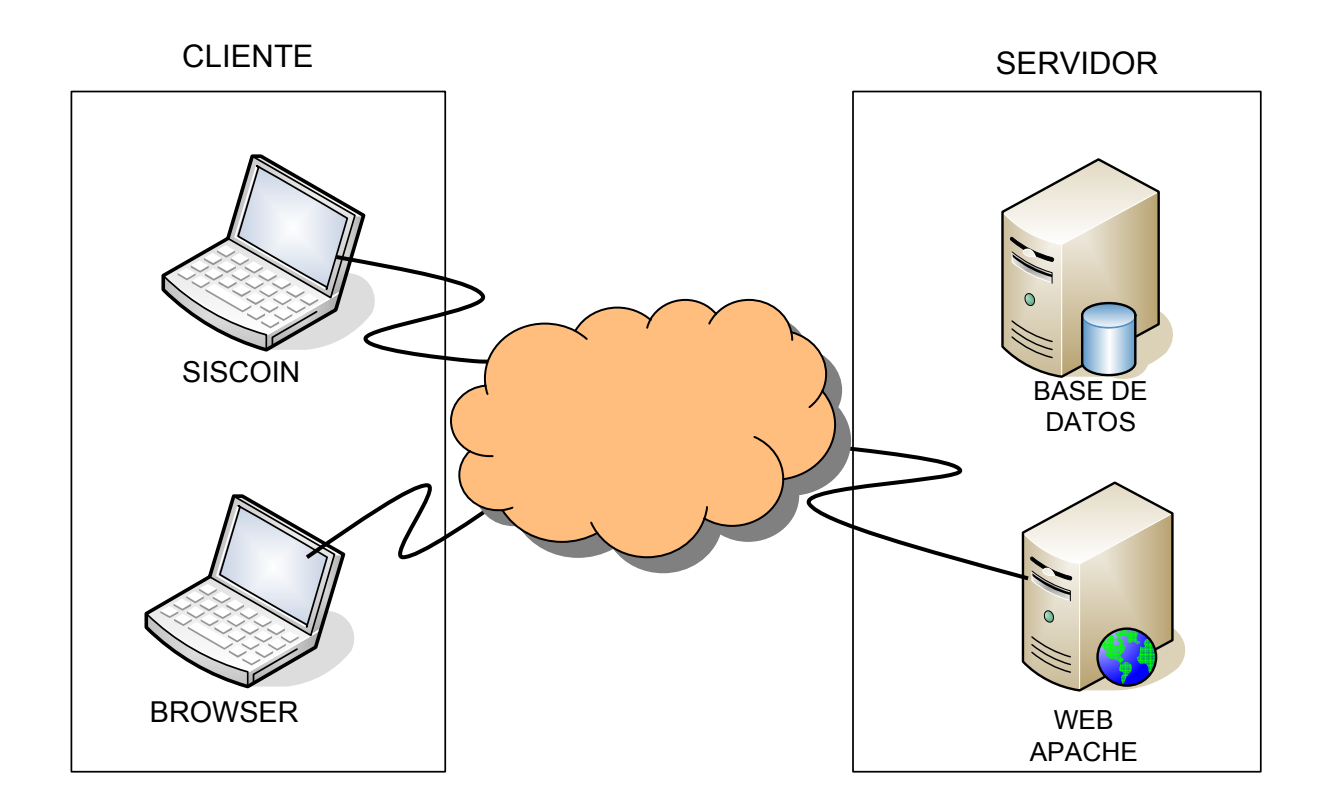

A continuación se muestra en la siguiente figura la arquitectura del Sistema:

#### **Figura 2.15 Arquitectura del Sistema SISCOIN**

# **2.3.2 DESCRIPCION DE SUCESOS**

A continuación se detallaran los escenarios de secuencia, se identificaran sucesos entre objetos y se preparara un seguimiento de sucesos para cada escenario, los cuales serán indispensables para obtener una idea general de la manera en que debe actuar el sistema de acuerdo a los requerimientos obtenidos anteriormente.

# **2.3.2.1 Preparación De Escenarios**

Un escenario puede ser un registro histórico de la ejecución de un sistema y de la interacción del mismo con el usuario.

# **Usuario ingresa al sistema para registrar un Producto**

- El usuario del sistema solicita a Producto registrar un nuevo producto.
- Producto solicita al usuario del sistema ingresar código de producto, nombre, Stock, unidades.
- El usuario del sistema digita "2302109090004", "Alambre","Alambrec", "100", "libras",
- Producto valida los datos, verifica si los datos están correctos, entonces Producto procede a registrar los datos del producto.
- Producto presenta al usuario del sistema un mensaje en el que se indica que la operación fue realizada exitosamente.

Ver figura 2.15 (Pág. 54)

# **Usuario ingresa al sistema para modificar un Producto**

- El usuario del sistema solicita a Producto consultar un producto. Producto presenta los datos del producto al usuario del sistema.
- Usuario del sistema solicita a Producto modificar los datos del producto.
- Producto pide al usuario del sistema ingresar los datos actualizados del producto. El usuario del sistema digita los nuevos datos del producto.
- Producto valida los datos, si son correctos. Producto modifica los datos del producto.

• Producto presenta al usuario del sistema un mensaje indicando que la operación fue realizada exitosamente.

Ver figura 2.16 (Pág. 54)

# **Usuario ingresa al sistema para registrar una Sucursal**

- El usuario del sistema solicita a Sucursal registrar una nueva Sucursal.
- Sucursal solicita al usuario del sistema ingresar nombre, dirección, teléfono y ciudad de la Sucursal.
- El usuario del sistema digita "Sucursal1", "Av. La presa y el maestro", "022020858", "Quito"
- Sucursal valida los datos, verifica si los datos están correctos, entonces Sucursal procede a registrar los datos de la Sucursal.
- Sucursal presenta al usuario del sistema un mensaje en el que se indica que la operación fue realizada exitosamente.

Ver figura 2.17 (pág. 55)

# **Usuario ingresa al sistema para modificar una Sucursal**

- El usuario del sistema solicita a Sucursal consultar una Sucursal.
- Sucursal presenta los datos de la Sucursal al usuario del sistema.
- Usuario del sistema solicita a Sucursal modificar los datos de la Sucursal.
- Sucursal pide al usuario del sistema ingresar los datos actualizados de la Sucursal. El usuario del sistema digita los nuevos datos de la Sucursal.
- Sucursal valida los datos, si son correctos. Sucursal modifica los datos de la Sucursal
- Sucursal presenta al usuario del sistema un mensaje indicando que la operación fue realizada exitosamente.

Ver figura 2.18 (Pág. 55)

# **Usuario ingresa al sistema para eliminar una Sucursal.**

- Usuario del sistema solicita a Sucursal consultar una Sucursal.
- Sucursal presenta los datos de la Sucursal al usuario del sistema.
- Usuario del sistema solicita a Sucursal eliminar Sucursal. Sucursal elimina los datos de la Sucursal.
- Sucursal presenta al usuario del sistema un mensaje indicando que la operación fue realizada exitosamente.

Ver figura 2.19 (Pág. 56)

# **Usuario ingresa al sistema para registrar un Proveedor**

- El usuario del sistema solicita a Sucursal registrar un nuevo proveedor.
- Proveedor solicita al usuario del sistema ingresar RUC, nombre, dirección, teléfono, ciudad y nombre del contacto.
- El usuario del sistema digita "1789546879001", "10 de Agosto", "022456287", "Quito", "Juan Gómez".
- Proveedor valida los datos, verifica si los datos están correctos, entonces Proveedor procede a registrar los datos del proveedor.
- Proveedor presenta al usuario del sistema un mensaje en el que se indica que la operación fue realizada exitosamente.

Ver figura 2.20 (Pág. 56)

# **Usuario ingresa al sistema para modificar un Proveedor**

- El usuario del sistema solicita a Proveedor consultar un proveedor. Proveedor presenta los datos del proveedor al usuario del sistema.
- Usuario del sistema solicita a Proveedor modificar los datos del proveedor.
- El usuario del sistema digita los datos corregidos del proveedor.
- Proveedor valida los datos, si son correctos. Proveedor modifica los datos del proveedor.
- Proveedor presenta al usuario del sistema un mensaje indicando que la operación fue realizada exitosamente.

Ver figura 2.21 (Pág. 57)

# **Usuario ingresa al sistema para eliminar un Proveedor**

- Usuario del sistema solicita a Proveedor consultar un proveedor. Proveedor presenta los datos del proveedor al usuario del sistema.
- Usuario del sistema solicita a Proveedor eliminar proveedor. Proveedor elimina los datos del proveedor.
- Proveedor presenta al usuario del sistema un mensaje indicando que la operación fue realizada exitosamente.

Ver figura 2.22 (Pág. 57)

# **Usuario ingresa al sistema para registrar un Cliente**

- El usuario del sistema solicita a Cliente registrar un nuevo cliente.
- Cliente solicita al usuario del sistema ingresar CI, nombre, dirección y teléfono del cliente.
- El usuario del sistema digita "1789546879", "Alberto Núñez","La Kennedy", "022425387".
- Cliente valida los datos, verifica si los datos están correctos, entonces Cliente procede a registrar los datos del cliente.
- Cliente presenta al usuario del sistema un mensaje en el que se indica que la operación fue realizada exitosamente.

Ver figura 2.23 (Pág. 58)

# **Usuario ingresa al sistema para modificar un Cliente**

- El usuario del sistema solicita a Cliente consultar un cliente. Cliente presenta los datos del cliente al usuario del sistema.
- Usuario del sistema solicita a Cliente modificar los datos del cliente.
- Cliente pide al usuario del sistema ingresar los datos actualizados del cliente. El usuario del sistema digita los nuevos datos del cliente.
- Cliente valida los datos, si son correctos. Cliente modifica los datos del cliente.

• Cliente presenta al usuario del sistema un mensaje indicando que la operación fue realizada exitosamente.

Ver figura 2.24 (Pág. 58)

## **Usuario ingresa al sistema para registrar un pedido con despacho**

- Usuario del sistema solicita a Pedido registrar un nuevo pedido.
- Pedido pide al usuario del sistema ingresar número, fecha de pedido, fecha de entrega, observaciones del pedido y lista de productos con cantidades requeridas.
- Usuario del sistema digita "00200", "12/12/2006", "12/12/2006", "cemento", "1".
- Producto solicita a sucursal generar stock de productos. Sucursal solicita a Producto que presente lista de productos. Producto devuelve lista de productos a Sucursal. Sucursal entrega stock de productos disponibles a pedido.
- Pedido pide a usuario del sistema ingresar las cantidades de productos a despachar. Usuario digita "1".
- Pedido valida los datos, si son correctos. Pedido solicita a Sucursal actualizar stock de productos. Sucursal actualiza stock y devuelve a Pedido operación exitosa.
- Pedido registra los datos del pedido. Pedido entrega al usuario del sistema comprobante impreso.

Ver figura 2.25 (Pág. 59)

# **Usuario ingresa al sistema para registrar un pedido sin despacho**

- Usuario del sistema solicita a Pedido registrar nuevo pedido.
- Pedido pide al usuario del sistema ingresar número, fecha de pedido, fecha de entrega, observaciones del pedido y lista de productos con cantidades requeridas.
- Usuario del sistema digita "00200", "12/12/2006", "12/12/2006", "cemento", "1".
- Pedido valida los datos, si son correctos. Pedido registra los datos del pedido y entrega al usuario del sistema comprobante impreso.

Ver figura 2.26 (Pág. 60)

## **Usuario ingresa al sistema para generar costos del inventario**

- Usuario del sistema solicita a Sucursal generar listado de productos.
- Sucursal solicita a Producto consultar productos.
- Producto solicita a Modelo generar costos de inventario.
- Modelo valida costos. Ingresa los datos sobre costos.
- Costos valida datos. Costos calcula el valor del inventario.
- Costos devuelve el valor calculado a Producto.
- Producto entrega lista completa de productos y sus costos de inventario a Sucursal.
- Sucursal entrega lista completa de productos y sus costos de inventario a Usuario del sistema.

Ver figura 2.27 (Pág. 60)

## **2.3.2.2 Seguimiento De Sucesos**

En esta parte todos los escenarios descritos en el punto deben mostrarse gráficamente como una secuencia ordenada de sucesos. Cada columna representa un objeto.

• La figura (2.15) muestra la secuencia de sucesos del escenario. Usuario ingresa al sistema para registrar un producto.

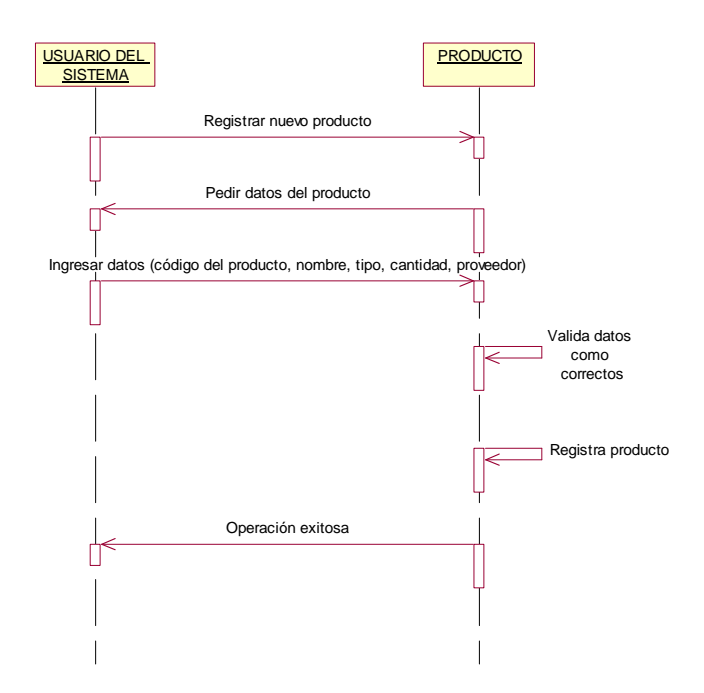

**Figura. 2.15 Usuario ingresa al sistema para registrar un producto.** 

**Fuente:** JAGUACO Doris; Pesantez Cristina. Sistema de Control de Inventarios utilizando Modelos Determinísticos. Quito.2007.

• La figura 2.16 muestra la secuencia de sucesos del escenario: Usuario ingresa al sistema para modificar un Producto.

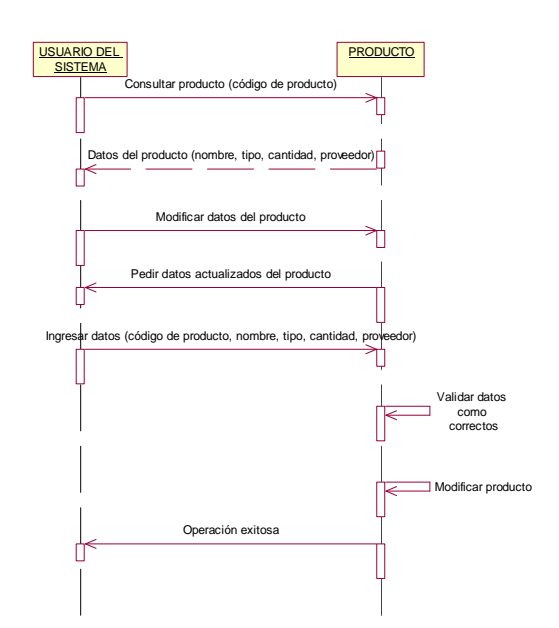

**Figura. 2.16 Usuario ingresa al sistema para modificar el producto**
• La FIGURA 2.17 nos muestra la secuencia de sucesos del escenario: Usuario ingresa al sistema para registrar una Sucursal.

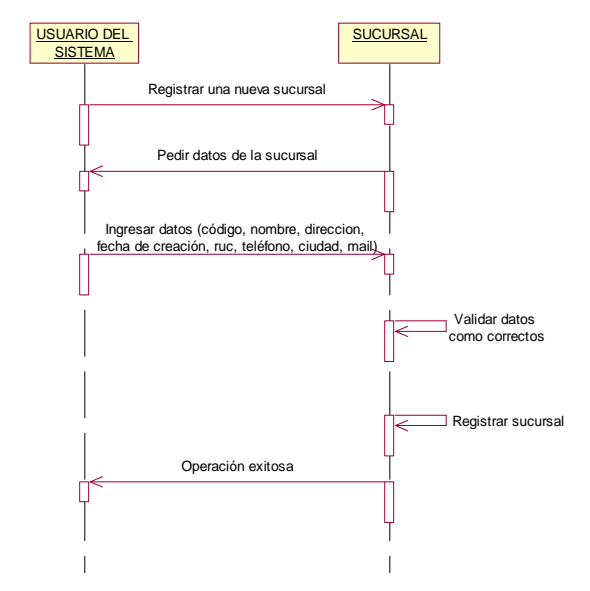

**Figura. 2.17. Usuario ingresa al sistema para registrar una Sucursal** 

**Fuente:** JAGUACO Doris; Pesantez Cristina. Sistema de Control de Inventarios utilizando Modelos Determinísticos. Quito.2007.

• La FIGURA 2.18 nos muestra la secuencia de sucesos del escenario: Usuario ingresa al sistema para modificar una Sucursal.

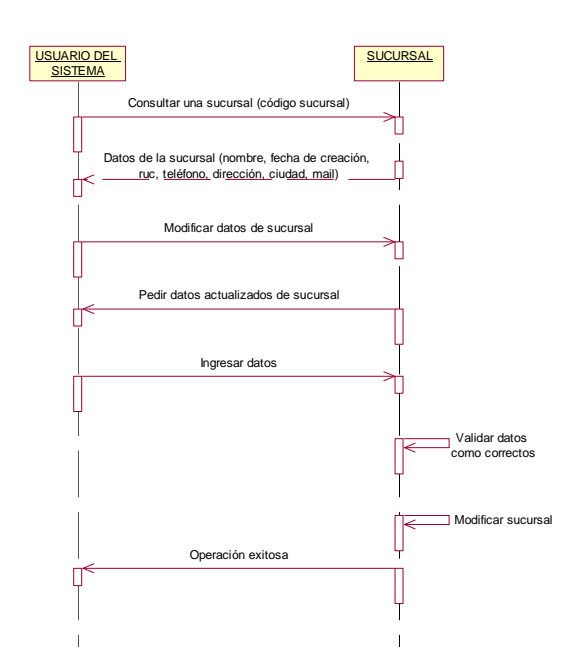

**Figura. 2.18 Usuario ingresa al sistema para modificar una Sucursal** 

• La FIG. 2.19 nos muestra la secuencia de sucesos del escenario: Usuario ingresa al sistema para eliminar una Sucursal.

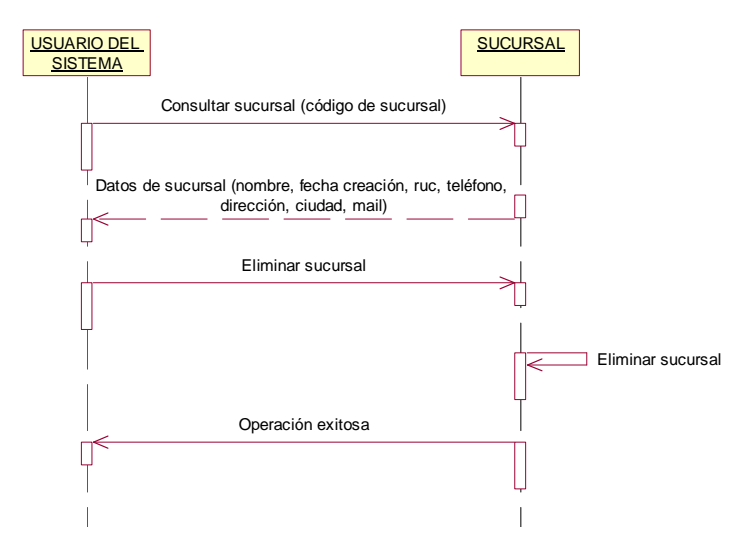

**Figura. 2.19. Usuario ingresa al sistema para eliminar una sucursal** 

**Fuente:** JAGUACO Doris; Pesantez Cristina. Sistema de Control de Inventarios utilizando Modelos Determinísticos. Quito.2007.

• La FIGURA 2.20 nos muestra la secuencia de sucesos del escenario: Usuario ingresa al sistema para registrar un proveedor.

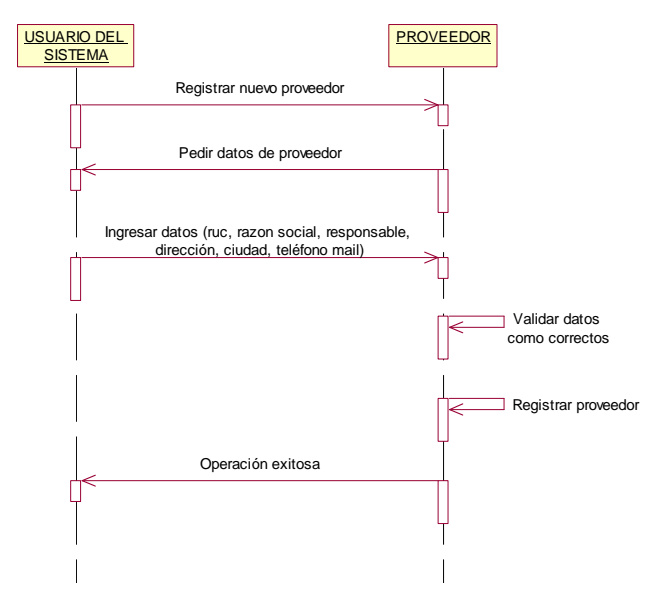

**Figura. 2.20. Usuario ingresa al sistema para registrar un proveedor.** 

• La FIGURA 2.21 nos muestra la secuencia de sucesos del escenario: Usuario ingresa al sistema para modificar un proveedor.

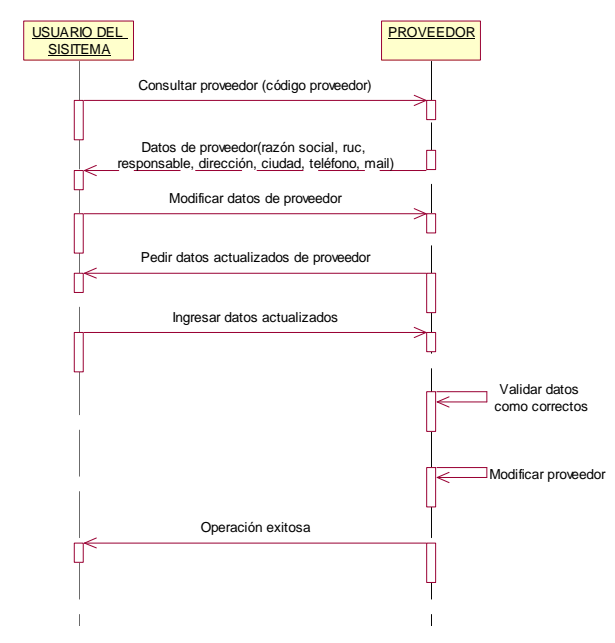

**Figura. 2.21. Usuario ingresa al sistema para modificar un proveedor.** 

**Fuente:** JAGUACO Doris; Pesantez Cristina. Sistema de Control de Inventarios utilizando Modelos Determinísticos. Quito.2007.

• La FIGURA 2.22 nos muestra la secuencia de sucesos del escenario: Usuario ingresa al sistema para eliminar un proveedor.

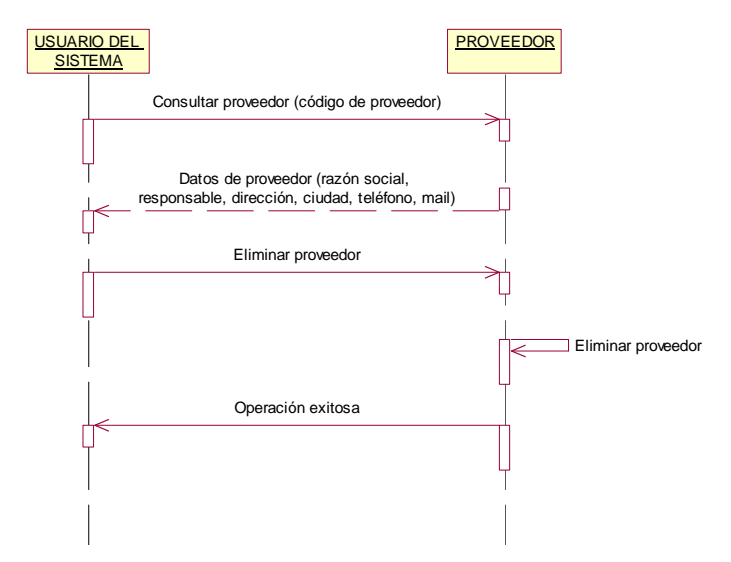

**Figura. 2.22. Usuario ingresa al sistema para eliminar un proveedor.** 

• La FIGURA 2.23 nos muestra la secuencia de sucesos del escenario: Usuario ingresa al sistema para registrar un cliente.

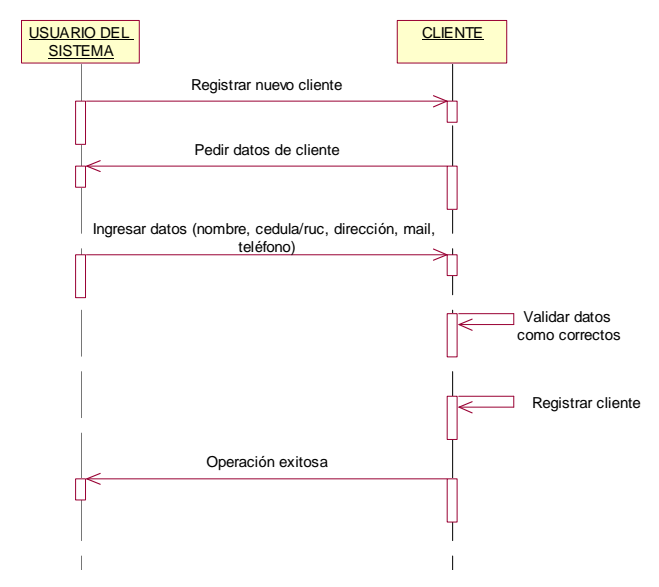

**Figura. 2.23. Usuario ingresa al sistema para registrar un cliente.** 

**Fuente:** JAGUACO Doris; Pesantez Cristina. Sistema de Control de Inventarios utilizando Modelos Determinísticos. Quito.2007.

• La FIGURA 2.24 nos muestra la secuencia de sucesos del escenario: Usuario ingresa al sistema para modificar un cliente.

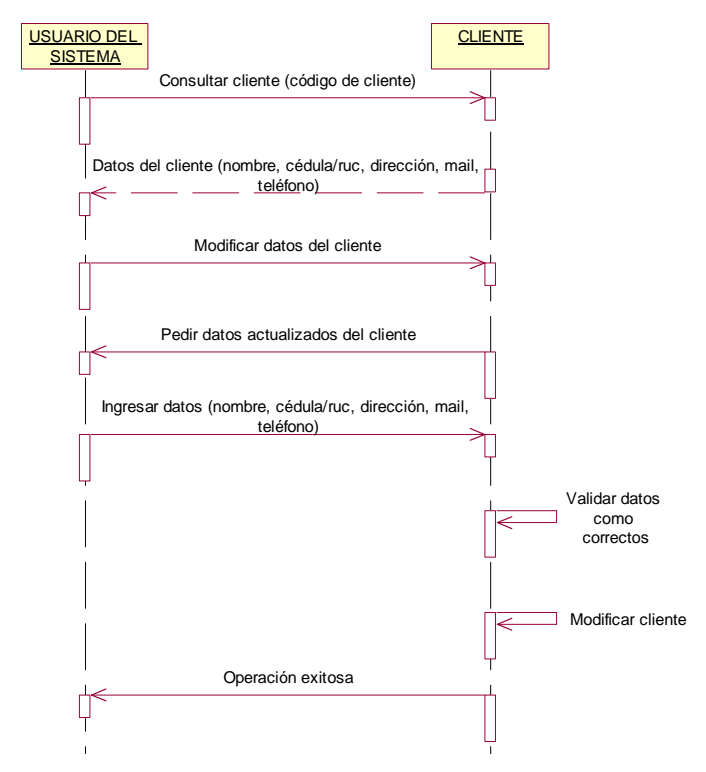

**Figura. 2.24. Usuario ingresa al sistema para modificar un cliente.** 

• La FIGURA 2.25 nos muestra la secuencia de sucesos del escenario: Usuario ingresa al sistema para registrar un pedido con despacho.

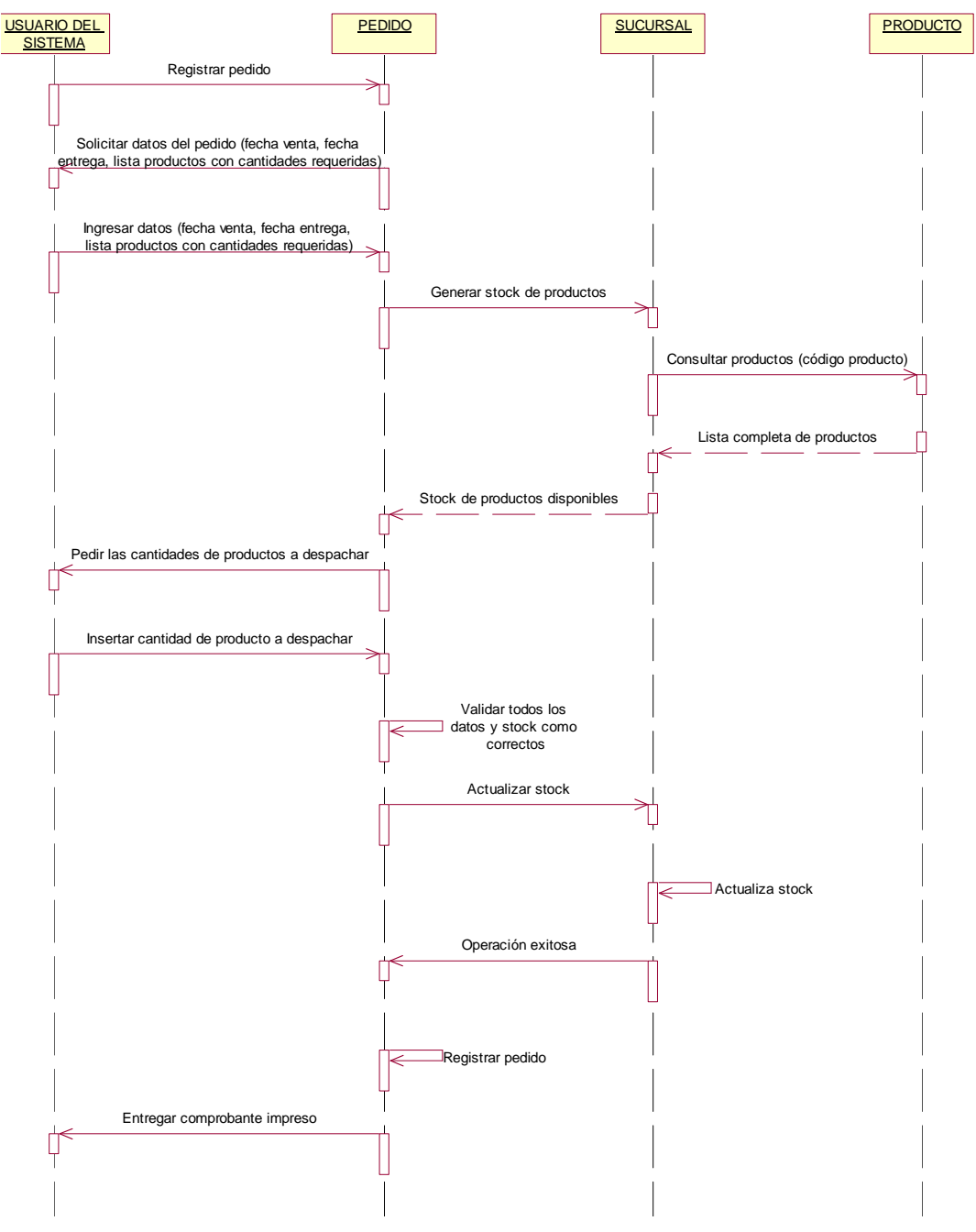

**Figura. 2.25. Usuario ingresa al sistema para registrar un pedido con despacho.** 

**Fuente:** JAGUACO Doris; Pesantez Cristina. Sistema de Control de Inventarios utilizando Modelos Determinísticos. Quito.2007.

• La FIGURA 2.26 nos muestra la secuencia de sucesos del escenario: Usuario ingresa al sistema para registrar un pedido sin despacho.

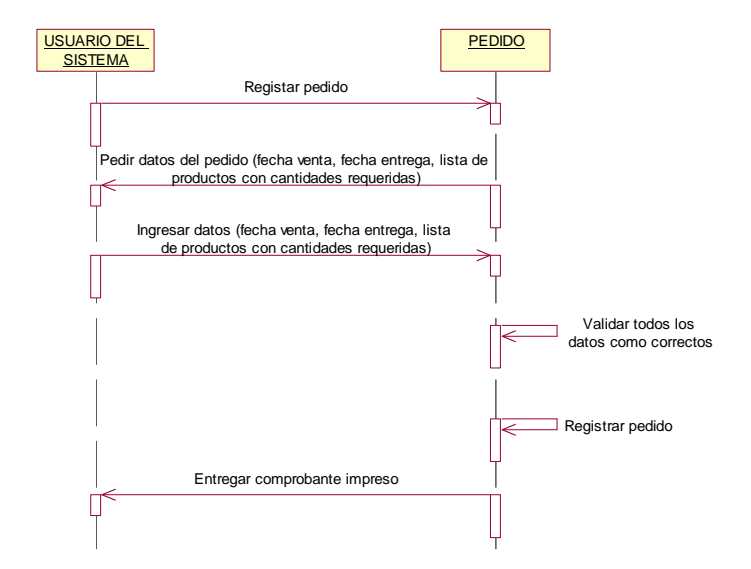

**Figura. 2.26 Usuario ingresa al sistema para registrar un pedido sin despacho.** 

**Fuente:** JAGUACO Doris; Pesantez Cristina. Sistema de Control de Inventarios utilizando Modelos Determinísticos. Quito.2007.

• La FIGURA 2.27 nos muestra la secuencia de sucesos del escenario: Usuario ingresa al sistema para generar costos de inventario.

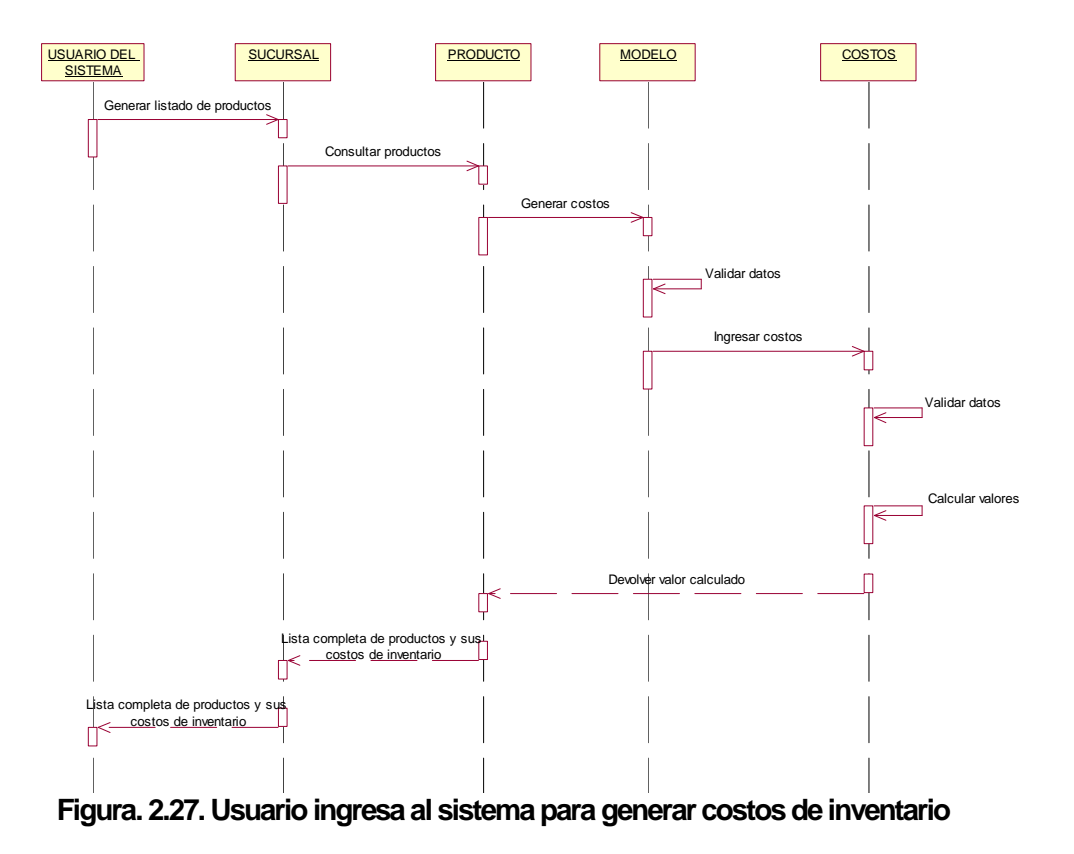

**Fuente:** JAGUACO Doris; Pesantez Cristina. Sistema de Control de Inventarios utilizando Modelos Determinísticos. Quito.2007.

#### **2.3.3 DIAGRAMA DE CLASES**

El Diagrama de Clases es el diagrama principal para el análisis y diseño. Un diagrama de clases presenta las clases del sistema con sus relaciones estructurales y de herencia. La definición de clase incluye definiciones para atributos y operaciones. El modelo de casos de uso aporta información para establecer las clases, objetos, atributos y operaciones.

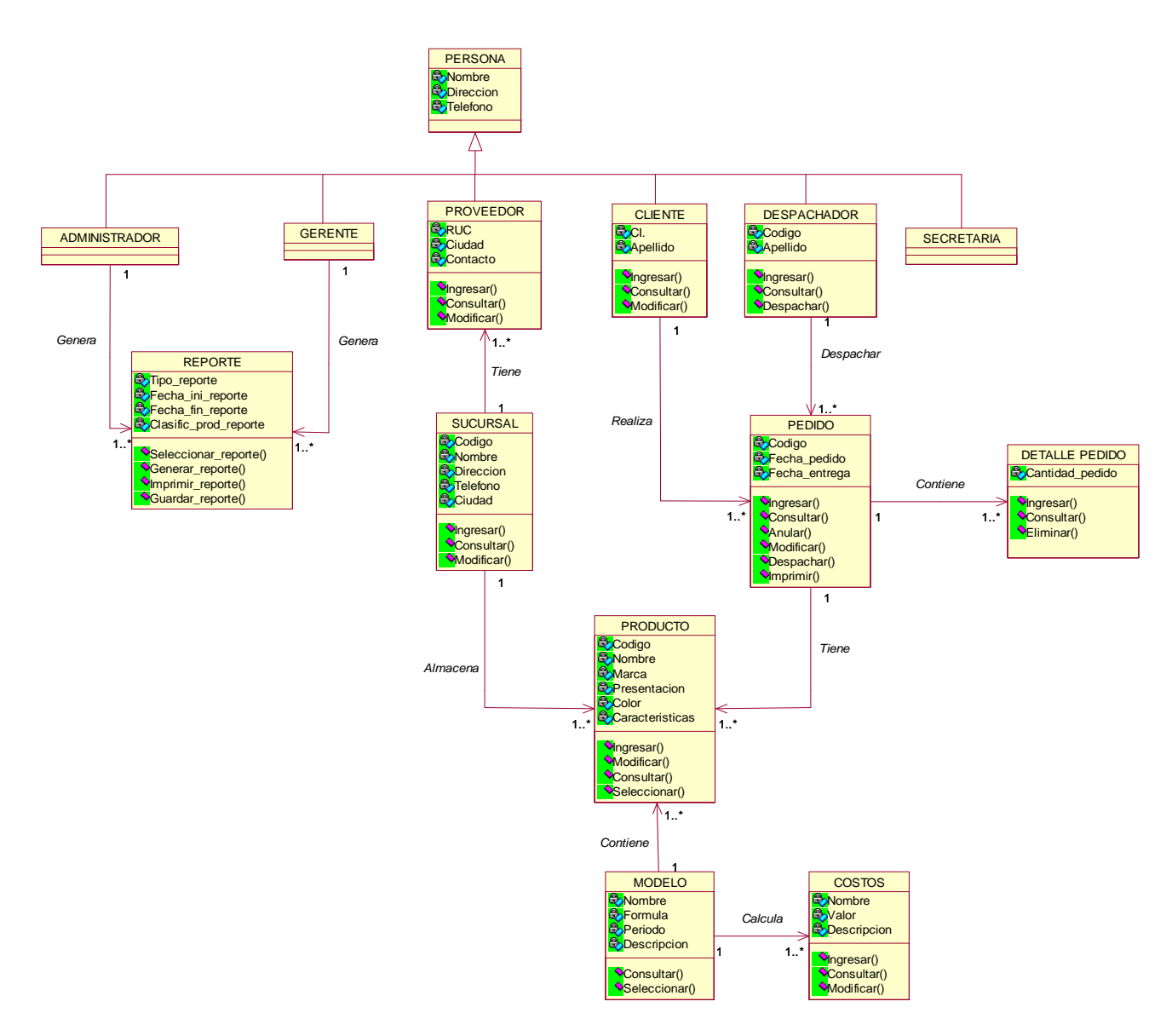

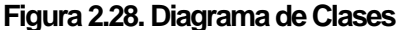

**Fuente:** JAGUACO Doris; Pesantez Cristina. Sistema de Control de Inventarios utilizando Modelos Determinísticos. Quito.2007.

# **2.3.4 DICCIONARIO DE DATOS**

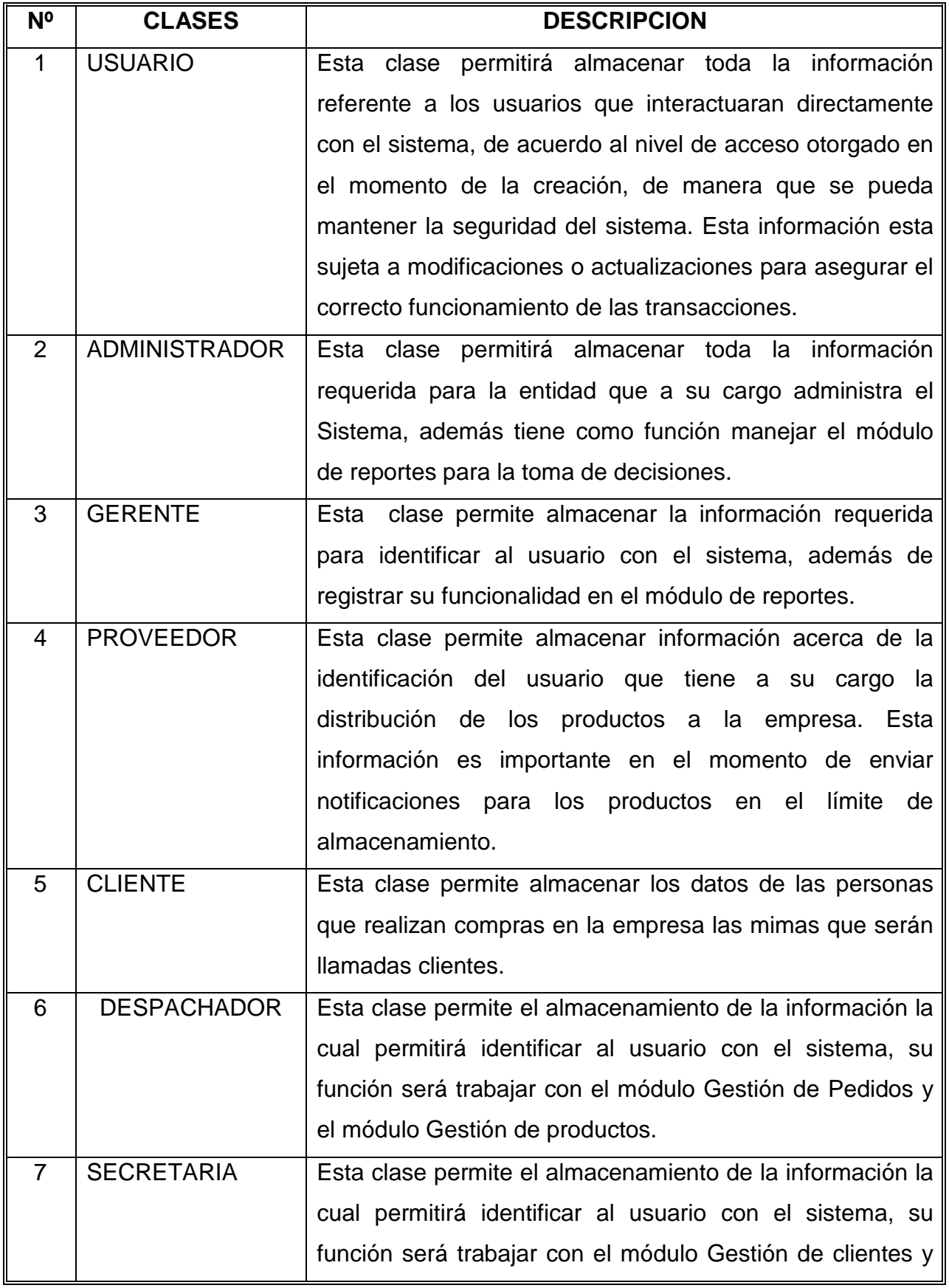

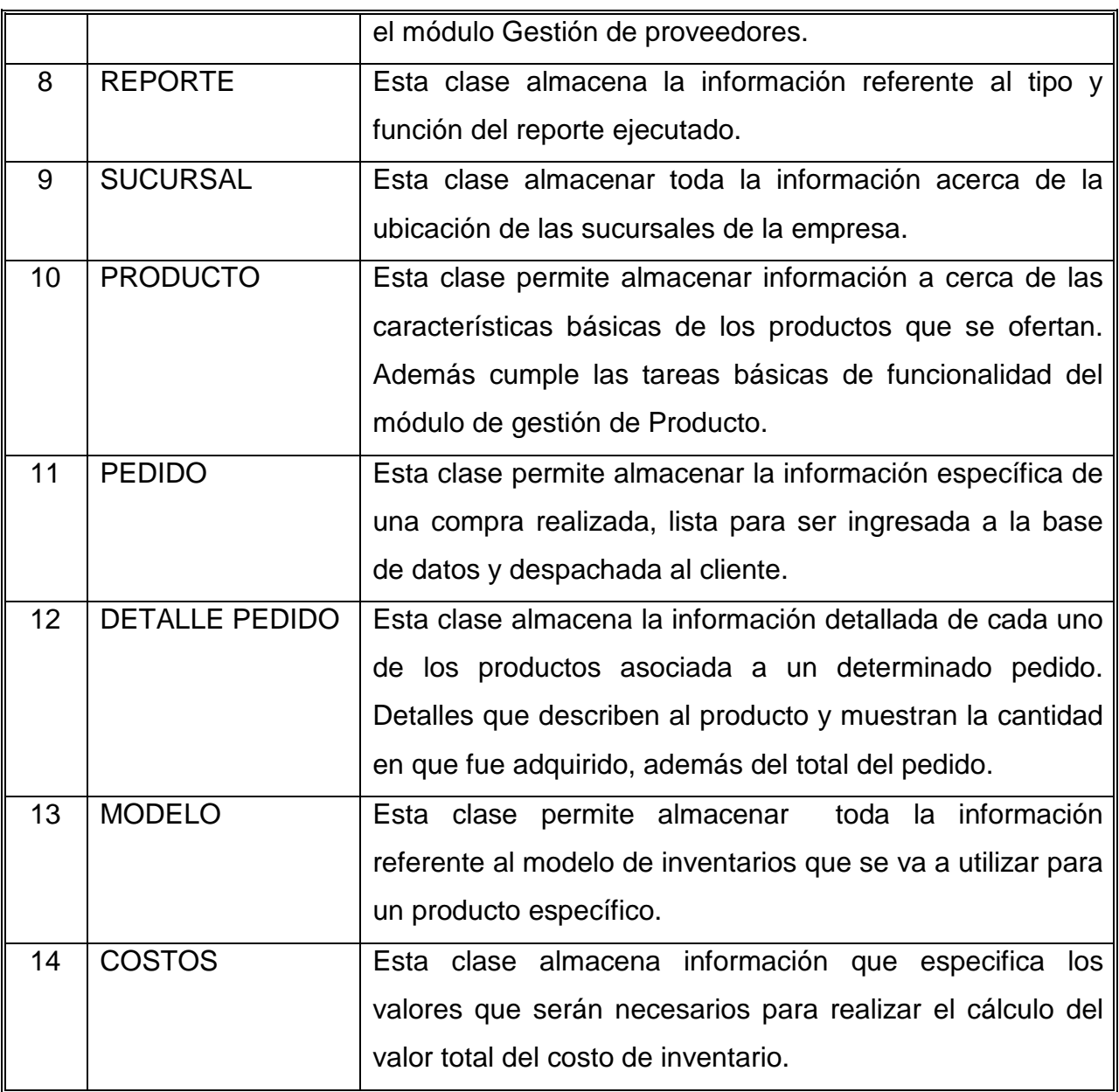

*Tabla 2.27 Diccionario de Datos* 

**Fuente:** JAGUACO Doris; Pesantez Cristina. Sistema de Control de Inventarios utilizando Modelos Determinísticos. Quito.2007.

### **2.3.5 DICCIONARIO DE ATRIBUTOS**

## **CLASE USUARIO**

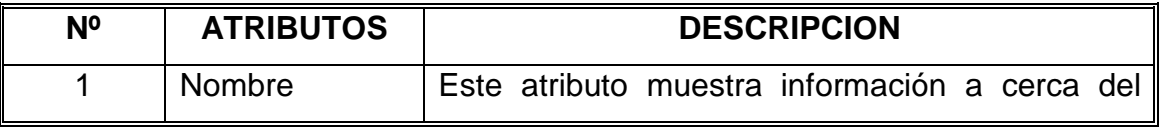

|           | usuario que va hacer uso del sistema.                                      |  |
|-----------|----------------------------------------------------------------------------|--|
| Dirección | Este atributo indica la dirección del usuario.                             |  |
| Teléfono  | Este atributo indica el teléfono al cual se podrá<br>contactar al usuario. |  |

*Tabla 2.28 Diccionario de Atributos* 

**Fuente:** JAGUACO Doris; Pesantez Cristina. Sistema de Control de Inventarios utilizando Modelos Determinísticos. Quito.2007.

# **CLASE PROVEEDOR**

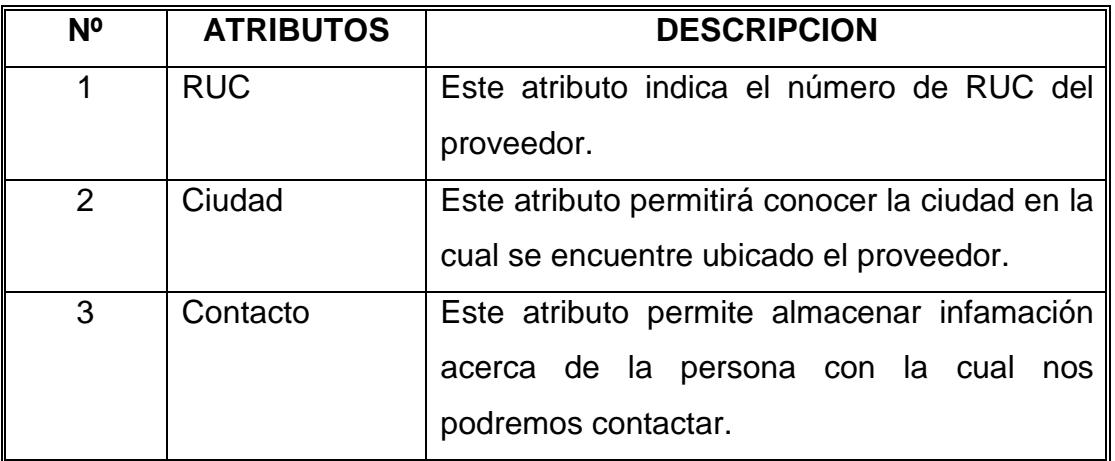

*Tabla 2.29 Clase Proveedor* 

**Fuente:** JAGUACO Doris; Pesantez Cristina. Sistema de Control de Inventarios utilizando Modelos Determinísticos. Quito.2007.

### **CLASE CLIENTE**

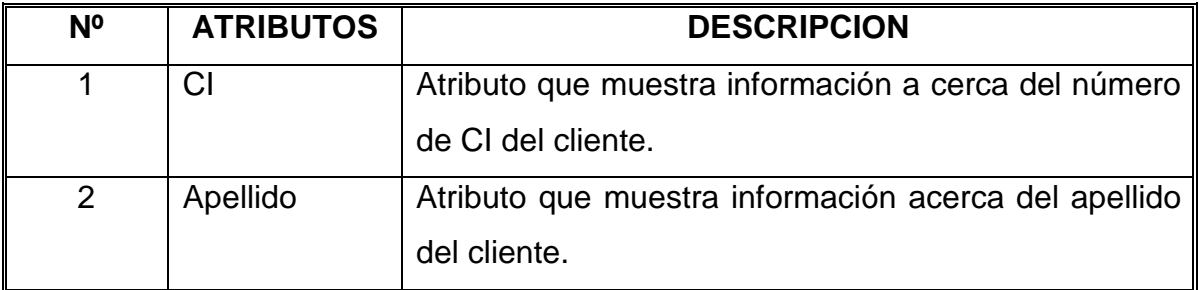

*Tabla 2.30 Clase Cliente* 

## **CLASE DESPACHADOR**

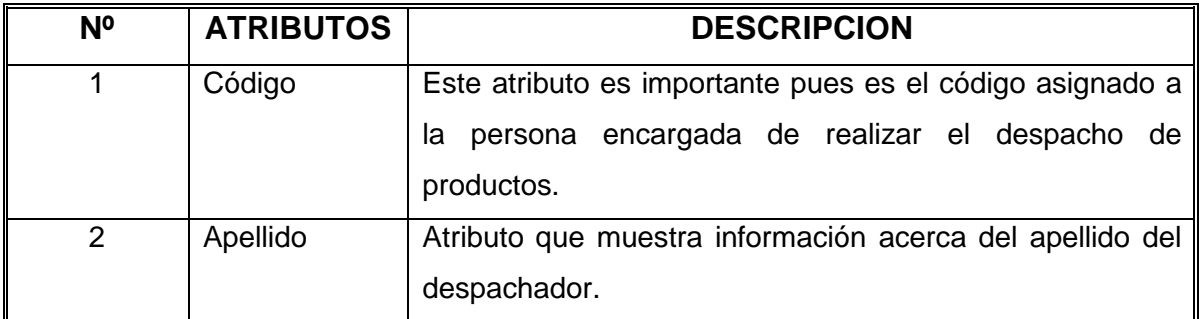

### *Tabla 2.31 Clase Despachador*

**Fuente:** JAGUACO Doris; Pesantez Cristina. Sistema de Control de Inventarios utilizando Modelos Determinísticos. Quito.2007.

## **CLASE REPORTE**

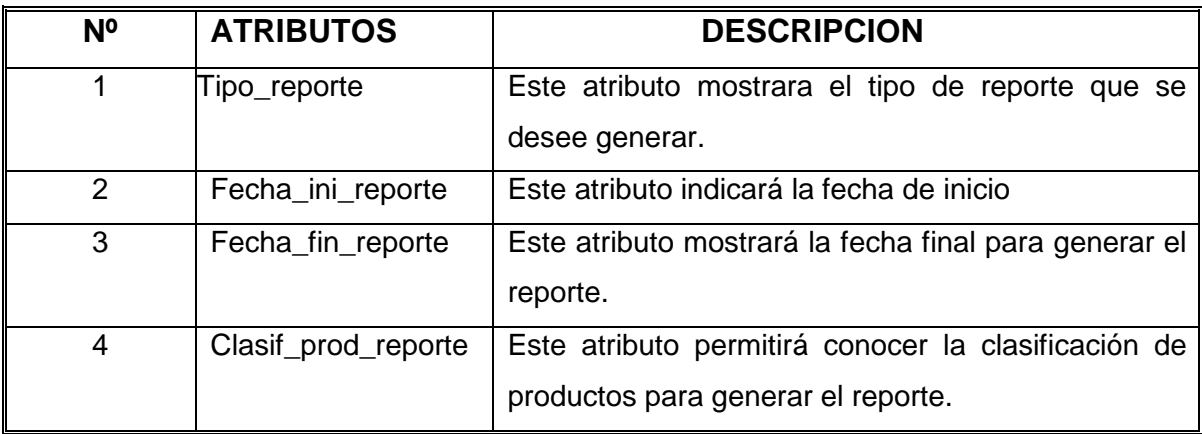

### *Tabla 2.32 Clase Reporte*

**Fuente:** JAGUACO Doris; Pesantez Cristina. Sistema de Control de Inventarios utilizando Modelos Determinísticos. Quito.2007.

# **CLASE SUCURSAL**

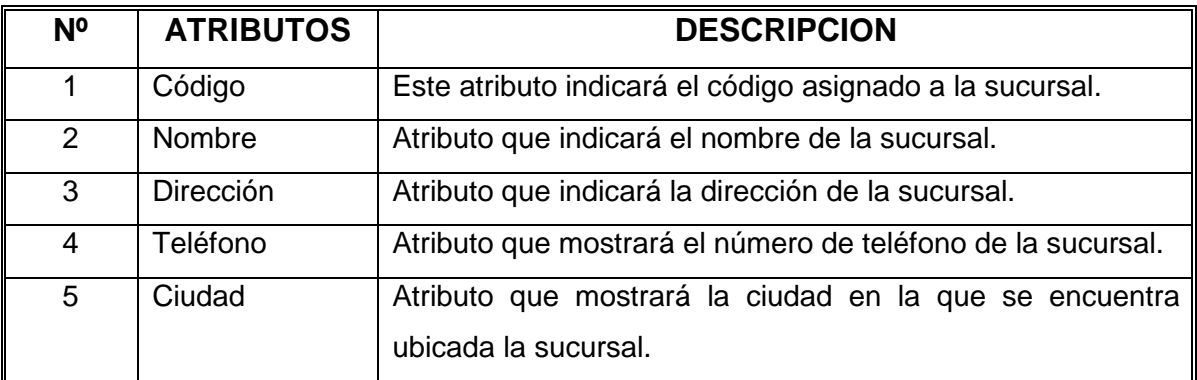

*Tabla 2.33 Clase Sucursal* 

## **CLASE PEDIDO**

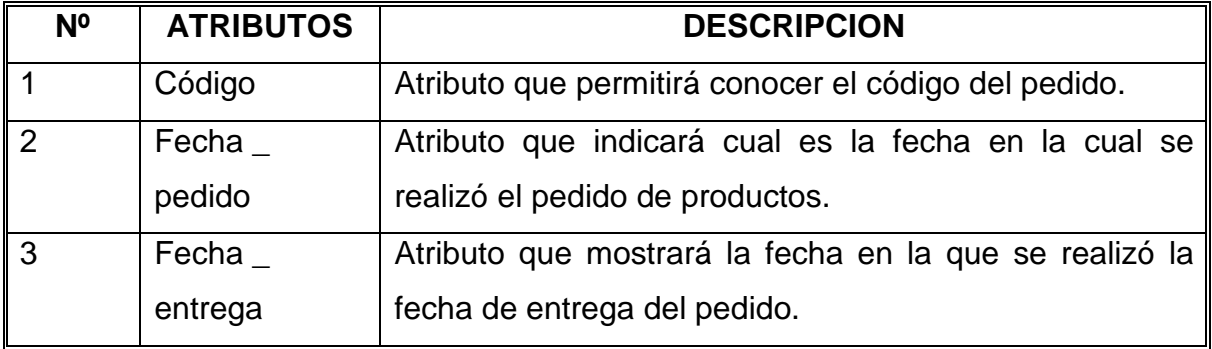

### *Tabla 2.34 Clase Pedido*

**Fuente:** JAGUACO Doris; Pesantez Cristina. Sistema de Control de Inventarios utilizando Modelos Determinísticos. Quito.2007.

## **CLASE DETALLE PEDIDO**

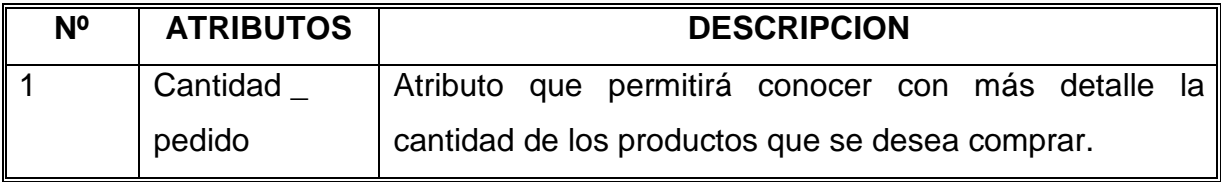

*Tabla 2.35 Clase Detalle Pedido* 

**Fuente:** JAGUACO Doris; Pesantez Cristina. Sistema de Control de Inventarios utilizando Modelos Determinísticos. Quito.2007.

## **CLASE PRODUCTO**

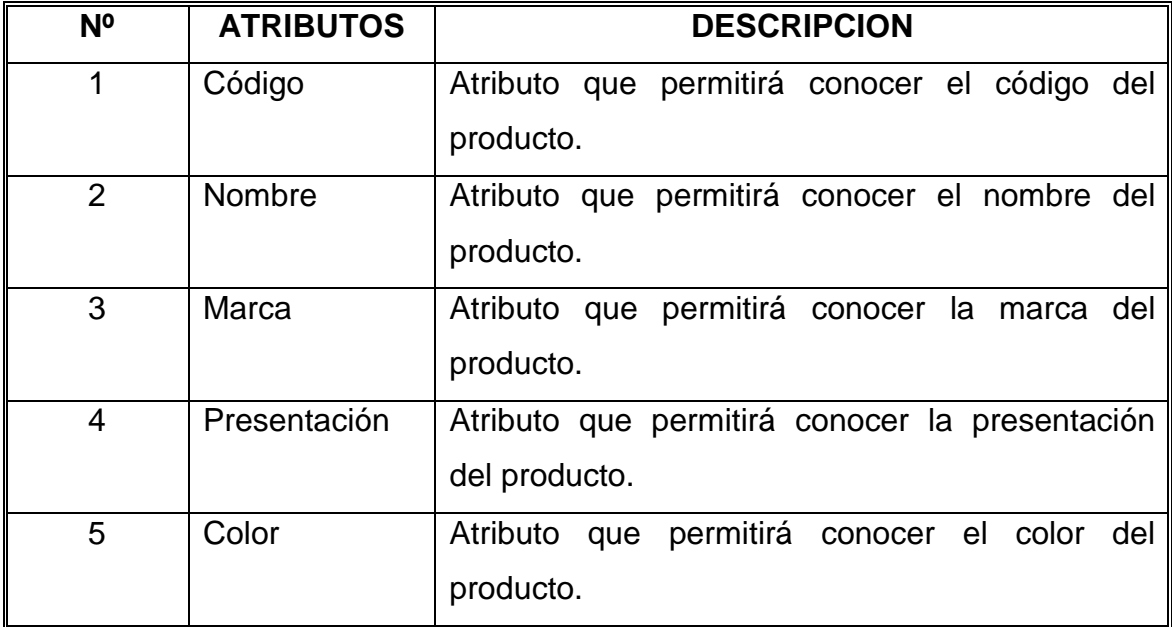

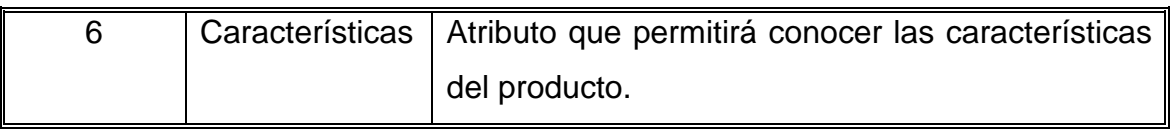

*Tabla 2.36 Clase Producto* 

**Fuente:** JAGUACO Doris; Pesantez Cristina. Sistema de Control de Inventarios utilizando Modelos Determinísticos. Quito.2007.

## **CLASE MODELO**

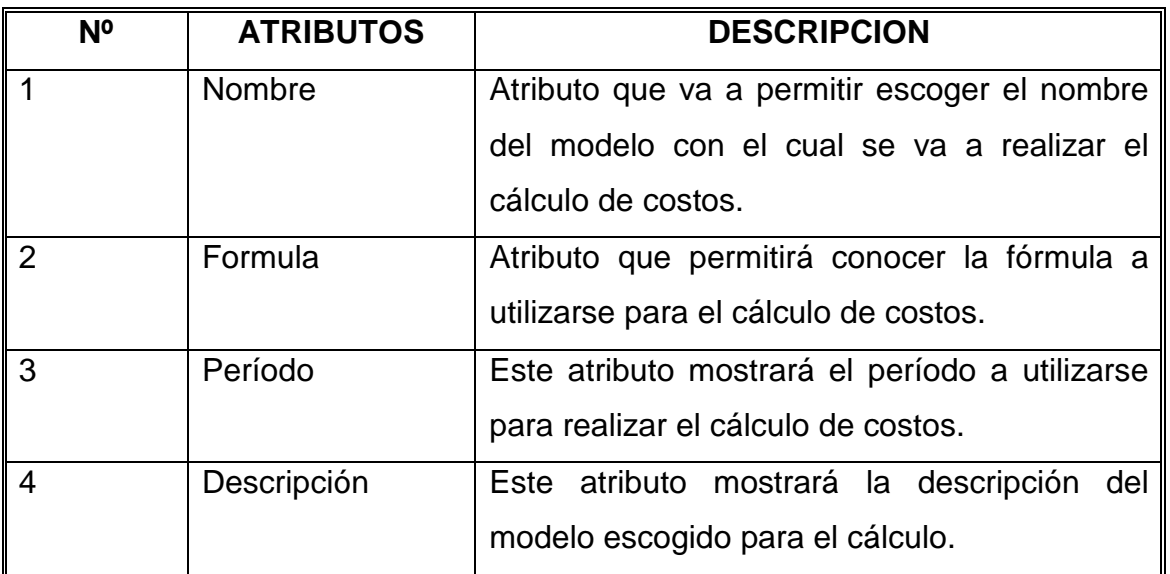

*Tabla 2.37 Clase Modelo* 

**Fuente:** JAGUACO Doris; Pesantez Cristina. Sistema de Control de Inventarios utilizando Modelos Determinísticos. Quito.2007.

## **CLASE COSTOS**

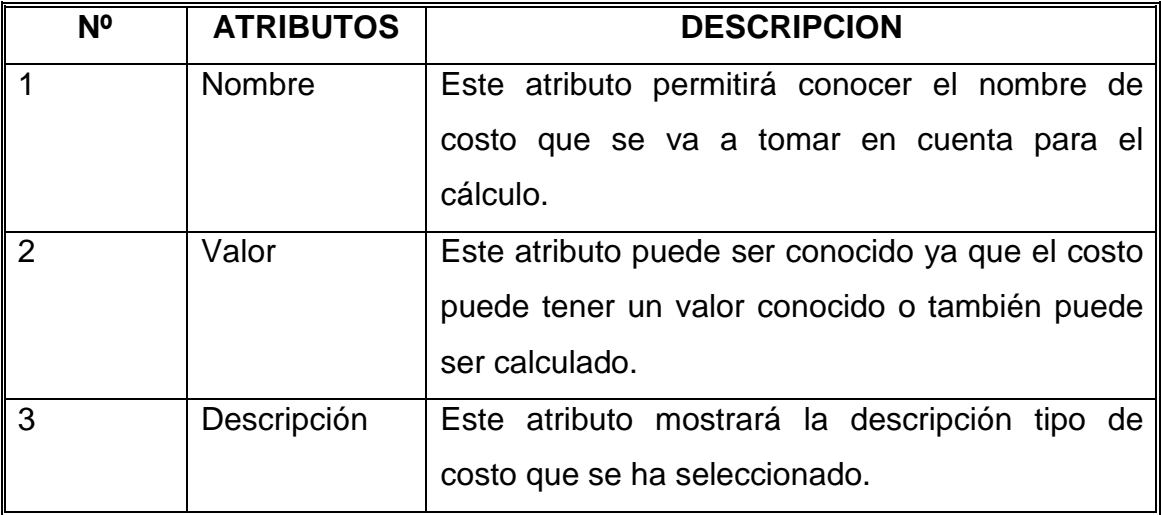

*Tabla 2.38 Clase Costos* 

### **2.3.6 DIAGRAMA DE CASOS DE USO DEL SISTEMA**

En el siguiente diagrama de casos de uso se muestra de manera general y completa lo que el sistema de manejo de inventarios va a realizar incluyendo a todos los actores que van a intervenir.

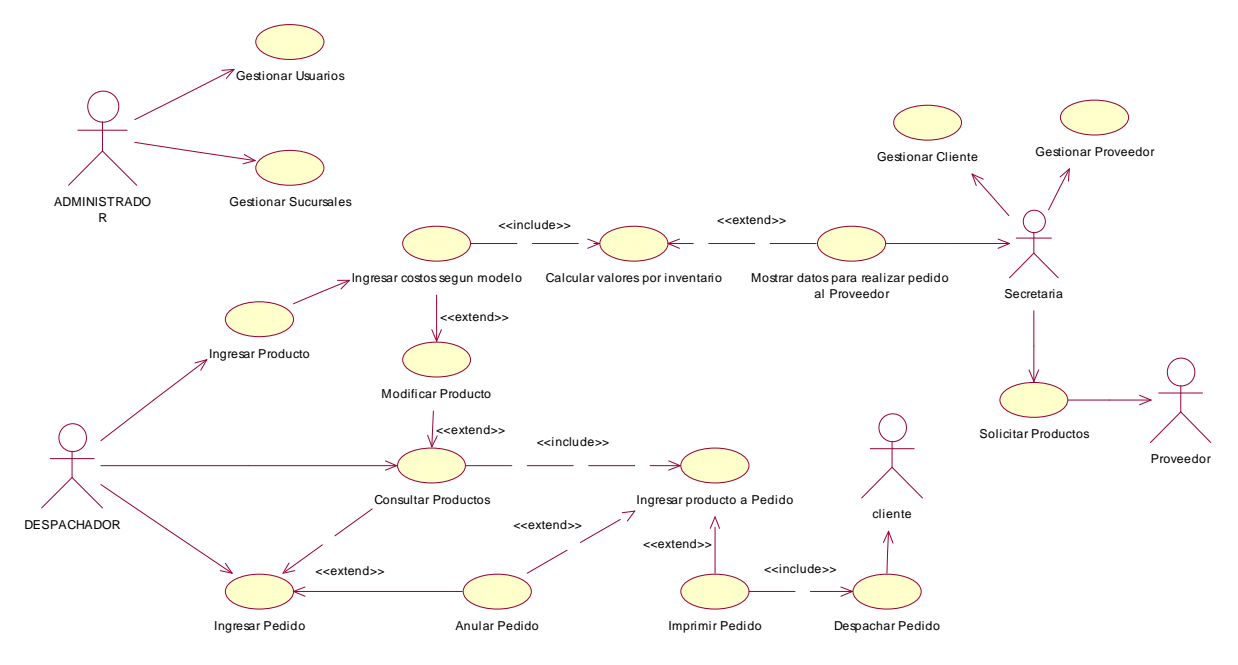

**Figura. 2.29. Caso de Uso del Sistema** 

**Fuente:** JAGUACO Doris; Pesantez Cristina. Sistema de Control de Inventarios utilizando Modelos Determinísticos. Quito.2007.

### **2.3.6.1 Caso de uso: INGRESO AL SISTEMA**

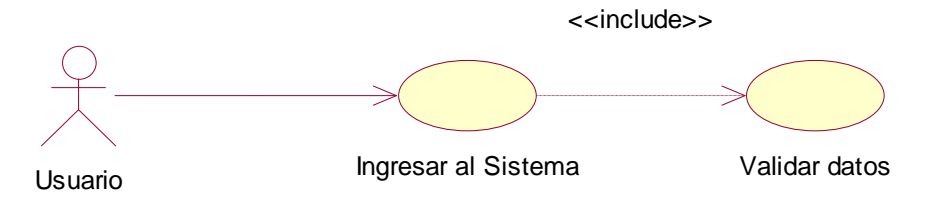

**Figura.. 2.30. Diagrama de Caso de Uso Ingreso al Sistema** 

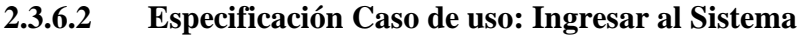

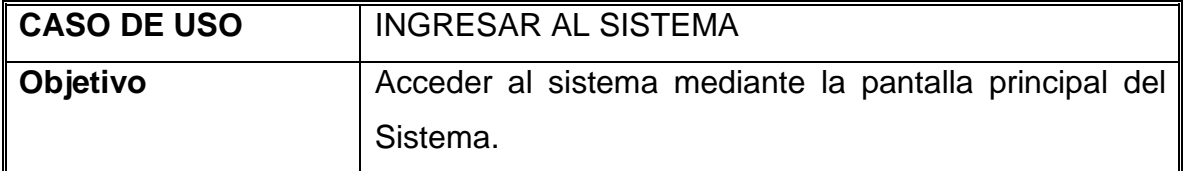

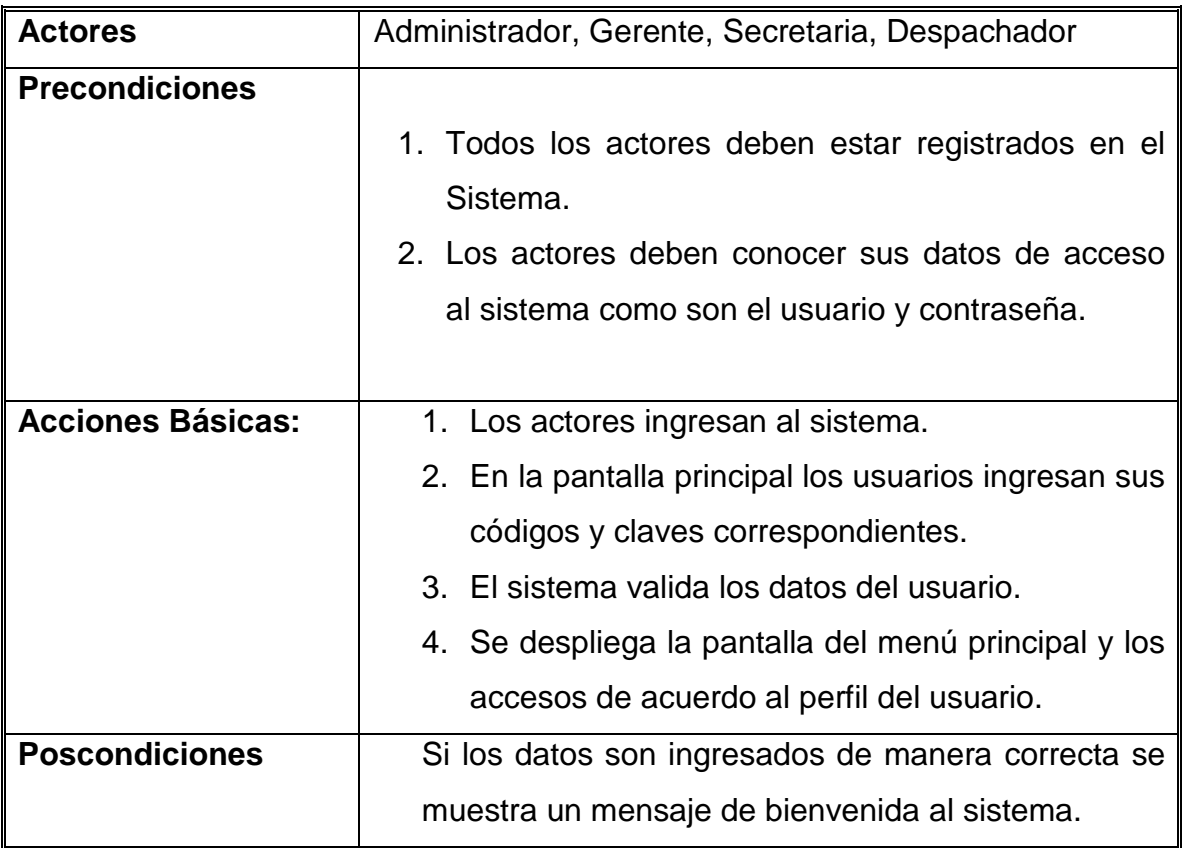

*Tabla 2.39 Especificación Caso de Usuario: Ingresar al Sistema* 

**Fuente:** JAGUACO Doris; Pesantez Cristina. Sistema de Control de Inventarios utilizando Modelos Determinísticos. Quito.2007.

### **2.3.6.3 Caso de uso: VISUALIZAR REPORTES**

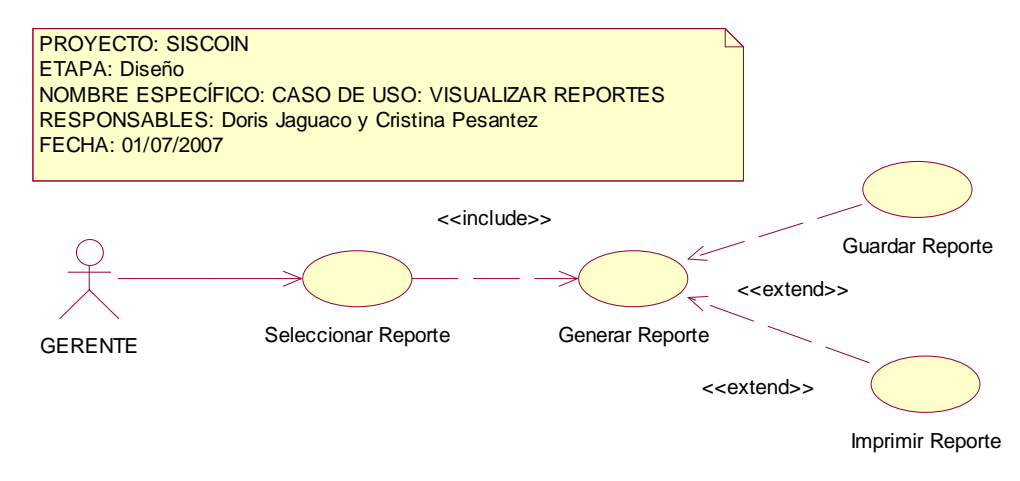

#### **Figura. 2.31. Diagrama de Caso de Uso Visualizar Reportes**

# **2.3.6.4 Especificación Caso de uso: Visualizar Reportes**

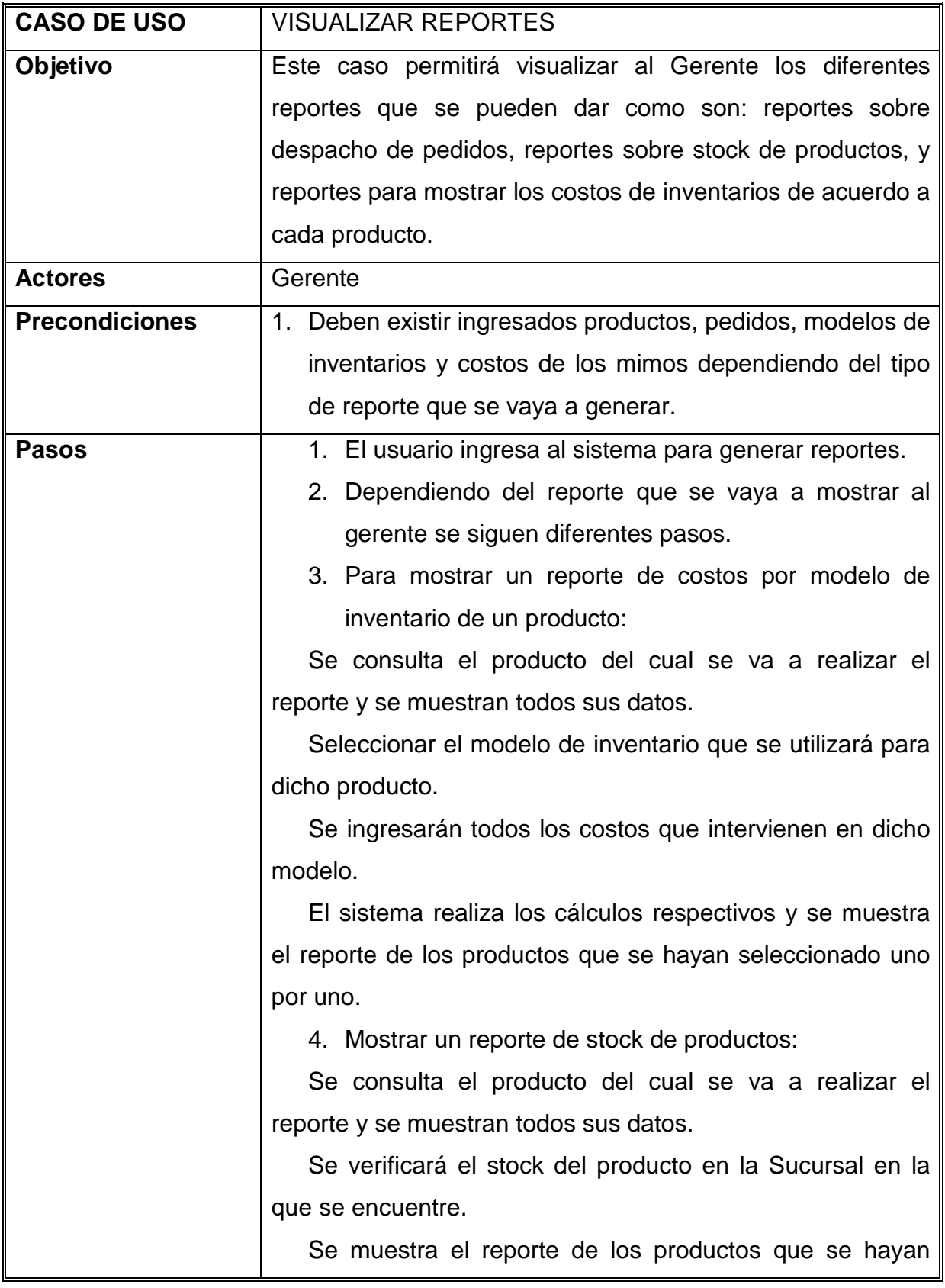

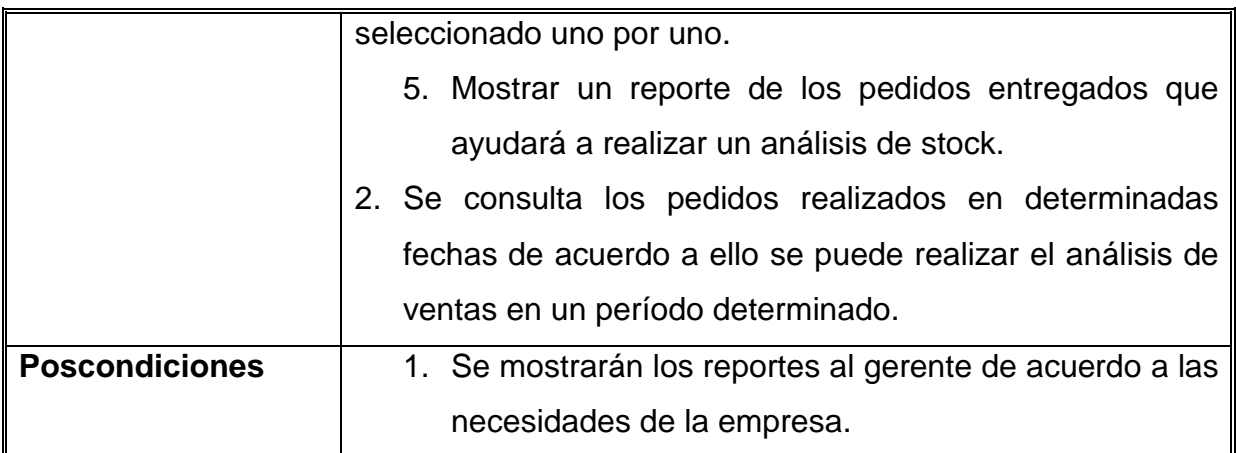

#### *Tabla 2.40 Especificación Caso de Usuario: Visualizar Reportes*

**Fuente:** JAGUACO Doris; Pesantez Cristina. Sistema de Control de Inventarios utilizando Modelos Determinísticos. Quito.2007.

#### **2.3.7 DISEÑO DE INTERFACES**

Se describe como van a ser las páginas por las que el usuario va a navegar, se ha tomado en cuenta los estilos de las páginas afines al tema para facilitar la navegación a los usuarios.

- **Ingreso**
- Menú Principal
- Menú de Opciones

### **2.3.7.1 Ingreso al Sistema**

La página Ingreso tiene como objetivo principal permitir al usuario Administrador ingresar al módulo de administración de sistema SISCOIN, una vez que ha ingresado el login y el password correspondiente.

En la parte superior de la página se establece el Nombre de la ventana, el Nombre del sistema, en la parte inferior izquierda se muestra un logotipo de seguridad y en la parte inferior dos botones: Aceptar, para ingresar al sistema; y Cancelar, para abandonar la aplicación.

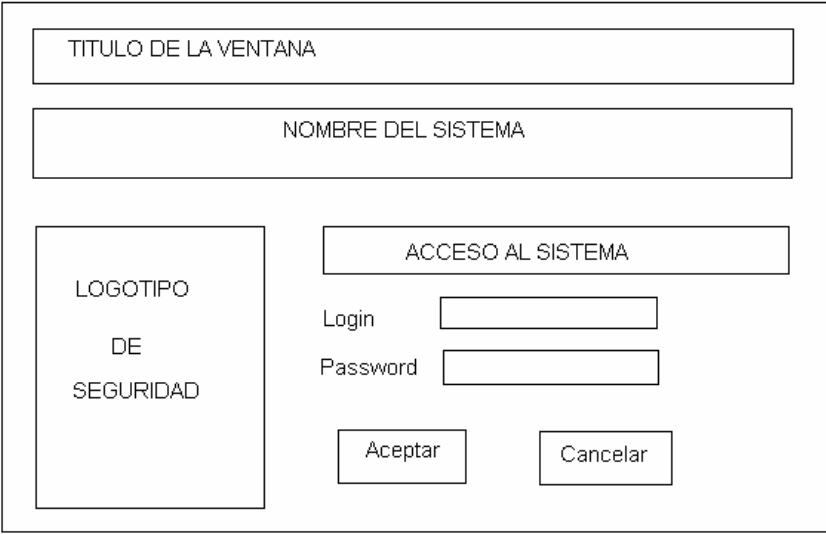

**Figura. 2.32. Pantalla Ingreso al Sistema** 

**Fuente:** JAGUACO Doris; Pesantez Cristina. Sistema de Control de Inventarios utilizando Modelos Determinísticos. Quito.2007.

### **2.3.7.2 Página Principal**

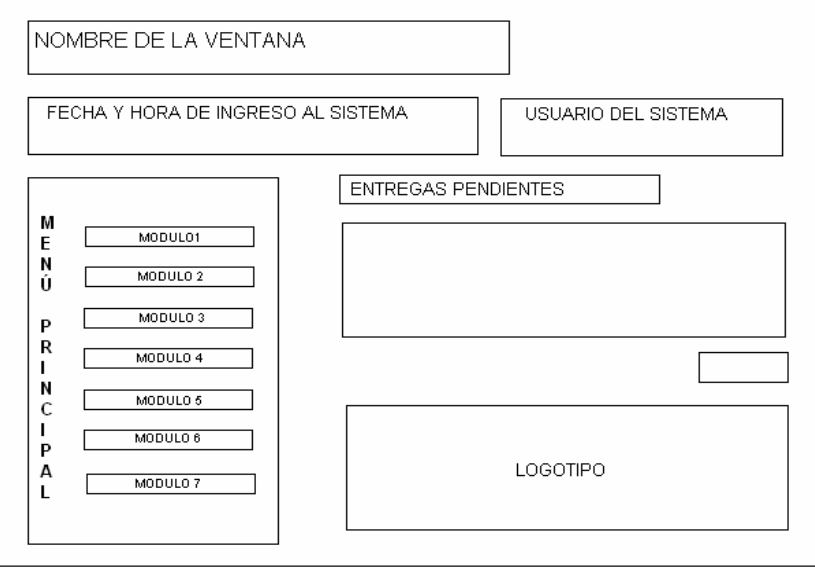

**Figura. 2.33. Pantalla Principal** 

**Fuente:** JAGUACO Doris; Pesantez Cristina. Sistema de Control de Inventarios utilizando Modelos Determinísticos. Quito.2007.

# **ESPECIFICACIONES:**

Fecha y Hora de Ingreso al Sistema: Indica el día, fecha y hora en la que el usuario ingresa al sistema.

Usuario que accede: Permite visualizar el usuario que ha ingresado al sistema, lo cual facilita revisar quien realiza las operaciones.

Menú: Establece los ítems correspondientes a cada opción del sistema como: Pedidos, Productos, Clientes, Proveedor, Reportes, Sucursales, Usuarios.

Pedidos Pendientes: Son pedidos que se encuentran en el sistema sin despachar y están pendientes a ser entregados.

Logo: Logotipo comercial, sirve como imagen comercial ante los usuarios y como representación entre el mercado y sus competidores.

## **2.3.7.3 Menús**

El diseño de las otras pantallas que se desplegarán pertenecientes a cada menú es el siguiente:

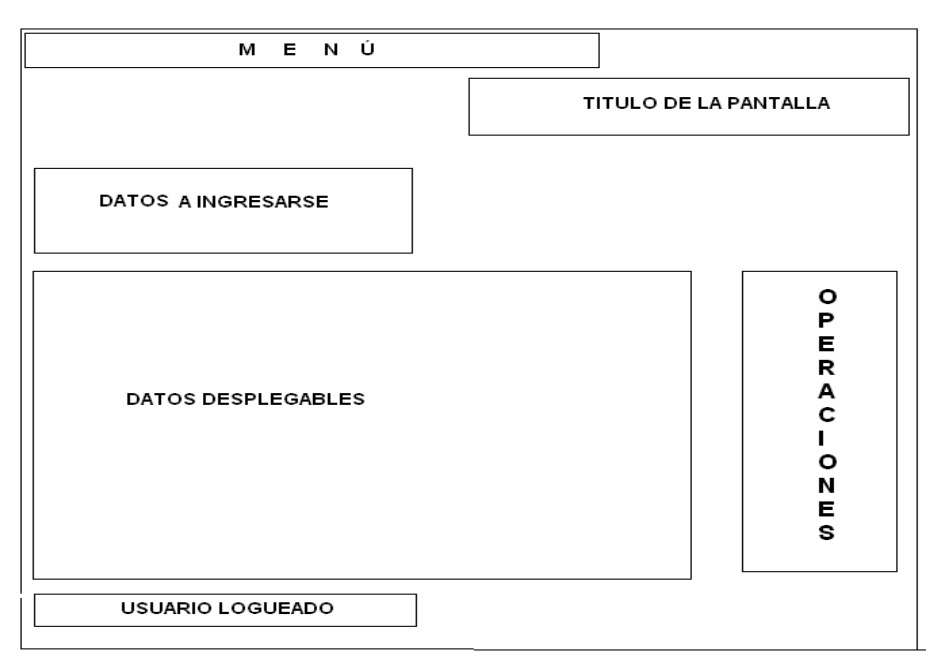

**Figura. 2.34. Pantalla de Menú Principal** 

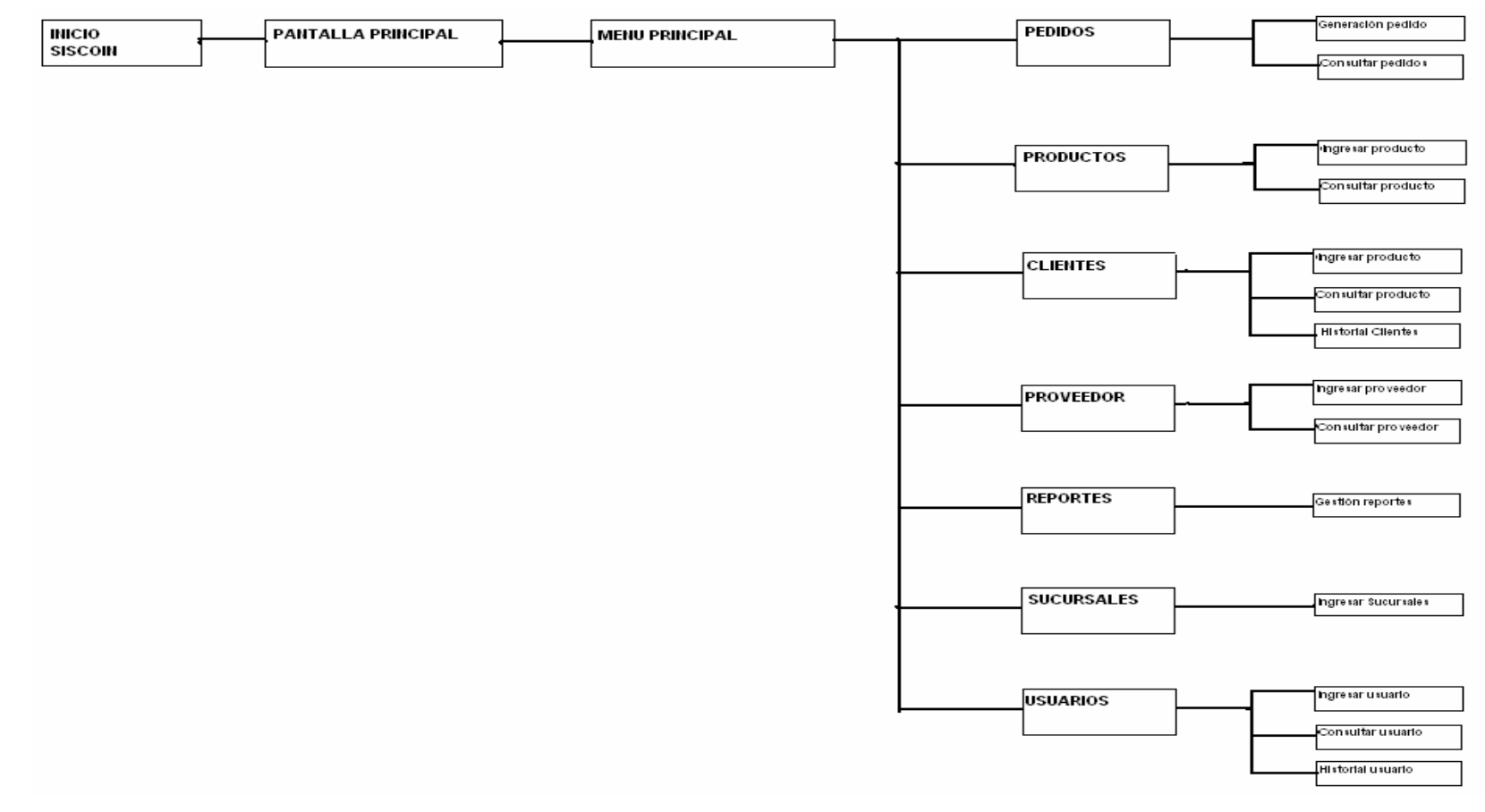

**2.3.7.4Diagrama de Navegación** 

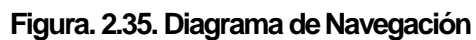

# **2.4 IMPLEMENTACION**

#### **2.4.1 HERRAMIENTAS DE PROGRAMACION**

#### **2.4.1.1 Visual .NET**

Visual Basic .NET es la nueva generación del lenguaje Visual Basic de Microsoft. Con Visual Basic puede generar aplicaciones .NET, incluyendo servicios Web y aplicaciones Web de ASP.NET, rápida y fácilmente.

#### *Características*

- Visual Basic tiene una gran cantidad de características nuevas y mejoradas como la herencia, las interfaces y la sobrecarga que la convierten en un lenguaje eficaz de programación orientado a objetos.
- Subprocesamiento libre y el control de excepciones estructurado. Visual Basic integra .NET Framework y Common Language Runtime CLS completamente, que conjuntamente proporcionan interoperabilidad del lenguaje, recolección de elementos no utilizados, seguridad ampliada y compatibilidad de versiones mejorada.
- CLS es un conjunto de reglas que estandariza cosas como tipos de datos y el modo en que se exponen e interoperan los objetos.
- Visual Basic .NET agrega varias características que aprovechan las ventajas de CLS. Cualquier lenguaje compatible con CLS puede utilizar las clases, los objetos y los componentes que se crean en Visual Basic .NET.
- Visual Basic admite herencia única y crea lenguaje intermedio de Microsoft (MSIL) como entrada de compiladores de código nativo. Visual Basic es, comparativamente, fácil de aprender y utilizar, y se ha convertido en el lenguaje de programación elegido por cientos de programadores durante la pasada década.
- Visual Basic, ahora permite crear aplicaciones multiproceso y escalables utilizando subprocesamiento múltiple explícito.

## **Visual Basic .NET 2003**

Visual Basic .NET 2003 incluye también las siguientes características, que se presentaron en Visual Basic .NET 2002.

- Herencia
- Control de excepciones
- Sobrecarga
- Reemplazar propiedades y métodos
- Constructores y destructores
- Tipos de datos
- Interfaces
- Delegados
- Miembros compartidos
- Referencias
- Espacios de nombres
- Ensamblados
- Atributos
- Subprocesamiento múltiple

# **2.4.1.2 MySQL**

MySQL Server se desarrolló originalmente para tratar grandes bases de datos mucho más rápido que soluciones existentes y ha sido usado con éxito en entornos de producción de alto rendimiento durante varios años. MySQL Server ofrece hoy en día una gran cantidad de funciones. Su conectividad, velocidad, y seguridad hacen de MySQL Server altamente apropiado para acceder bases de datos en Internet.

### *Características*

- Funciona en diferentes plataformas.
- Usa GNU Automake, Autoconf, y Libtool.
- Proporciona sistemas de almacenamientos transaccionales y no transaccionales.
- El servidor está disponible como un programa separado para usar en un entorno de red cliente/servidor.
- Seguridad: Un sistema de privilegios y contraseñas que es muy flexible y seguro, y que permite verificación basada en el host.
- Soporte a grandes bases de datos.
- Se permiten hasta 64 índices por tabla (32 antes de MySQL 4.1.2). Cada índice puede consistir desde 1 hasta 16 columnas o partes de columnas. El máximo ancho de límite son 1000 bytes (500 antes de MySQL 4.1.2).
- Los clientes pueden conectar con el servidor MySQL usando sockets TCP/IP en cualquier plataforma. En sistemas de la familia NT los clientes pueden usar named pipes para la conexión. En Unix, los clientes pueden conectar usando ficheros socket Unix.
- La interfaz para el conector ODBC (MyODBC) proporciona a MySQL soporte para programas clientes que usen conexiones ODBC.
- MySQL server tiene soporte para comandos SQL para chequear, optimizar, y reparar tablas.

## **2.4.1.3 PHP**

PHP es un lenguaje de script interpretado en el lado del servidor utilizado para la generación de páginas Web dinámicas, similar al ASP de Microsoft o el JSP de Sun, embebido en páginas HTML y ejecutado en el servidor. La meta del lenguaje es permitir rápidamente a los desarrolladores la generación dinámica de páginas.

## *Características*

- Soporte para una gran cantidad de bases de datos: MysSQL, PostgreSQL, Oracle, MS SQL Server, Sybase mSQL, Informix, entre otras.
- Integración con varias bibliotecas externas, permite generar documentos en PDF (hasta analizar código XML.
- Ofrece una solución simple y universal para las paginaciones dinámicas del Web de fácil programación.
- Perceptiblemente más fácil de mantener y poner al día que el código desarrollado en otros lenguajes.
- El código se pone al día continuamente con mejoras y extensiones de lenguaje para ampliar las capacidades de PHP.

## **2.4.1.4 APACHE**

Apache es el servidor web hecho por excelencia, su configuración, robustez y estabilidad hacen que cada vez millones de servidores reiteren su confianza en este programa.

### *Características*

- Funciona sobre muchas plataformas (muchos sabores de Unix, Linux, Vms, Win32,OS2)
- Módulos cargados dinámicamente.
- CGI, Perl (ejemplo: Formularios, diccionarios en línea, etc) Ejemplo CGI, Perl
- SSL: transacciones seguras
- Soporte para host virtuales
- Alto desempeño

## **2.4.2 MODELO DE DESPLIEGUE**

El diagrama de despliegue es un modelo de objetos que describe la distribución física del sistema en términos de cómo se distribuye la funcionalidad entre los nodos de cómputo. Presenta los nodos interconectados y las clases activas que se ejecutan en ellos identificados durante el diseño.

El sistema de Control de Inventarios SISCOIN, se ejecuta a partir de los siguientes nodos en la figura 2.

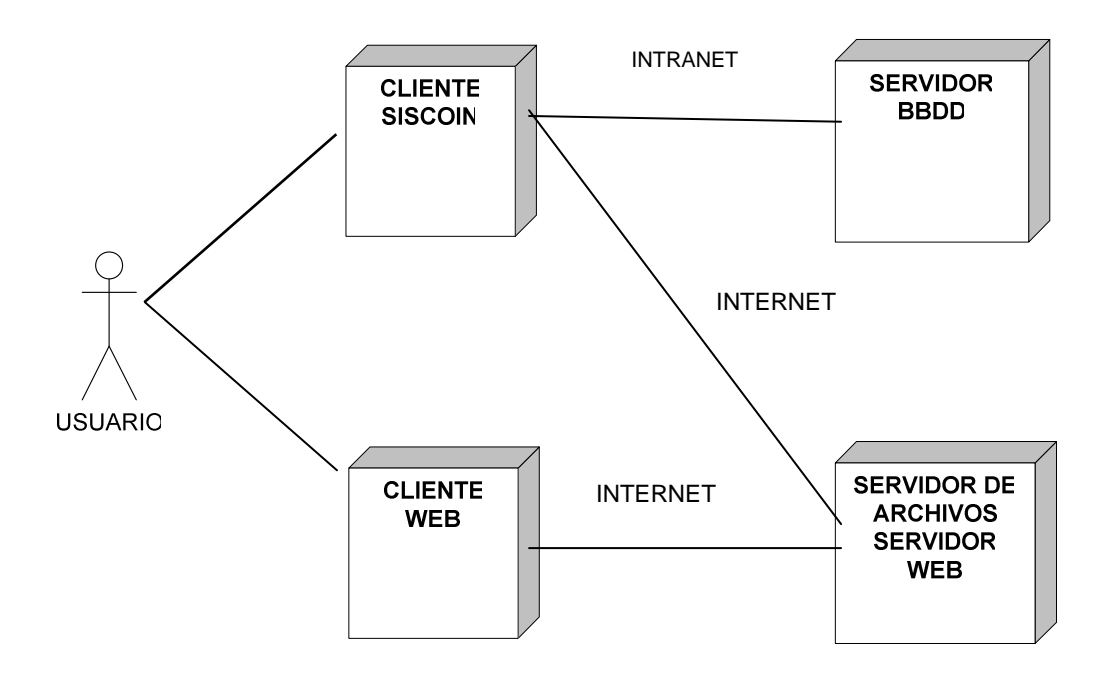

**Figura. 2.36 Diagrama de Despliegue para el sistema SISCOIN** 

**Fuente:** JAGUACO Doris; Pesantez Cristina. Sistema de Control de Inventarios utilizando Modelos Determinísticos. Quito.2007.

### **2.4.3 MODELO DE DATOS DEL SISTEMA SISCOIN**

Un modelo de datos es básicamente una descripción de algo conocido como contenedor de datos, así como de los métodos para almacenar y recuperar información de esos contenedores.

Los modelos de datos son abstracciones que permiten la implementación de un sistema eficiente de base de datos.

#### **2.4.3.1 Modelo Lógico de la Base de datos**

En la figura 2.47 se muestra el diseño lógico de la Base de Datos.

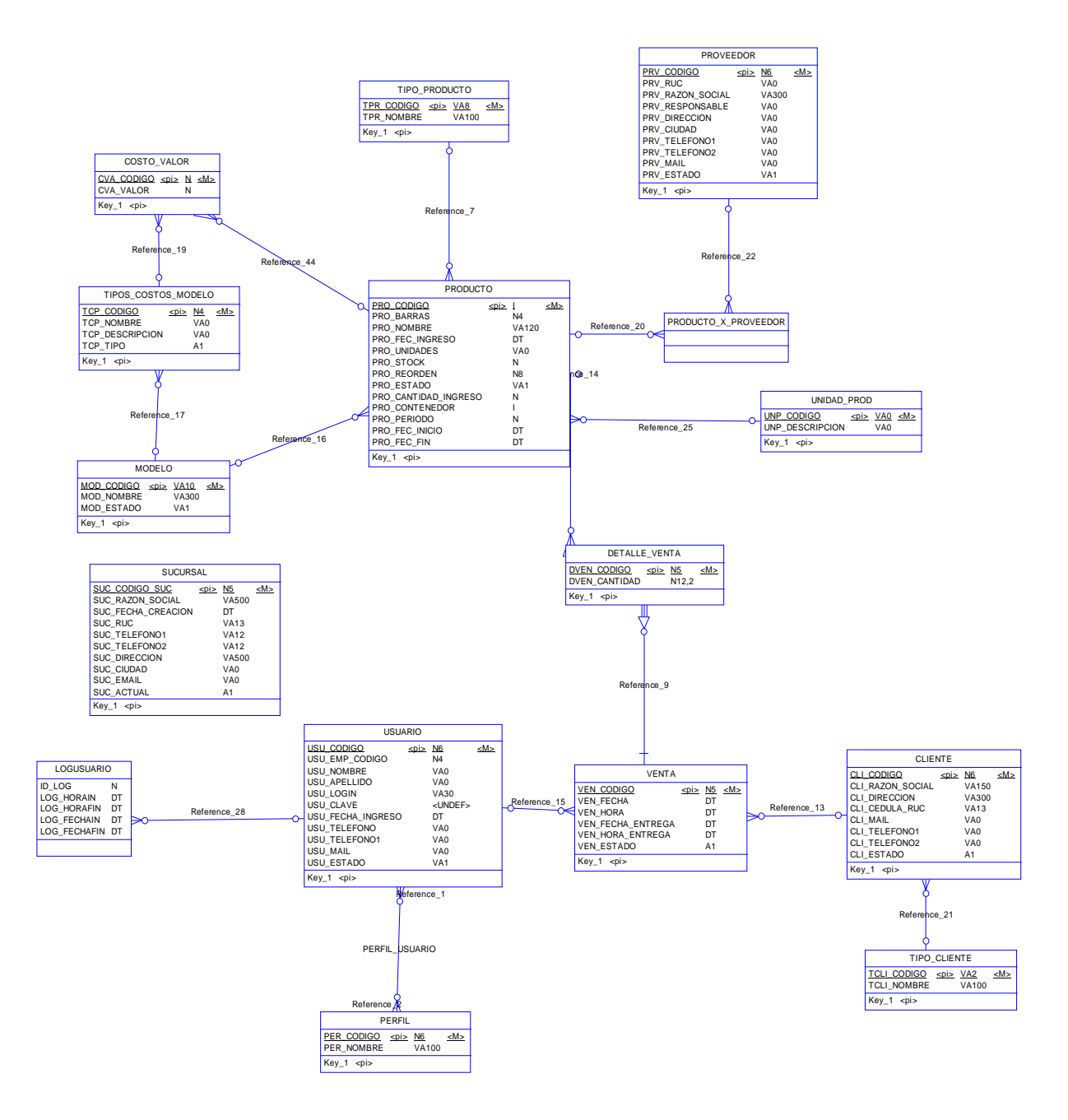

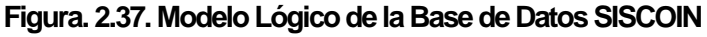

#### **2.4.3.2 Modelo Físico de la Base de datos**

En la figura se muestra el diseño físico de la Base de Datos.

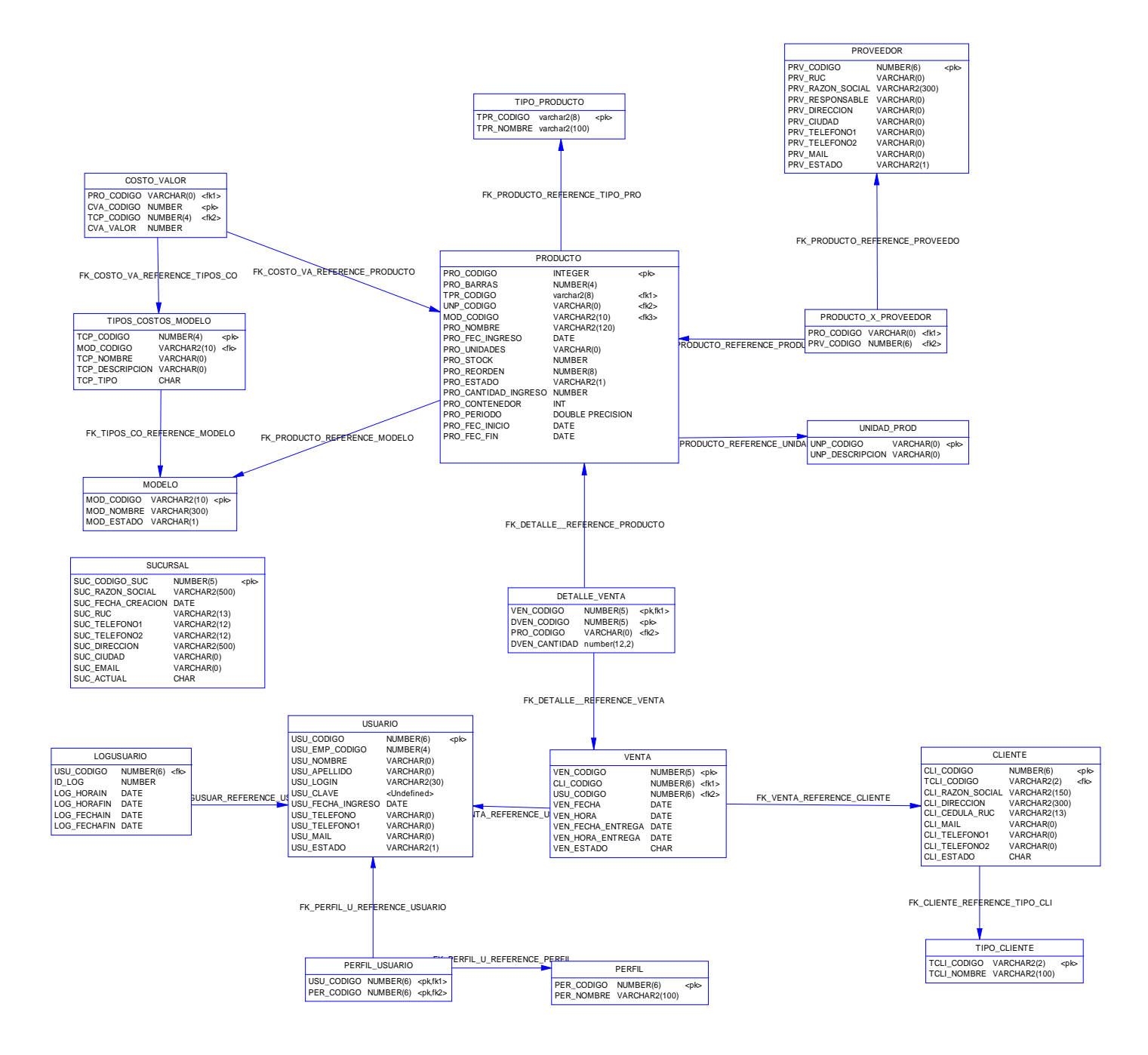

#### **Figura. 2.38. Modelo Físico de la Base de Datos SISCOIN**

**Fuente:** JAGUACO Doris; Pesantez Cristina. Sistema de Control de Inventarios utilizando Modelos Determinísticos. Quito.2007.

## **2.4.4 DESARROLLO DE LA APLICACIÓN**

### **2.4.4.1 Alcance de la implementación del sistema**

La implementación del sistema SISCOIN está definida en base a las siguientes consideraciones:

• El sistema está diseñado y será construido de manera genérica, es decir que no está orientada a empresa alguna.

### **2.4.4.2 Generación de código**

La aplicación se desarrollará tomando en cuenta lo siguiente:

Los Scripts y validaciones se realizarán en el cliente a través de la herramienta de desarrollo, así como también en la base de datos.

## **Código fuente**

Para la generación del código fuente se tomó en cuenta lo siguiente:

- Los nombres estarán relacionados directamente a la función central que realizan.
- Las partes referentes a operaciones en la base de datos se nombrarán según al tipo de acceso que realicen a la base de datos y a la información que presentarán o modificaran sea el caso.

A continuación se tiene la descripción del codito fuente de las operaciones básicas para el módulo de pedido, así como también de la clase global, la cual contiene la declaración de todas las variables globales utilizadas para el desarrollo del sistema y la conexión a la base de datos.

## **CLASE GLOBAL**

En esta clase se encuentran declaradas todas la variables globales, asi como la conexión a la Base de Datos.

Imports System.Security.Cryptography Imports System.Runtime.Serialization.Formatters.Binary Imports System.Data Imports System.Data.Odbc

Module global

 '----variables globales para abrir una sola instancia de cada clase form Public abiertoPedidos As Boolean = False Public abiertoProductos As Boolean = False Public abiertoClientes As Boolean = False Public abiertoProveedores As Boolean = False Public abiertoReportes As Boolean = False Public abiertoSucursales As Boolean = False Public abiertoUsuarios As Boolean = False

 '---- Global Variables Public módulo As String Public ped As Int16 Public pro As Int16 Public cli As Int16 Public suc As Int16 Public i, j, k, temp As Integer Public nombreUsu As String Public idUsuario As Integer Public idLog As Integer

 '-----globales de conección Public CNN As OdbcConnection Public CNNstr As String Public SQL As String Public COMAND As OdbcCommand Public RS As OdbcDataReader

 'banderas para guardar usuario Public newUsu As Boolean = False Public modUsu As Boolean = False

 'banderas para guardar producto Public newProd As Boolean = False Public modProd As Boolean = False Public intervalo As Integer Public iniIntervalo As String Public finIntervalo As String

 'banderas para guardar proveedor Public newProv As Boolean = False Public modProv As Boolean = False

 'tipo rescatado de un form a otro Public tipo As String Public idTipo As Int16

 'banderas para guardar sucursal Public newSuc As Boolean = False Public modSuc As Boolean = False

 'cliente rescatado para venta Public cliente As String Public rucCliente As String Public idCliente() As Integer Public codCliente As Integer

 'producto rescatado para pedido nuevo Public producto As String Public idProducto As Integer Public stock As Integer Public prodEstado As Integer Public insertar As Boolean Public barras As String

 'variables para nuevo pedido Public newPed As Boolean Public cantidad As Integer

 'variables para datalle pedido Public sucursal As String Public fecha As String Public numPedido As Integer

 'variables para reportes Public reporte As Integer

 'variables para ver pedido y entregar Public idPedido As Integer Public idProd As Integer Public send As String

```
 Public Sub main()
```
 Try 'conexión CNNstr = "dsn=NETodbc;uid=root;pwd=p@sw0rd;" CNN = New OdbcConnection(CNNstr) CNN.Close()

 Application.EnableVisualStyles() Application.Run(New frm\_Login) Catch ex As OdbcException MsgBox("Problemas con la conección, Consulta con tu administrador", MsgBoxStyle.Critical) End Try End Sub

 Private Sub cuerpoPaginas() Dim registros As Integer 'definición de las coliumnas With grilla For  $k = 0$  To . Columns. Count - 1 s.DefCol(.Columns(k).Width, ContentAlignment.MiddleLeft, False, Brushes.LightGray) Next End With s.LineaL(2, ancho) 'definición de los encabezados de la grilla With grilla For  $k = 0$  To . Columns. Count - 1 s.ImprimirTab(.Columns(k).Text, True) **Next**  s.SalLinea() End With s.LineaL(2, ancho) 'cuerpo de la grilla s.ModCol(0, Brushes.White) 'base = contador With grilla  $For i = 1 To 55$ 

```
 s.ImprimirTab(.Items(i + base - 1).Text, True) 
     contador += 1j + = 1For k = 1 To . Columns. Count - 1
        s.ImprimirTab(.Items(i + base - 1).SubItems(k).Text, True) 
      Next 
     If i = .Items.Count Then
        Exit For 
      End If 
      s.SalLinea() 
      If grilla.Items.Count > 55 Then 
       If i = 55 Then
          contador += 1 Exit For 
        End If 
      End If 
  Next
  base += 55 End With 
 's.LineaL(2, ancho) 
 s.ModCol(0, Brushes.LightGray) 
registeros = grilla.Items. Count
s.MasDatos = contact s. registros
```

```
 End Sub 
End Module
```
# **CLASE PEDIDO**

Insertar Producto: Permite ingresar un producto al pedido de tal manera que se

pueda registrar en el sistema.

```
Private Sub insertarProducto() 
    If prodEstado = 0 Then
        MsgBox("Producto imposible de vender," & vbCrLf & "Producto en estado pasivo", 
MsgBoxStyle.Exclamation) 
    Elself stock = 0 Then
        MsgBox("Producto imposible de vender," & vbCrLf & "Producto registra stock 0", 
MsgBoxStyle.Exclamation) 
     Else 
        Call insertarDetalle(idProducto, producto) 
        'lst_Detalle.Items.Add(idProducto) 
        'lst_Detalle.Items(lst_Detalle.Items.Count - 1).SubItems.Add(producto) 
      End If 
   End Sub
```
**Buscar pedido:** Operación que nos permite buscar un pedido que ha sido registrado en el sistema.

```
 Private Sub cmd_Buscar_Click(ByVal sender As System.Object, ByVal e As System.EventArgs) 
Handles cmd_Buscar.Click 
     Dim pro As New frm_ListaProd 
     pro.WindowState = FormWindowState.Normal 
     pro.ShowDialog() 
    If insertar = True Then
        Call insertarProducto() 
     End If
```
End Sub

**Guardar pedido:** Esta operación nos permitirá guardar un pedido que ha sido despachado en el sistema.

```
Private Sub cmd_Guardar_Click(ByVal sender As System.Object, ByVal e As System.EventArgs) Handles 
cmd_Guardar.Click 
     If newPed = True And lst_Detalle.Items.Count > 0 Then 
        Try 
          'insersión de venta 
          CNN.Open() 
          SQL = "call insertar_Venta(" & numPedido & "," & codCliente & "," & idUsuario & ");" 
          COMAND = New OdbcCommand 
          COMAND.Connection = CNN 
          COMAND.CommandText = SQL 
           'ejecución de la insersión de la venta luego el detalle 
          COMAND.ExecuteNonQuery() 
          CNN.Close() 
 '-------------------------------------------------------------------- 
         For i = 0 To lst_Detalle.Items.Count - 1
             CNN.Open() 
            SQL = "call insertar_DetalleVenta(" & numPedido & "," &
                  CInt(lst_Detalle.Items(i).Text) & "," & _ 
                  CInt(lst_Detalle.Items(i).SubItems(2).Text) & ");" 
             COMAND = New OdbcCommand 
             COMAND.Connection = CNN 
             COMAND.CommandText = SQL 
             'ejecución de la insersión 
             COMAND.ExecuteNonQuery() 
             CNN.Close() 
         Next
          MsgBox("Pedido Generado Correctamente", MsgBoxStyle.Information, "Reporte de Ingreso") 
          'enceramos paranuevo pedido 
         Ibl NumeroPed.Text = numeroPedido()
          lst_Detalle.Enabled = False 
         txt_Barras.Enabled = False
         c<sub>md</sub> Buscar. Enabled = False
         newPed = FalseidProducto = 0codCliente = 0 lst_Detalle.Items.Clear() 
         txt_Ruc.Clear()
          txt_RazonSocial.Clear() 
        Catch ex As OdbcException 
          MsgBox("Error con la BDD, consulta con tu administrador" & vbCrLf & ex.Message, 
MsaBoxStyle.Critical)
         If CNN.State = ConnectionState.Open Then
             CNN.Close() 
          End If 
        End Try 
     End If 
   End Sub
```
**Cancelar pedido:** A través de esta operación podemos cancelar un pedido sin que se haya guardado en el sistema.

 Private Sub cmd\_Cancelar\_Click(ByVal sender As System.Object, ByVal e As System.EventArgs) Handles cmd\_Cancelar.Click lst\_Detalle.Enabled = False txt\_Barras.Enabled = False  $cmd$  Buscar. Enabled = False newPed = False  $idProducto = 0$  $codCliente = 0$  lst\_Detalle.Items.Clear() txt\_Ruc.Clear() txt\_RazonSocial.Clear() End Sub

### **2.5PRUEBAS**

### **2.5.1 INTRODUCCIÓN AL PLAN DE PRUEBAS**

El SISCOIN (Sistema de Control de Inventarios) servirá para manejo automatizado de inventarios el cual permitirá disminuir los costos de almacenamiento, así como mantener una relación de satisfacción con los clientes.

Los casos de prueba permitirán probar tanto la funcionalidad del sistema como la integración de los componentes, así como también ayudarán a corregir posibles errores que estén presentes en el desarrollo de este proyecto con el único objetivo de rectificar y de esta manera presentar un buen producto al cliente. Por tal razón, se debe considerar los diferentes tipos de pruebas para los componentes del Sistema.

#### **2.5.2 ALCANCE**

El objetivo del plan de pruebas que se lleva a cabo permitirá detectar y corregir errores presentes en el Sistema SISCOIN, permitiendo generar un reporte de errores existentes, para lo cual se realizarán las siguientes pruebas.

- Pruebas de Sistema
	- o Operación Funcional.
	- o Rendimiento.
- Pruebas de Validación.

# **2.5.3 PRUEBAS DE SISTEMAS (FUNCIÓN OPERACIONAL)**

Los procesos que realiza el sistema son los siguientes:

- Inicio de Sesión.
- Gestionar Pedidos.
- Gestionar Productos.
- Gestionar Proveedores.
- Gestionar Clientes
- Gestionar Reportes.
- Gestionar Sucursales
- Gestionar Usuarios.

Para llevar a cabo este tipo de pruebas se define el siguiente formato.

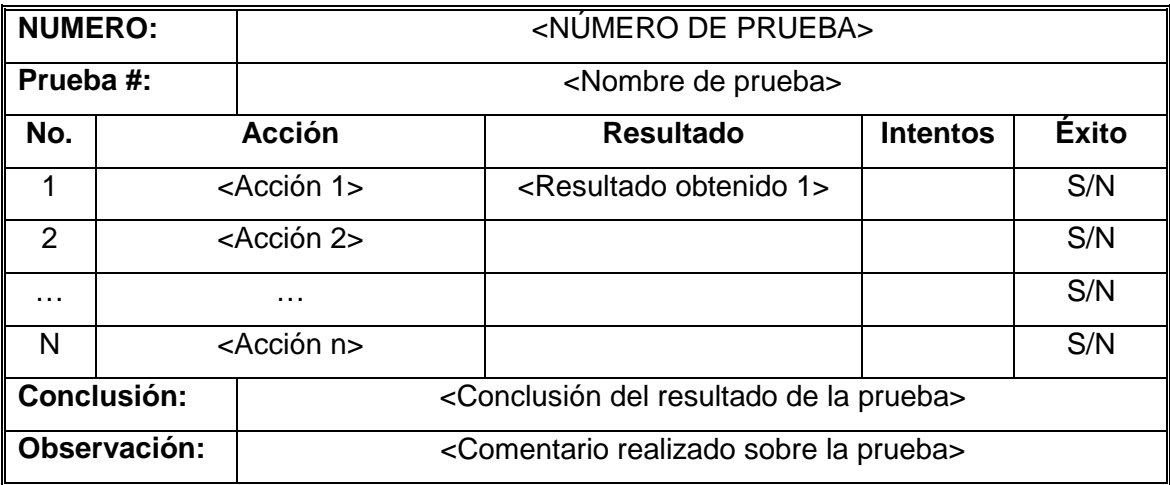

*Tabla 2.41Formato de pruebas del sistema (operación funcional)* 

**Fuente:** JAGUACO Doris; Pesantez Cristina. Sistema de Control de Inventarios utilizando Modelos Determinísticos. Quito.2007.

### • **Iniciar Sesión**

A continuación se muestra las pruebas de sistema para el proceso de iniciar sesión, Pruebas del Sistema: Caso de Uso Iniciar Sesión

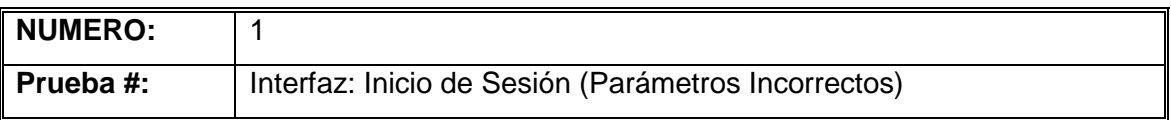

| No.            |                          | <b>Acción</b>                                                        | <b>Resultado</b>               | <b>Intentos</b> | <b>Éxito</b> |  |
|----------------|--------------------------|----------------------------------------------------------------------|--------------------------------|-----------------|--------------|--|
| 1              | Ingresar usuario         |                                                                      | Presenta pantalla de error     | 1               | S            |  |
|                | incorrecto y contraseña  |                                                                      | con mensaje "Usuario y/o       |                 |              |  |
|                | del administrador        |                                                                      | contraseña incorrectos" con    |                 |              |  |
|                | (Pulsando el botón       |                                                                      | los campos de ingreso de       |                 |              |  |
|                | aceptar)                 |                                                                      | usuario y contraseña           |                 |              |  |
| $\overline{2}$ | Dejar campos vacíos de   |                                                                      | Presenta la Pantalla de inicio |                 | S            |  |
|                | usuario y contraseña del |                                                                      | de Sesión intacta              |                 |              |  |
|                | administrador (Pulsando  |                                                                      |                                |                 |              |  |
|                | el botón aceptar)        |                                                                      |                                |                 |              |  |
| Conclusión:    |                          | La interfaz permite el acceso al sistema, siempre que se tenga el    |                                |                 |              |  |
|                |                          | usuario y contraseña validos                                         |                                |                 |              |  |
| Observación:   |                          | En caso de ocurrir un error, la pantalla muestra un mensaje de error |                                |                 |              |  |
|                |                          | y permite ingresar los datos nuevamente.                             |                                |                 |              |  |

*Tabla 2.42 Pruebas del Sistema – Caso de Uso Iniciar Sesión* 

#### **Fuente:** JAGUACO Doris; Pesantez Cristina. Sistema de Control de Inventarios utilizando Modelos Determinísticos. Quito.2007.

(Parámetros Incorrectos)

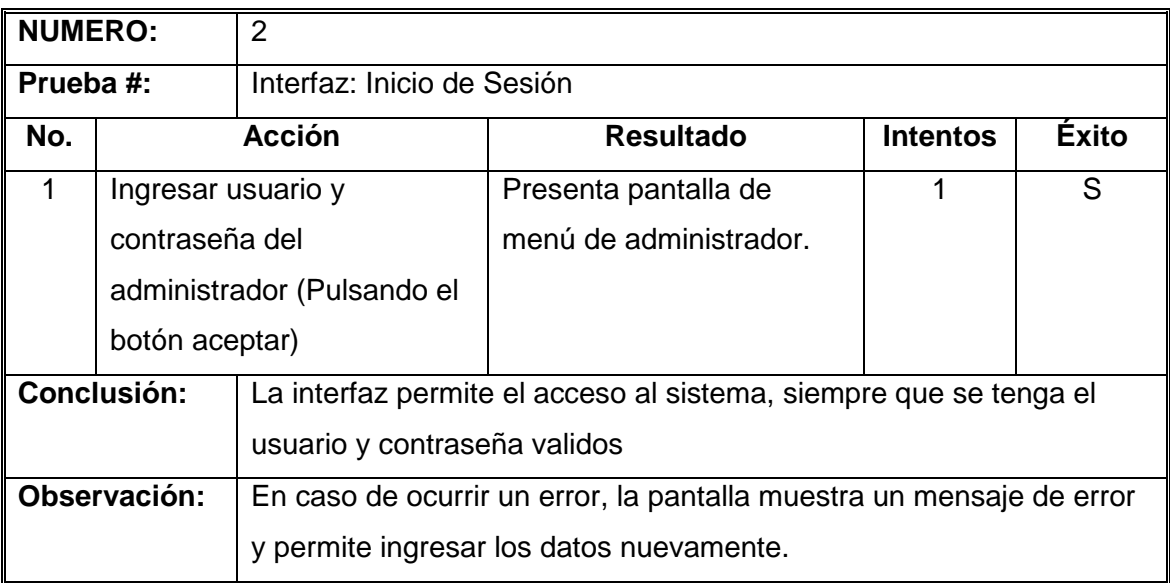

*Tabla 2.43 Pruebas del Sistema – Caso de Uso Iniciar Sesión* 

### • **Gestionar Pedido.**

A continuación se muestra las pruebas de sistema para el proceso de Gestionar Pedido, Pruebas del Sistema: Caso de Uso Gestionar Pedidos.

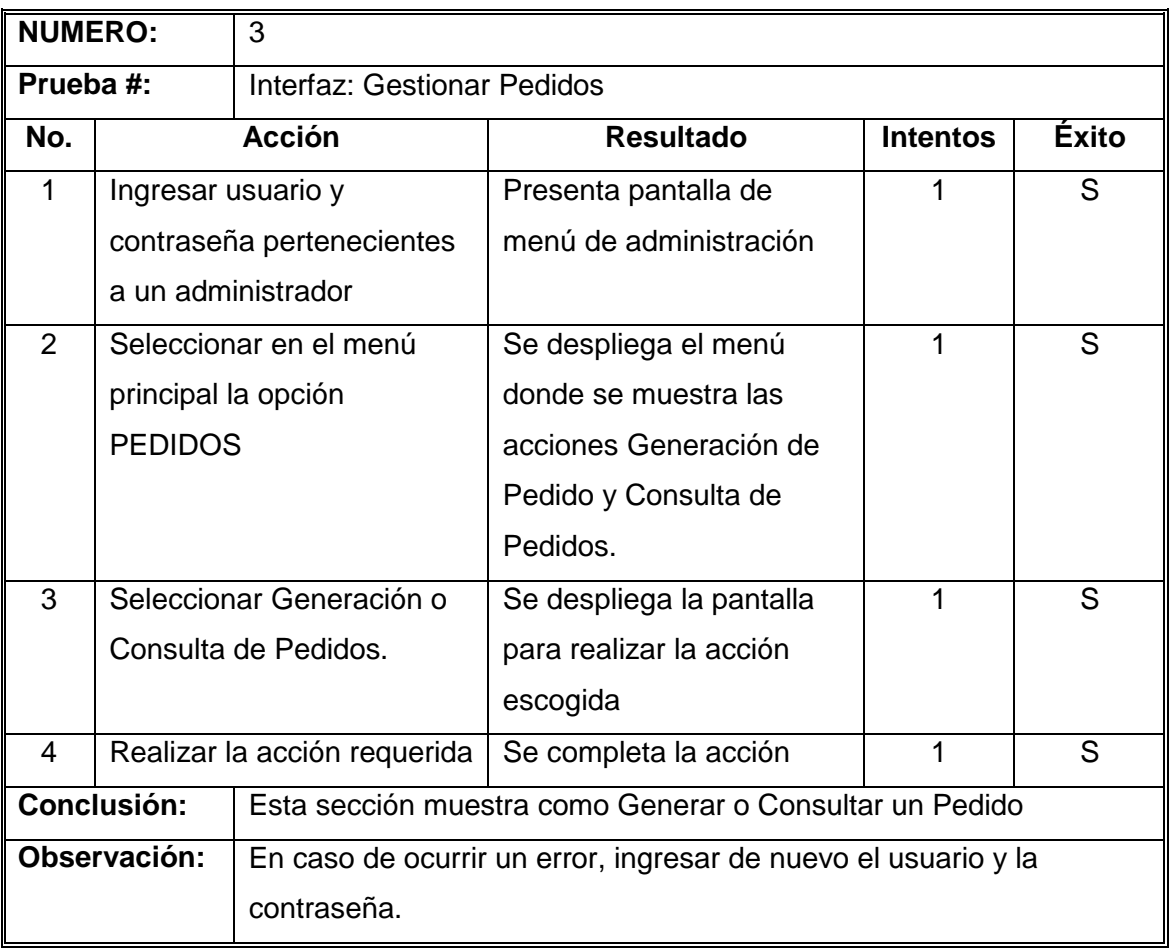

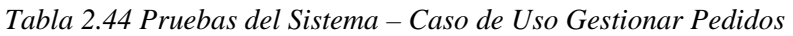

**Fuente:** JAGUACO Doris; Pesantez Cristina. Sistema de Control de Inventarios utilizando Modelos Determinísticos. Quito.2007.

## • **Gestionar Producto**

A continuación se muestra las pruebas de sistema para el proceso de Gestionar Producto, Pruebas del Sistema: Caso de Uso Gestionar Producto.
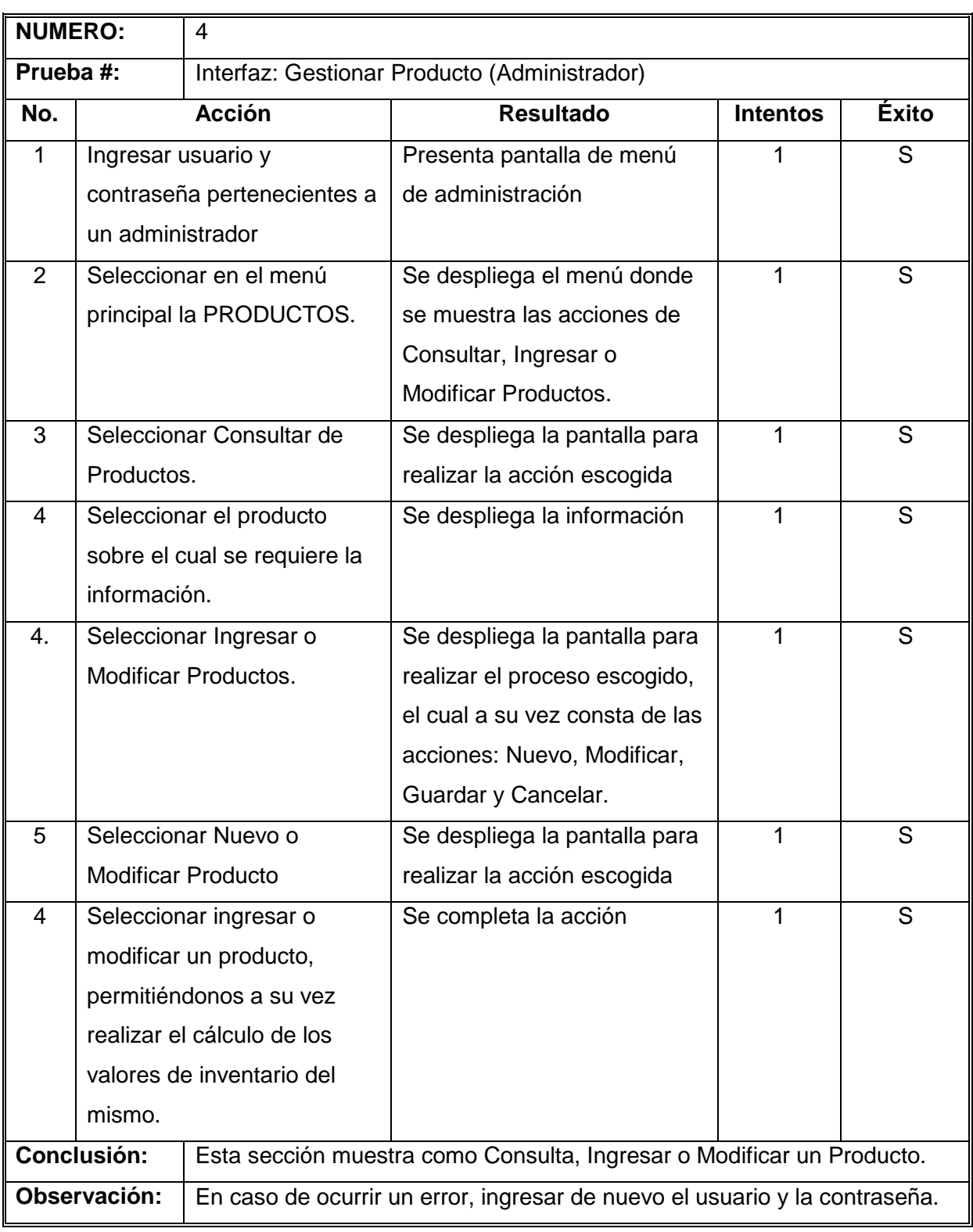

*Tabla 2.45 Pruebas del Sistema – Caso de Uso Gestionar Producto* 

### • **Gestionar Clientes**

A continuación se muestran las pruebas de sistema para el proceso de Gestionar Clientes, Pruebas del Sistema: Caso de Uso Gestionar Clientes.

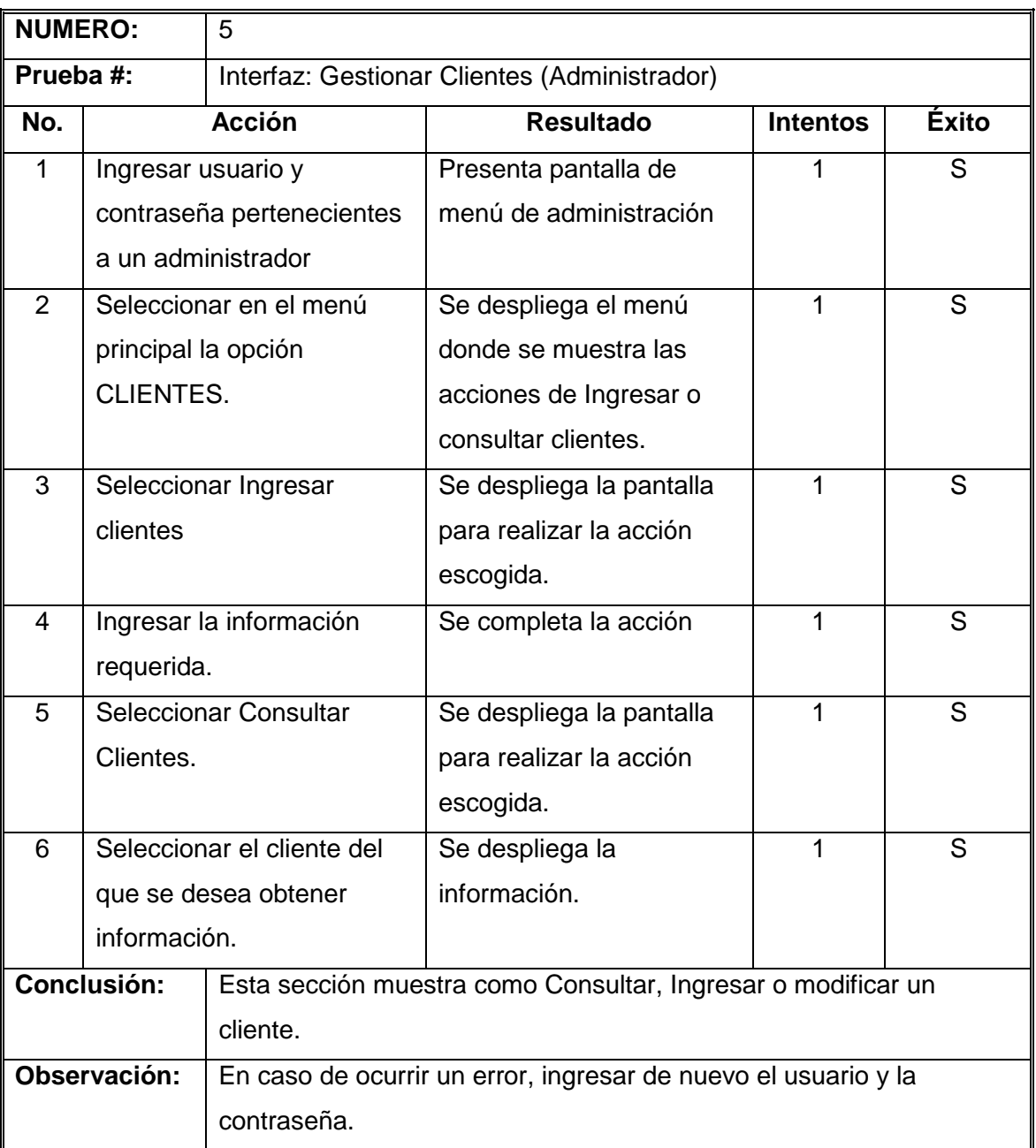

*Tabla 2.46 Pruebas del Sistema – Caso de Uso Gestionar clientes.* 

#### • **Gestionar Proveedores**

A continuación se muestra las pruebas de sistema para el proceso de Gestionar Proveedores, Pruebas del Sistema: Caso de Uso Gestionar Proveedores.

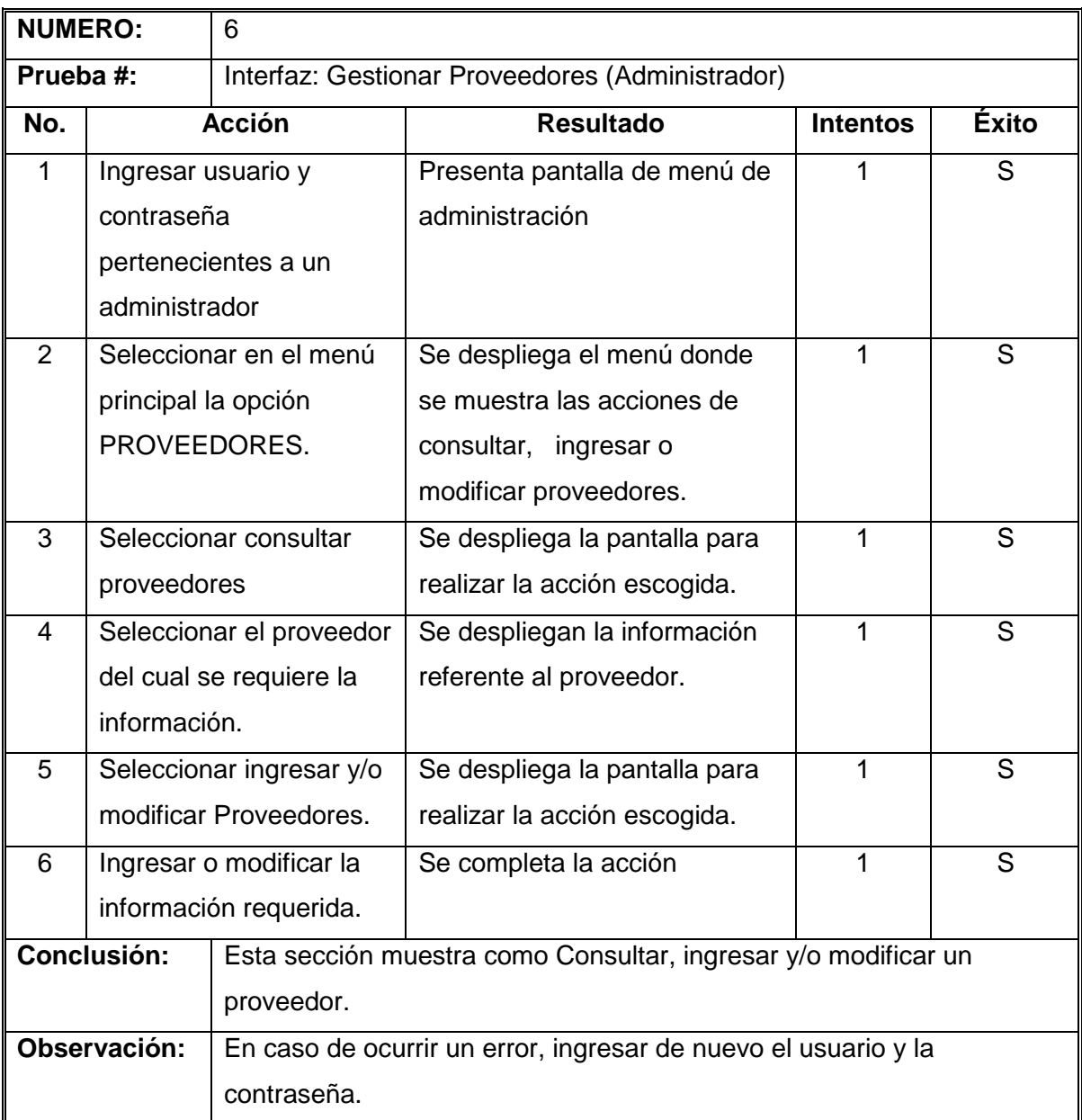

*Tabla 2.47 Pruebas del Sistema – Caso de Uso Gestionar proveedores* 

#### • **Gestionar Reportes.**

A continuación se muestran las pruebas de sistema para el proceso de Gestionar Reportes, Pruebas del Sistema: Caso de Uso Gestionar Reportes.

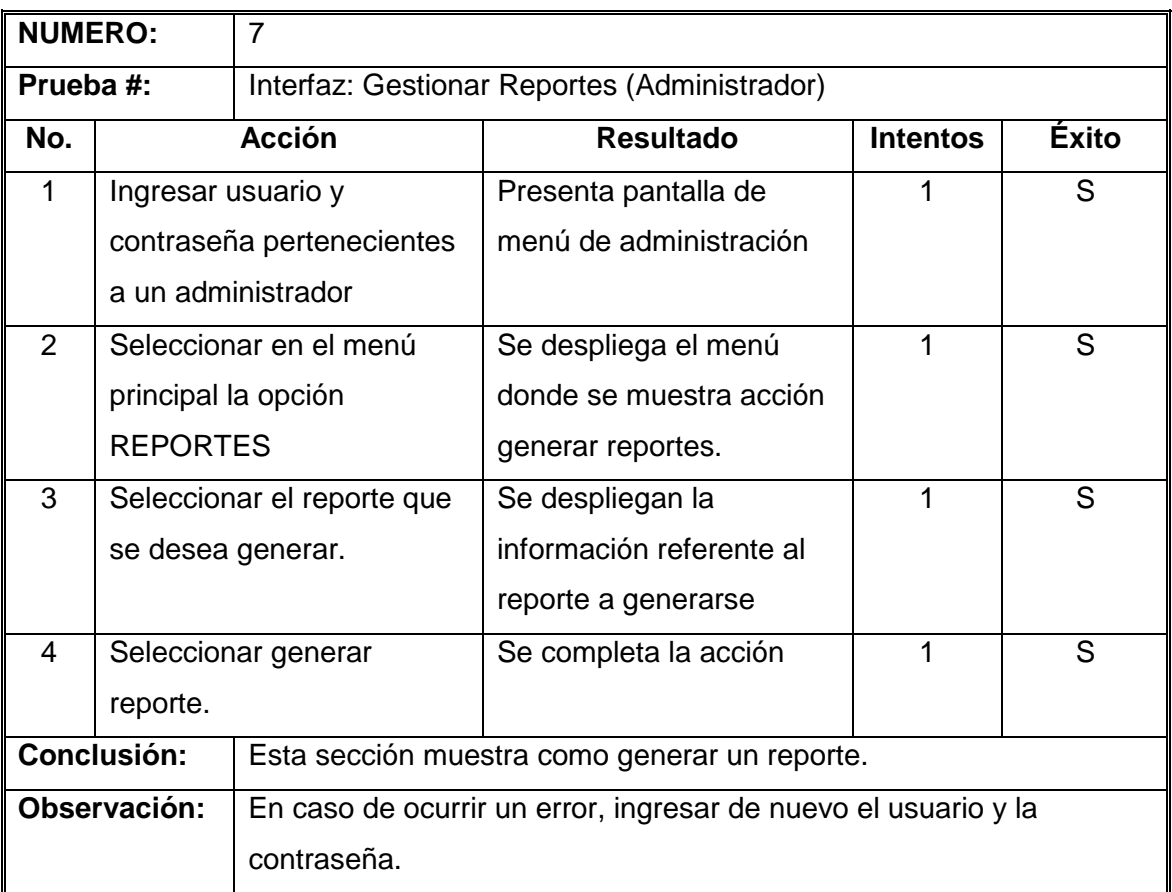

*Tabla 2.48 Pruebas del Sistema – Caso de Uso Gestionar Reportes* 

**Fuente:** JAGUACO Doris; Pesantez Cristina. Sistema de Control de Inventarios utilizando Modelos Determinísticos. Quito.2007.

#### • **Gestionar Sucursales.**

A continuación se muestran las pruebas de sistema para el proceso de Gestionar Sucursales, Pruebas del Sistema: Caso de Uso Gestionar Sucursales.

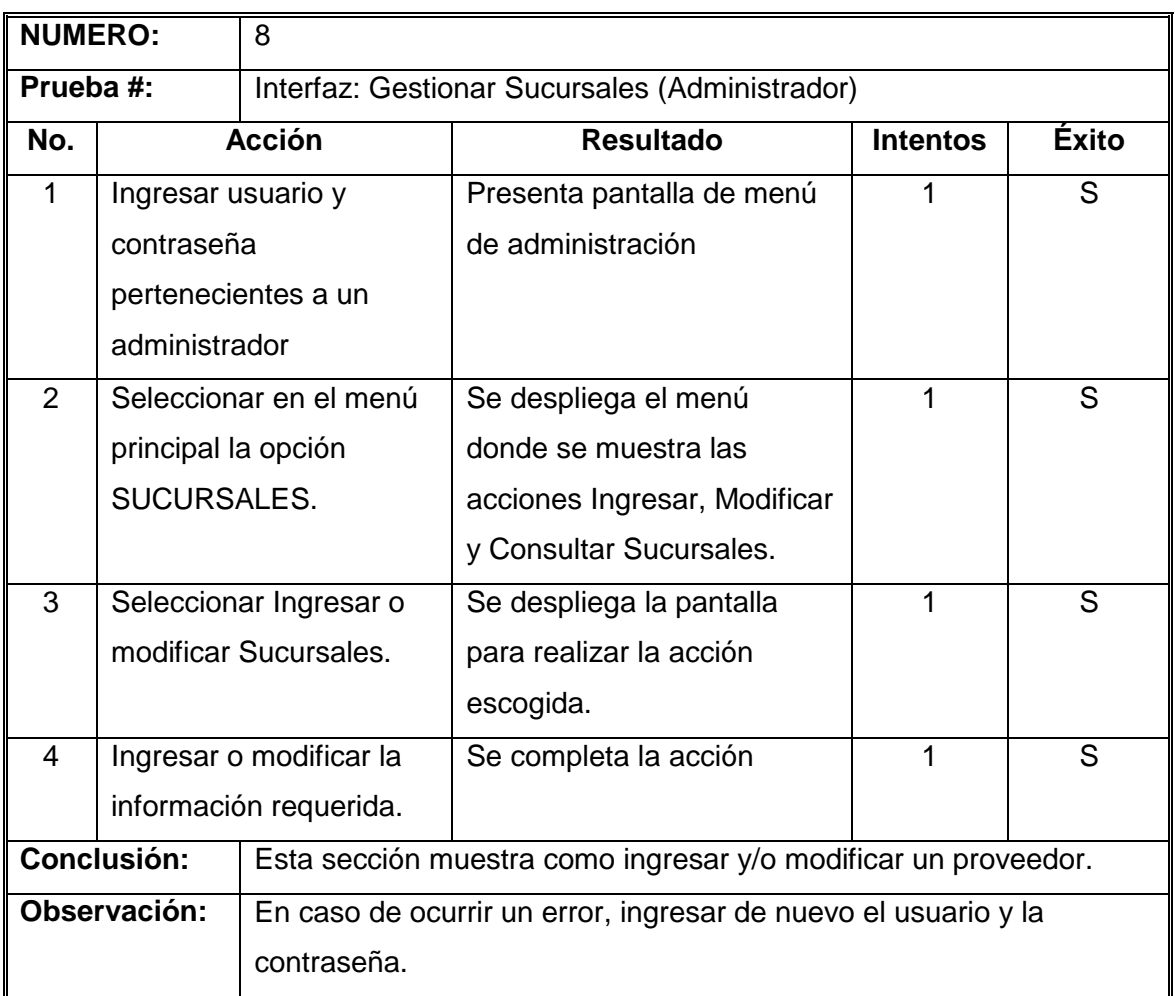

#### *Tabla 2.49 Pruebas del Sistema – Caso de Uso Gestionar Sucursales*

**Fuente:** JAGUACO Doris; Pesantez Cristina. Sistema de Control de Inventarios utilizando Modelos Determinísticos. Quito.2007.

### • **Gestionar Usuarios.**

A continuación se muestran las pruebas de sistema para el proceso de Gestionar Usuarios, Pruebas del Sistema: Caso de Uso Gestionar Usuarios.

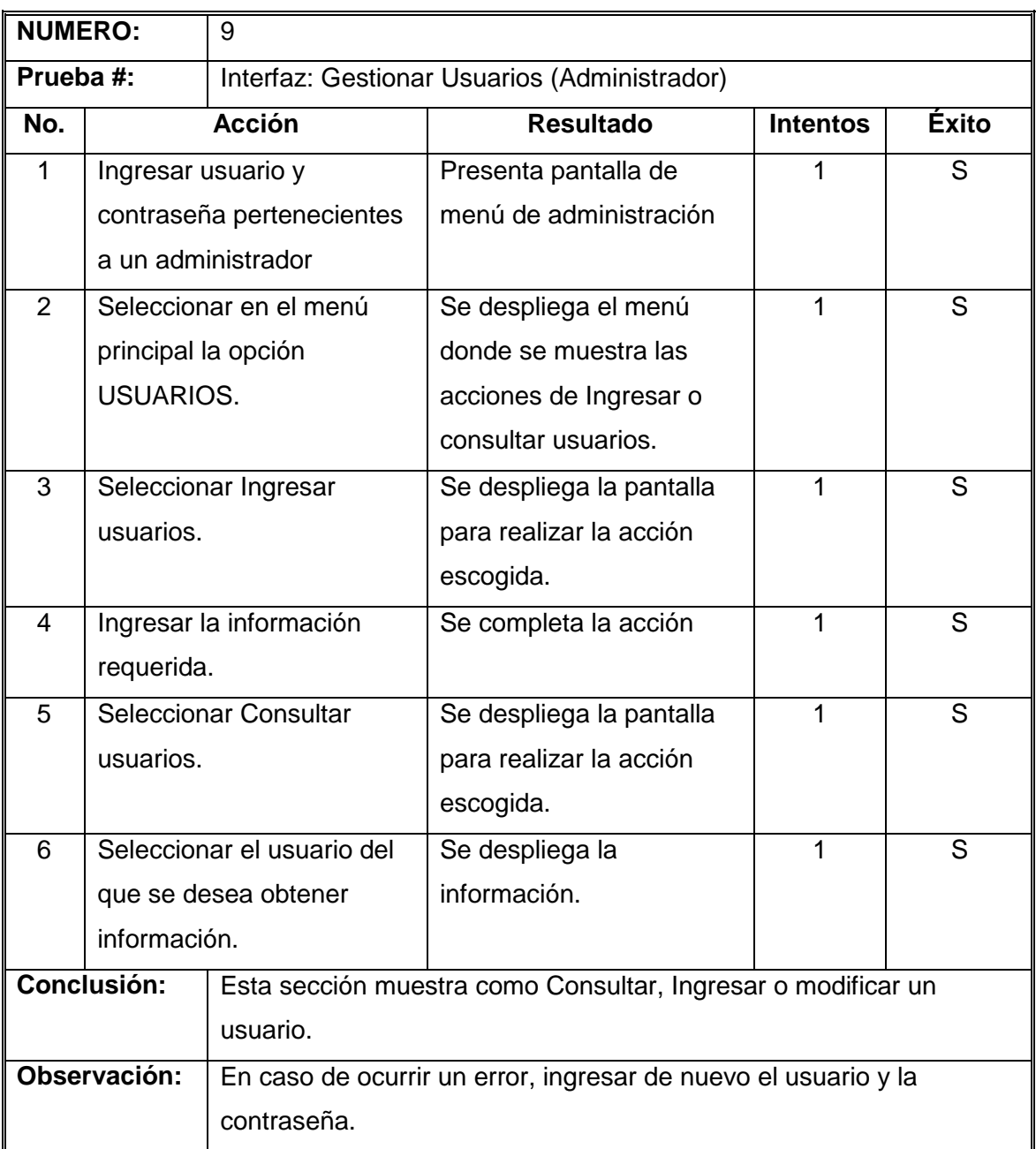

*Tabla 2.50 Pruebas del Sistema – Caso de Uso Gestionar Usuarios.* 

### **2.5.4 PRUEBAS DEL SISTEMA (RENDIMIENTO)**

Las pruebas del sistema (rendimiento) comprenden:

- Pruebas de Recuperación.
- Pruebas de Seguridad.

### **2.5.4.1 Pruebas de Recuperación**

La prueba de recuperación es una prueba del sistema que fuerza al fallo del software de muchas formas y verifica que la recuperación se lleve a cabo apropiadamente.

A continuación el detalle de la prueba realizada:

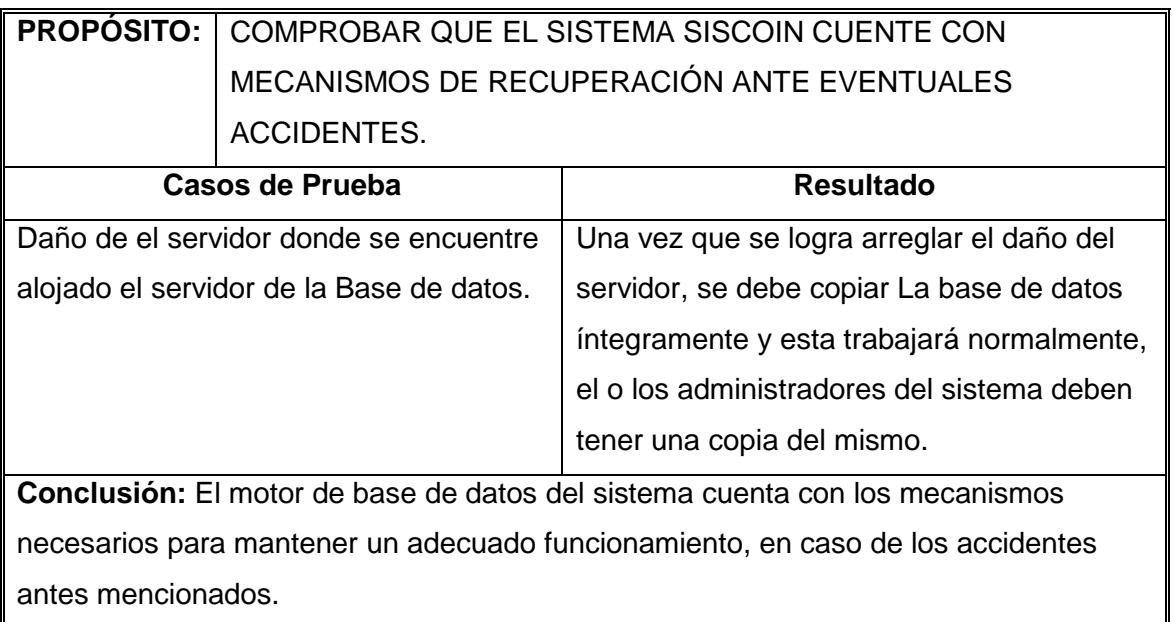

*Tabla 2.51 Prueba de recuperación.* 

### **2.5.4.2 Pruebas de Seguridad**

Las pruebas de seguridad, intentan verificar que los mecanismos de protección incorporados en el sistema, lo protegerán de entradas impropias o ilegales.

A continuación el detalle de la pruebas realizadas.

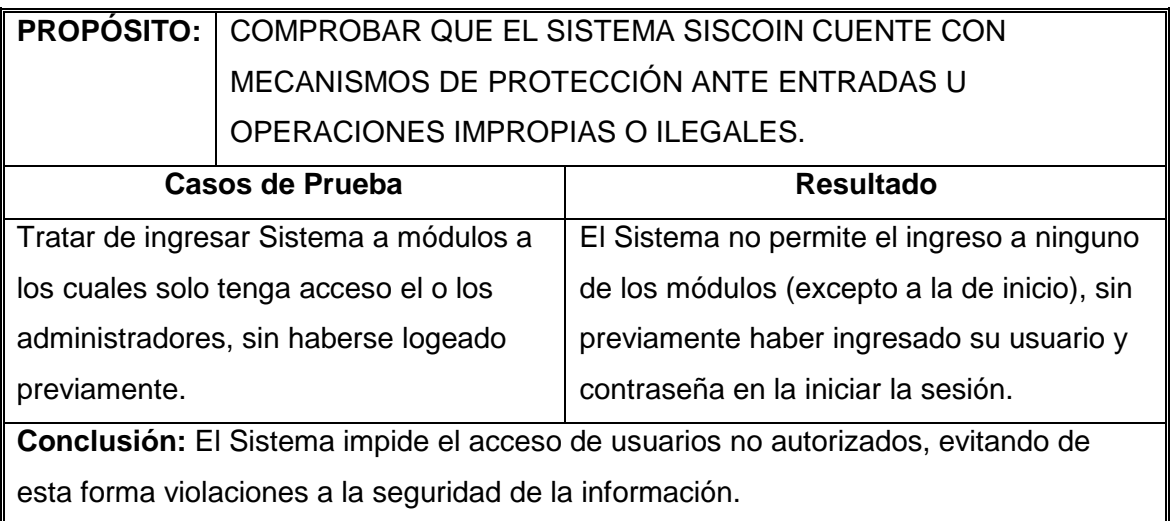

#### *Tabla 2.52 Prueba de seguridad.*

**Fuente:** JAGUACO Doris; Pesantez Cristina. Sistema de Control de Inventarios utilizando Modelos Determinísticos. Quito.2007.

## **2.5.5 PRUEBAS DE VALIDACIÓN**

Las pruebas de validación permiten comprobar el cumplimiento de los requerimientos definidos para el sistema.

Para llevar a cabo esta prueba se ha definido el siguiente formato:

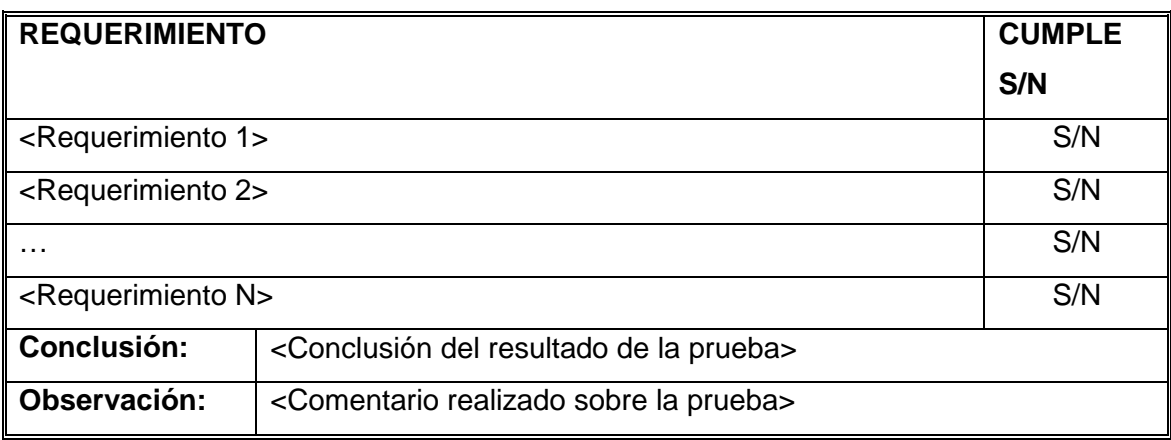

#### *Tabla 2.53 Formato de prueba de validación*

**Fuente:** JAGUACO Doris; Pesantez Cristina. Sistema de Control de Inventarios utilizando Modelos Determinísticos. Quito.2007.

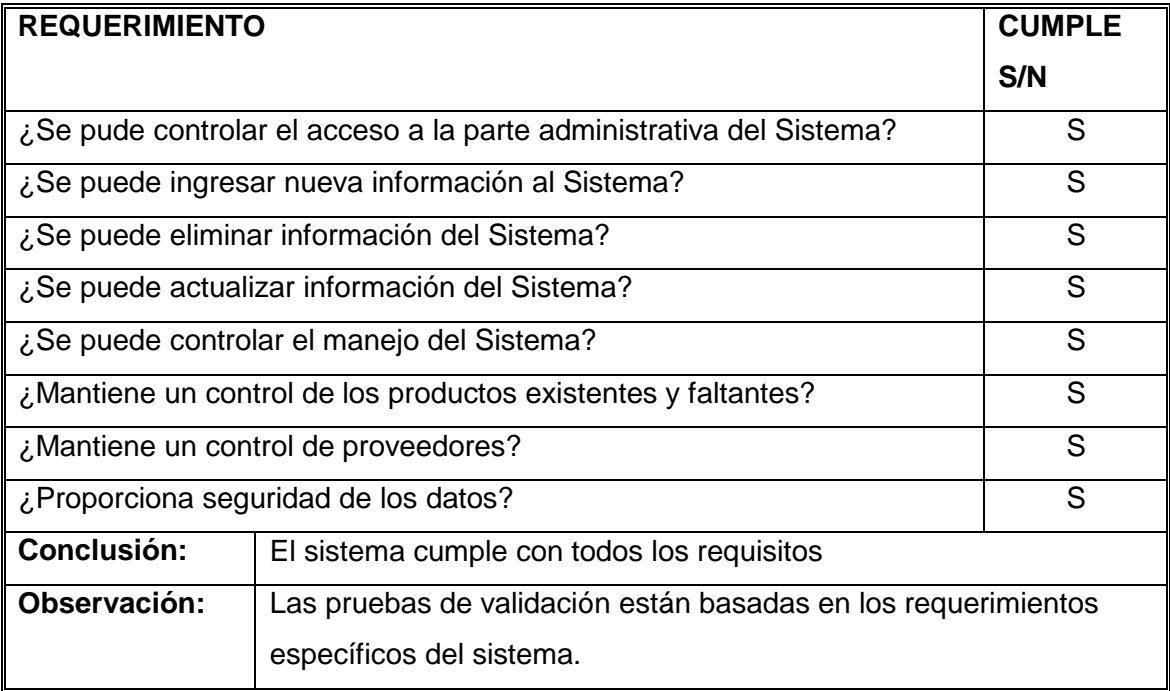

#### *Tabla 2.54 Prueba de validación*

#### **2.5.6 PRUEBAS DE USABILIDAD**

#### **2.5.6.1 Evaluación De Resultados De Pruebas**

Para la evaluación de resultados se ha considerado que cada tipo de usuario interactué por cada uno de los módulos del sistema SISCOIN guiados por los casos de prueba, obteniendo una idea clara del resultado que se ha obtenido en las pruebas. En la tabla describe el formato de presentación de evaluación de resultados.

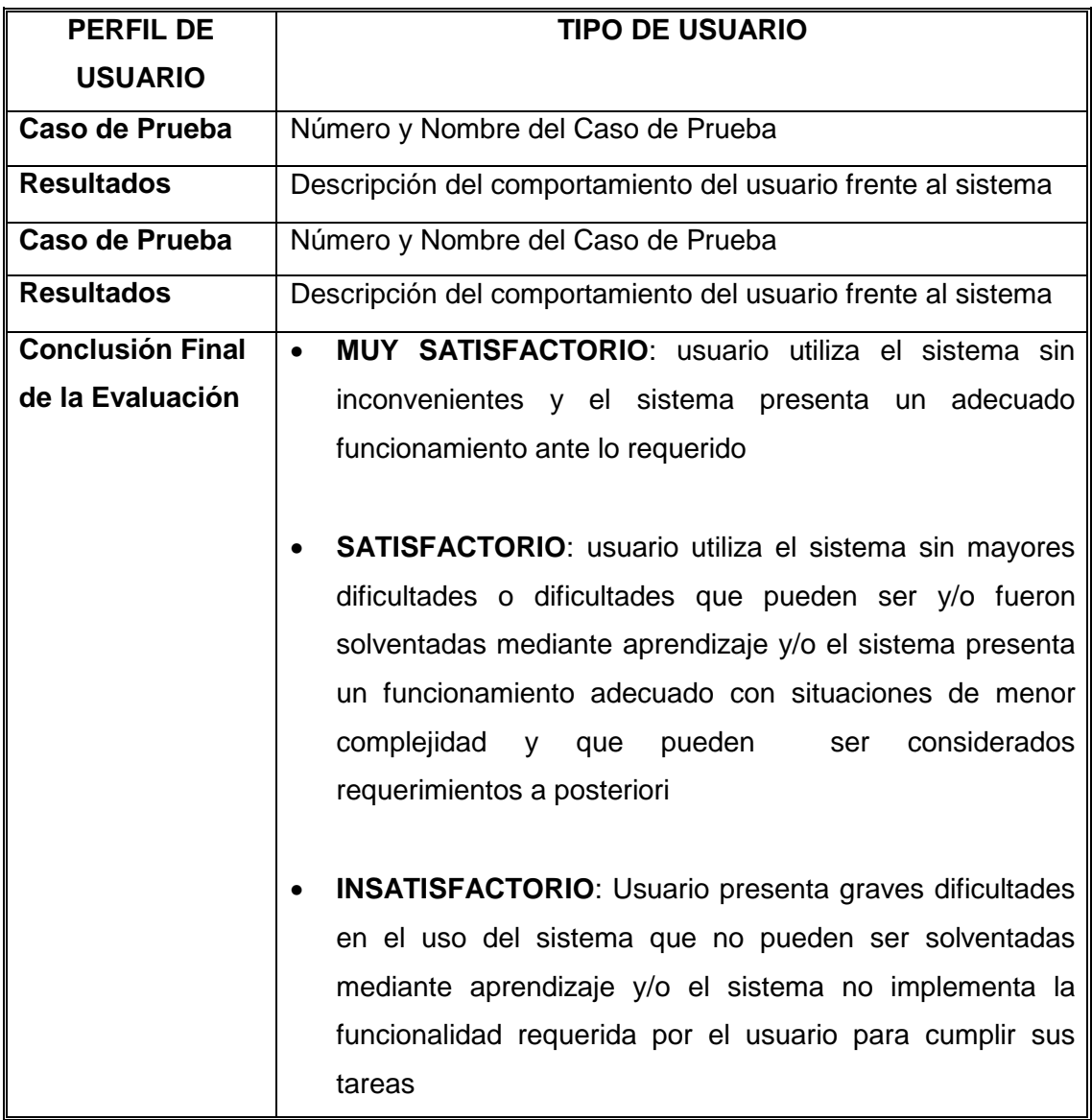

*Tabla 2.55 Diseño de la tabla de evaluación de resultado de pruebas* 

### *2.5.6.1.1. Tipo de usuario: Administrador*

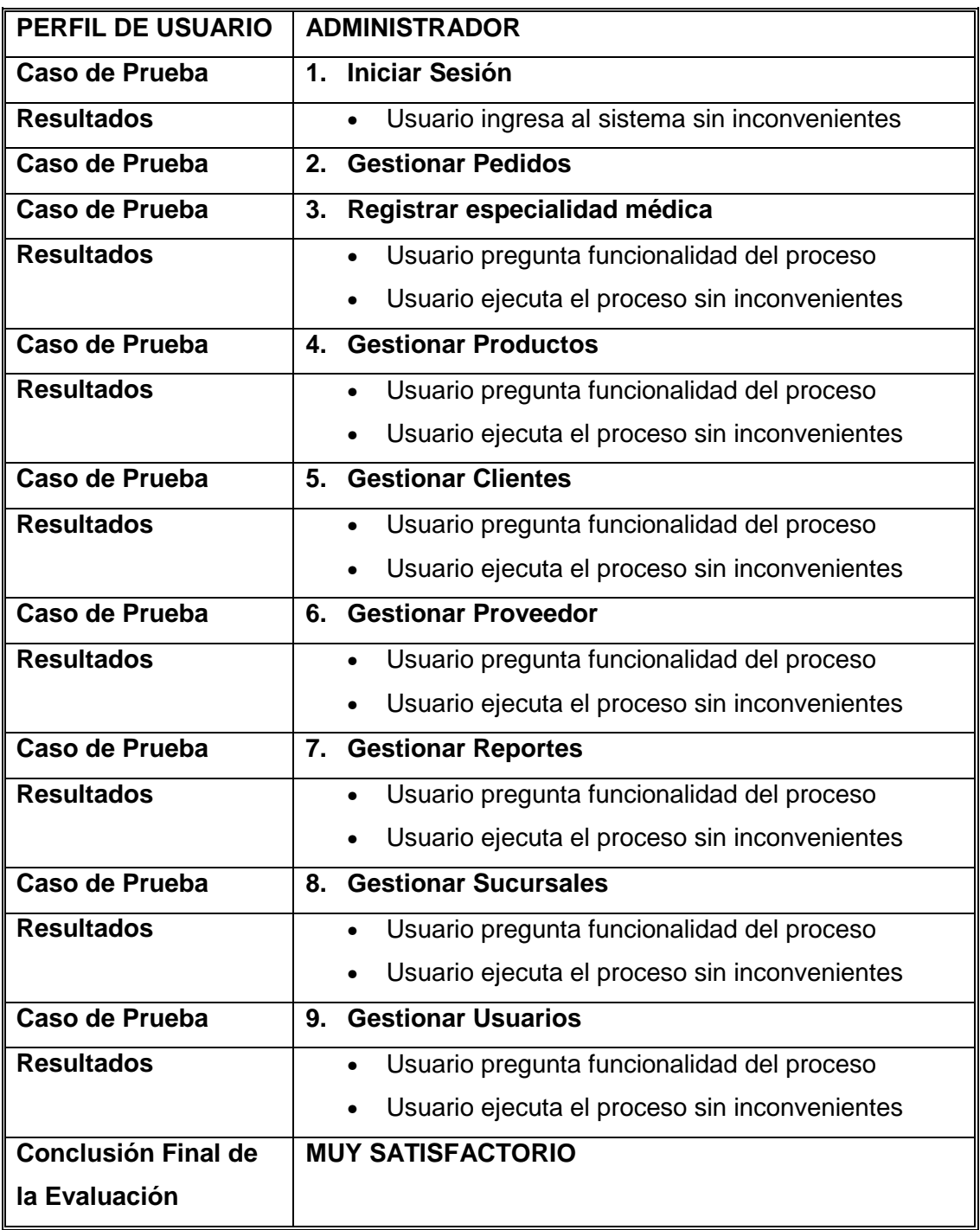

*Tabla 2.56 de evaluación de resultado de pruebas para el usuario ADMINISTRADOR* 

#### *2.5.6.1.2. Tipo de usuario: Despachador*

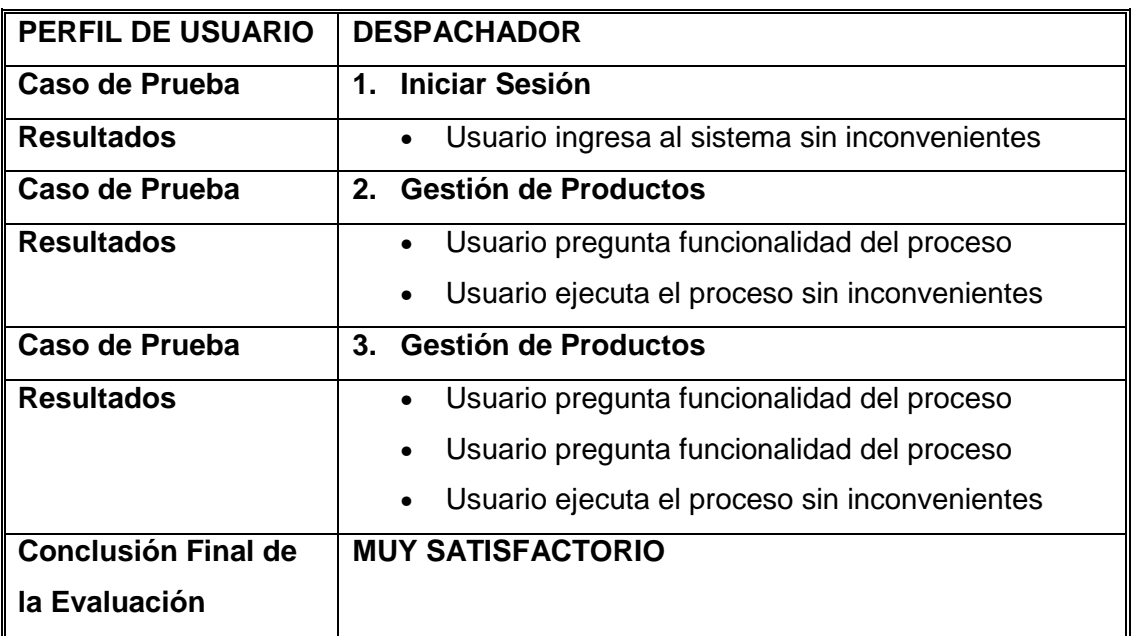

 *Tabla 2.57 de evaluación de resultado de pruebas para usuario DESPACHADOR* 

**Fuente:** JAGUACO Doris; Pesantez Cristina. Sistema de Control de Inventarios utilizando Modelos Determinísticos. Quito.2007.

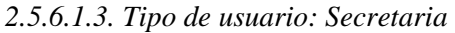

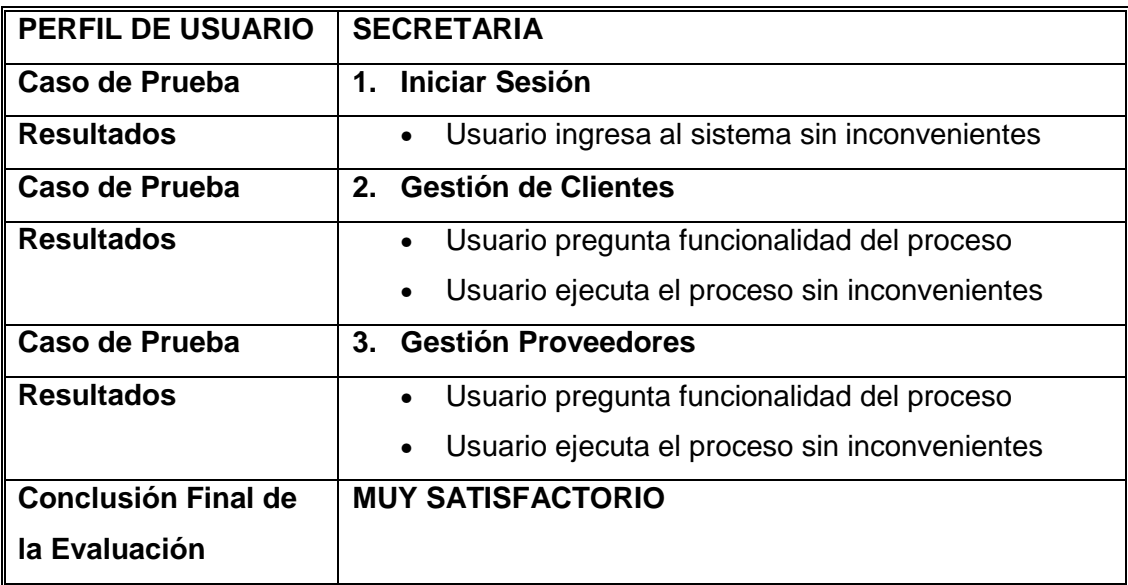

*Tabla 2.58 de evaluación de resultado de pruebas para el usuario SECRETARIA* 

#### *2.5.6.1.4. Tipo de usuario: Gerente*

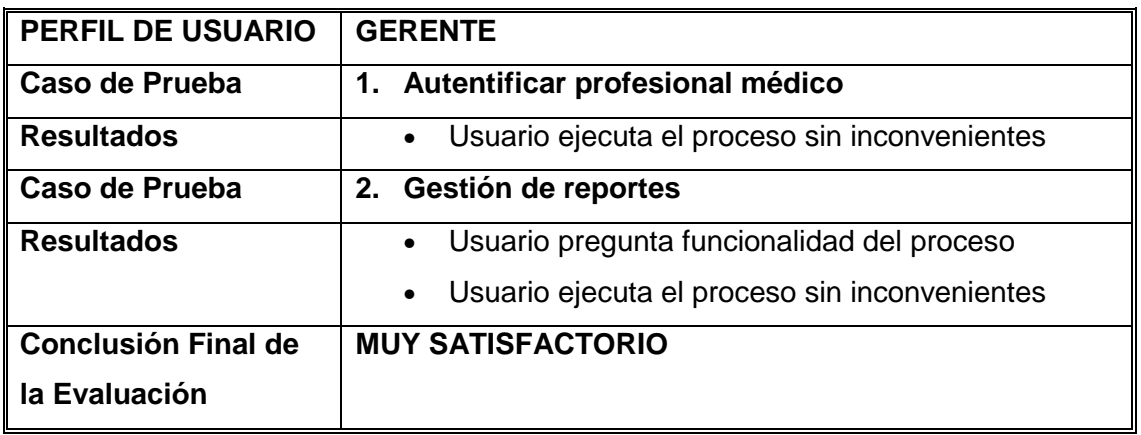

*Tabla 2.59 de evaluación de resultado de pruebas para usuario Gerente* 

**Fuente:** JAGUACO Doris; Pesantez Cristina. Sistema de Control de Inventarios utilizando Modelos Determinísticos. Quito.2007.

En la tabla 59 se visualiza las conclusiones de la evaluación de los resultados de pruebas de cada uno de los actores, y a la vez la evaluación final del sistema.

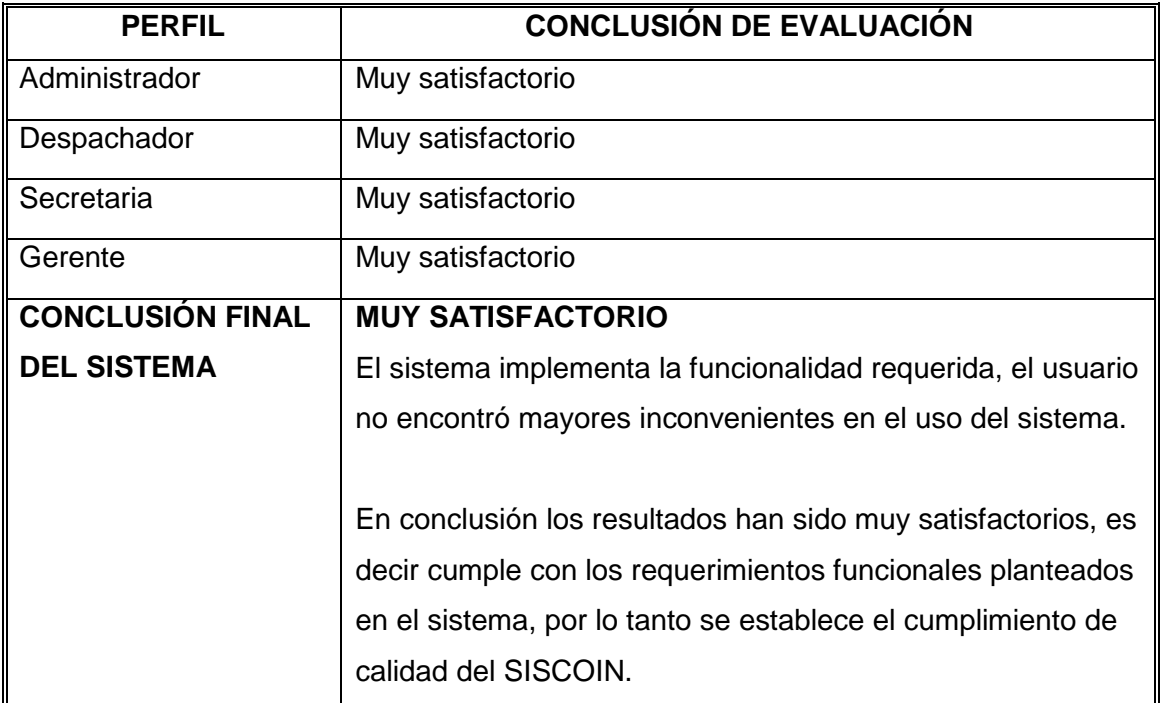

*Tabla 2.60 Conclusiones de la Evaluación* 

## 3. CASO DE ESTUDIO

Este capítulo es la aplicación práctica de todo el trabajo, sobre el cual se detallaran los siguientes alcances:

- Primero se define el tipo de empresa que servirá como caso de estudio.
- Después se define la aplicación del sistema teniendo en cuenta que está basado en el Control de Inventarios aplicando Modelos Determinísticos.
- A continuación se explica como deben ser ingresados los datos para el caso de estudio y por último se realiza un análisis de resultados.

## **3.1 DEFINICION DEL CASO DE ESTUDIO**

### **3.1.1 INTRODUCCION A LA EMPRESA IVAN CARRERA**

IVAN CARRERA es una empresa que se dedica a la distribución de material de construcción, la misma que cuenta con 2 sucursales, actualmente dispone de un sistema de facturación y el manejo de inventarios se realiza de forma empírica.

El Sistema de Control de Inventarios desarrollado para la empresa IVAN CARRERA, ayudará en la administración y el control de inventario de los productos que se manejan dentro de la empresa.

SISCOIN realizará pronósticos los cuales sirven de apoyo al usuario para determinar los momentos oportunos y las cantidades de productos a adquirir a fin de evitar el agotamiento de existencias o la compra innecesaria de productos. Para realizar tareas de control el sistema puede emitir reportes de movimientos de cada producto o por categoría de productos, existencias, productos sin movimientos.

# **3.2 APLICACIÓN DEL SISTEMA**

#### **3.2.1 FORMA ACTUAL DE TRABAJAR**

En este momento si disponen de computadoras para manejar los costos, pero a nivel de hoja electrónica, en el área de ventas se ingresan los pedidos de los clientes así como también el manejo de productos que necesitan reposición. En el área de compras se planifica de acuerdo a estimados que se obtienen en base a la experiencia de quienes dirigen la empresa.

### **3.2.2 PROYECCIONES DE LA EMPRESA**

Para poder ser más competitivos desean implementar un sistema de computación para el control de inventarios y costos lo que les permitirá optimizar recursos y proporcionar mayores utilidades a la empresa.

### **3.2.3 IMPLEMENTACION O EJECUCION**

### **3.2.3.1 PRODUCTOS A ELABORARSE**

En el sistema SISCOIN encontraremos algunas pantallas entre ellas:

### **GESTION DE PEDIDOS**

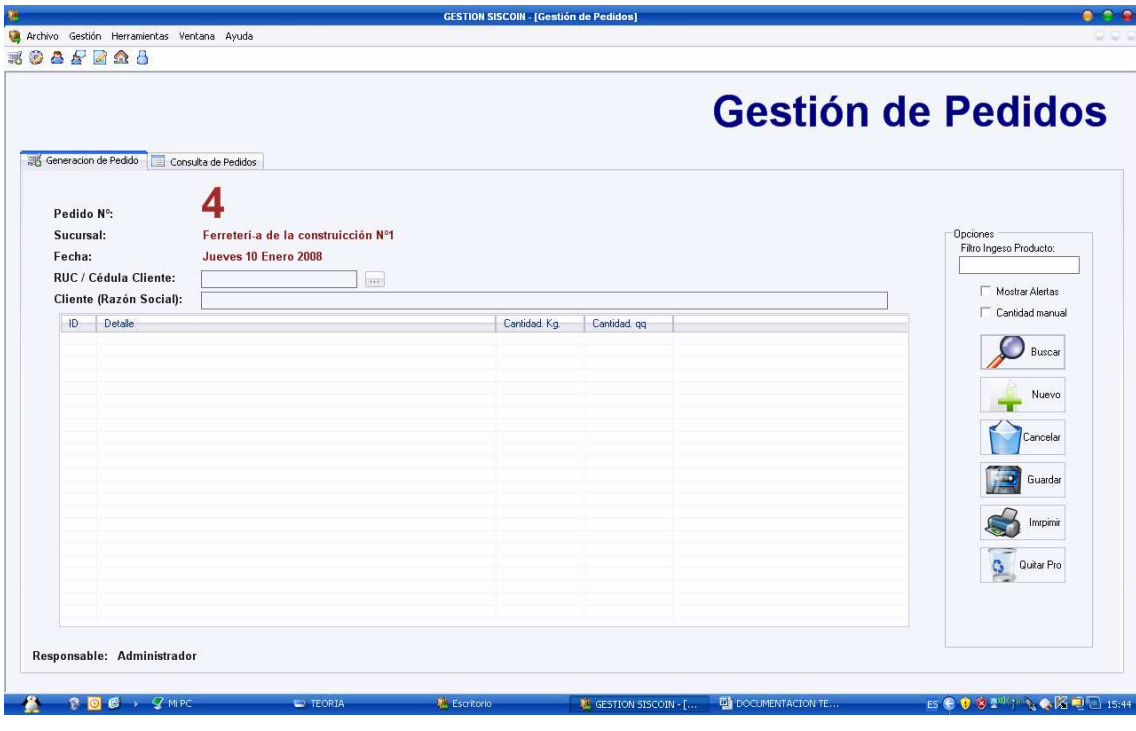

**Figura. 3.1 Pantalla Gestión de Pedidos** 

En la Fig. 3.1 se indica la pantalla mediante la cual se podrá ingresar pedidos nuevos, consultar existentes para modificarlos o anularlos, además de poder seleccionar los productos que van a ser ingresados en cada pedido.

Para ingresar uno o más productos al pedido se debe seleccionar de acuerdo a las opciones de filtro que se indica en la fig. 3.2.

|               |          | Tipo de Producto:                  | Proveedor:<br>÷ |                              | Todos los Productos |
|---------------|----------|------------------------------------|-----------------|------------------------------|---------------------|
| <b>BARRAS</b> | Producto |                                    |                 | Stock                        | Estado   ID Mo      |
|               |          |                                    |                 |                              |                     |
|               |          |                                    |                 |                              |                     |
|               |          |                                    |                 |                              |                     |
|               |          |                                    |                 |                              |                     |
|               |          |                                    |                 |                              |                     |
|               |          |                                    |                 |                              |                     |
|               |          |                                    |                 |                              |                     |
|               |          |                                    |                 |                              |                     |
|               |          |                                    |                 |                              |                     |
|               |          |                                    |                 |                              |                     |
|               |          | Nombre / Descripción del Producto: |                 | <b>Búsqueda de Productos</b> | ÷                   |

**Figura. 3.2 Pantalla Búsqueda de Productos** 

En la Gestión de Pedidos se pueden consultar los pedidos pendientes como los entregados, de acuerdo a ello si un producto que pertenece a un pedido se encuentra su entrega en estado pendiente a pesar de que los otros productos del mismo ya hayan sido entregados a todo el pedido se lo tomará como pendiente.

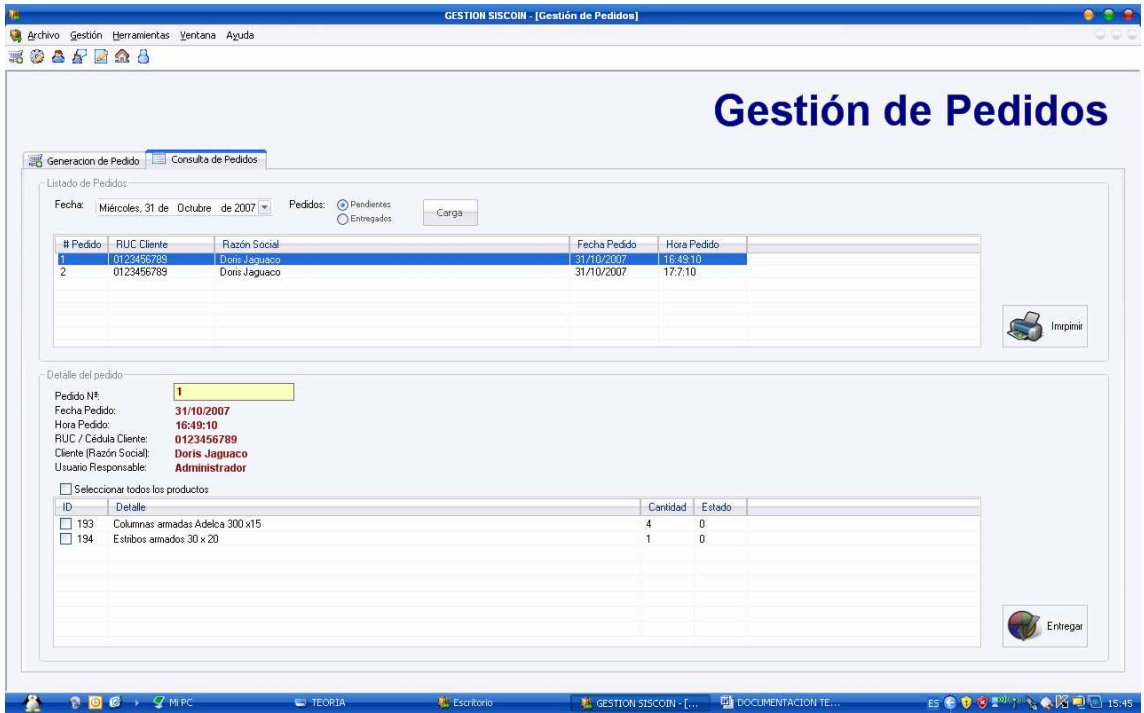

**Figura. 3.3 Pantalla Detalle de Pedidos** 

Una vez que se haya despachado todos los productos pertenecientes al pedido se procederá a cambiar el estado del pedido por entregado.

Todo esto ayudará en el control de Inventarios de acuerdo al Modelo que se utilice, ya que: Por ejemplo.

En el Modelo de la CEP o Modelo EOQ con faltantes se permite que un pedido esté pendiente de entregar hasta se reabastezcan los productos en la bodega. En los otros dos modelos utilizados, el estado del pedido influye para que el stock de los productos no llegue a ser igual a cero, es decir, aquí siempre los pedidos deben despacharse de inmediato y no se acepta el agotamiento de Stock.

### **Visualización de alertas**

Cuando se va a ingresar un producto al pedido, primero se lo debe buscar, una vez seleccionado el producto, dependiendo del modelo de inventarios que este utilice, el sistema lanzara una alerta, por ejemplo:

|     | Nombre / Descripción del Producto: | Tipo de Producto:<br>Aceros      | ÷ | Proveedor: | ÷     |               | Todos los Productos |
|-----|------------------------------------|----------------------------------|---|------------|-------|---------------|---------------------|
|     |                                    |                                  |   |            |       |               |                     |
| HD. | <b>BARRAS</b>                      | Producto                         |   |            | Stock | <b>Estado</b> | ID Mo               |
| 20  | 322014                             | ALAM. GALV. 10 ACERADO 50KG.     |   |            | 55    |               |                     |
| 21  | 323104                             | ALAM. GALVANIZADO 10-44KG.       |   |            | 55    |               |                     |
| 22  | 321513                             | ALAM, GALVANIZADO 10-44KG, IDEAL |   |            | 55    |               |                     |
| 23  | 323156                             | ALAM. GALVANIZADO 11-44KG.       |   |            | 55    |               |                     |
| 24  | 321475                             | ALAM, GALVANIZADO 12-44KG.       |   |            | 55    |               |                     |
| 25  | 322144                             | ALAM. GALVANIZADO 12-44KG. IDEAL |   |            | 55    |               |                     |
| 26  | 321464                             | ALAM, GALVANIZADO 14-44KG.       |   |            | 55    |               |                     |
| 27  | 321983                             | ALAM, GALVANIZADO 14-44KG, IDEAL |   |            | 55    |               |                     |
| 28  | 321477                             | ALAM. GALVANIZADO 16-44KG.       |   |            | 55    |               | 2                   |
| 29  | 321514                             | ALAM, GALVANIZADO 16-44KG, IDEAL |   |            | 55    |               | 2                   |
| 30  | 321470                             | ALAM. GALVANIZADO 18-20KG.       |   |            | 55    |               | 2                   |
| 31  | 321863                             | ALAM, GALVANIZADO 18-20KG, IDEAL |   |            | 55    |               | 2                   |
| 32  | 322504                             | ALAM. GALVANIZADO 20-10KG.       |   |            | 55    |               | 2                   |
| 33  | 322018                             | ALAM. GALVANIZADO 20-20KG. IDEAL |   |            | 55    |               | 2                   |
| 34  | 322075                             | ALAM. GALVANIZADO 22-10KG.       |   |            | 55    |               | 2                   |
| 25  | 222527                             | ALAM CALVANIZADO 0 MI VC         |   |            | EE.   |               | o                   |

**Figura. 3.4 Pantalla Selección de Productos** 

Si el producto consultado utiliza el Modelo de período fijo de reorden, el sistema nos presentara el siguiente mensaje

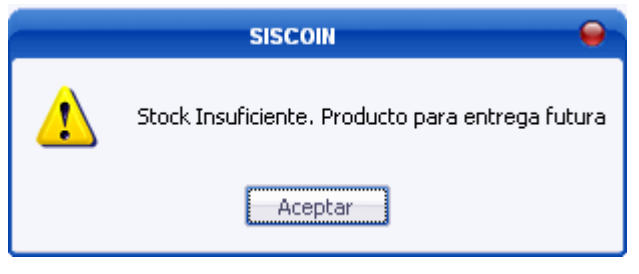

**Figura. 3.5 Pantalla Alerta del sistema** 

Si el producto escogido utilizar el segundo modelo, es decir el Modelo de la CEP o modelo EOQ con faltantes el mensaje a mostrarse será el siguiente.

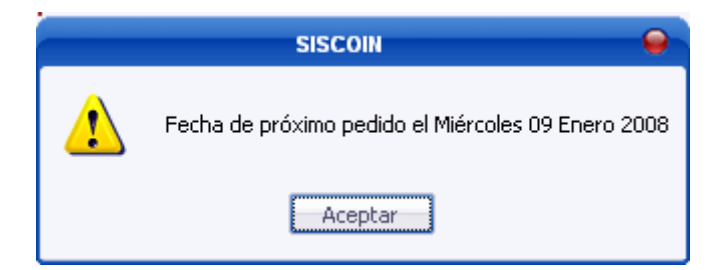

**Figura. 3.6 Pantalla Alerta del sistema** 

Agregándose los productos al pedido de la siguiente manera.

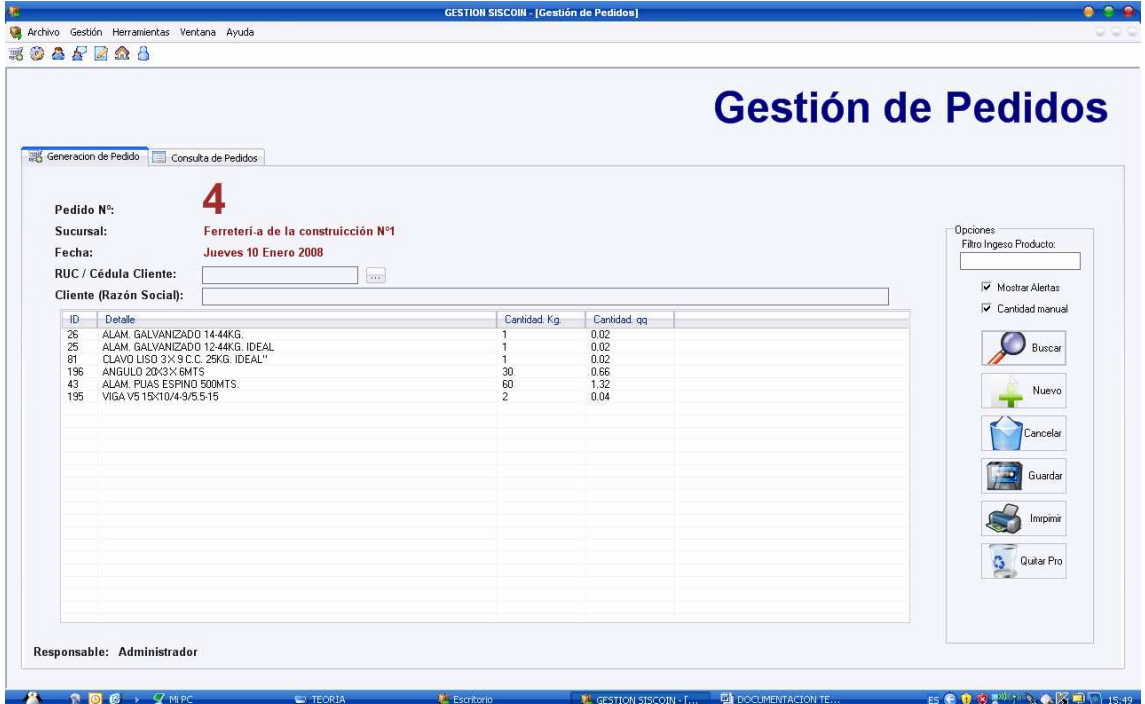

**Figura. 3.7 Pantalla Ingreso de producto en Pedido** 

## **GESTION DE PRODUCTOS**

Aquí se podrá realizar el ingreso de productos en la sucursal además del cálculo que servirá para realizar el pronóstico de los inventarios, es decir, se calculará los costos de inventario, la cantidad adecuada de productos a pedir al proveedor, la fecha en la que se debe realizar el pedido. Esto se indica en la figura. 3.3.

Todo esto para maximizar las utilidades de la empresa y el ahorro de recursos de la misma.

Cada uno de los modelos para control de inventarios necesita ciertos datos para el cálculo de sus costos.

1. Modelo clásico de la cantidad óptima o Económica de pedido.

- Demanda del producto
- Tiempo que se debe esperar para que este llegue a bodegas.
- Costo de realizar una orden al proveedor.
- Costo de mantenimiento del producto

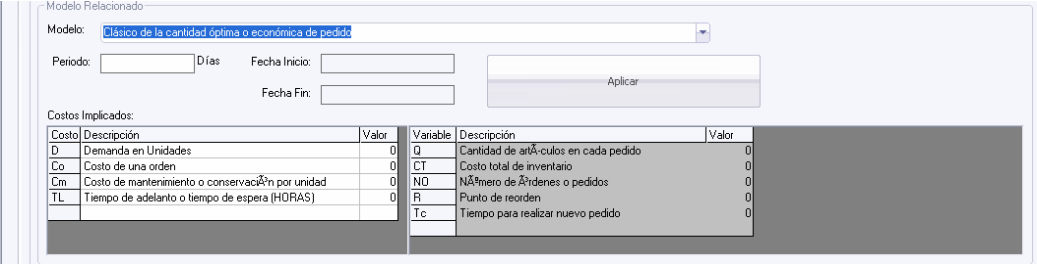

**Figura. 3.8 Pantalla Modelo clásico de la cantidad óptima o Económica de pedido** 

- 2. Modelo de la CEP con faltantes
	- Nivel máximo de inventarios.
	- Artículos faltantes
	- Costo de tener un producto como pendiente
	- Costo de mantenimiento del producto en la bodega

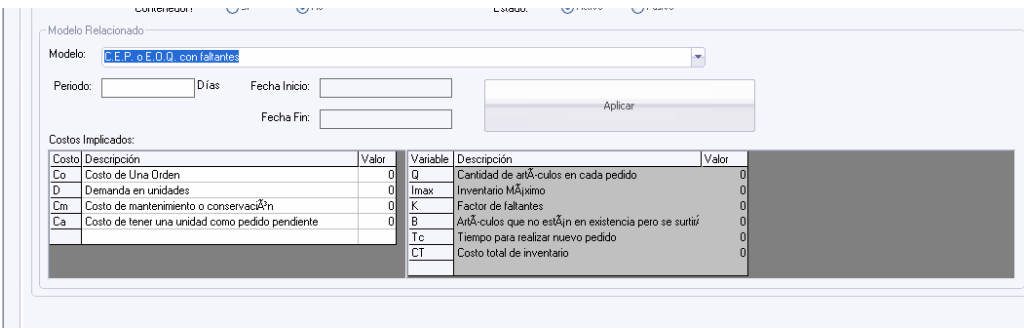

**Figura. 3.9 Pantalla Modelo de la CEP con faltantes**

- 3. Modelo de período fijo de reorden
	- Demanda de producto.
	- Costo de ordenar un pedido
	- Costo de mantenimiento del producto en la bodega.
	- Existencias de producto en bodega.

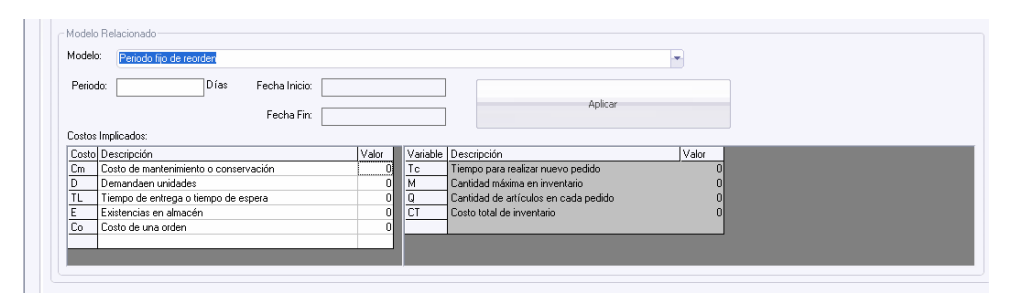

**Figura. 3.10 Pantalla Modelo de período fijo de reorden** 

Cada uno de los modelos para el control de inventario proporciona diferentes valores en cuanto a la cantidad de productos y la fecha que se va a realizar las solicitudes para reabastecimiento de los mismos.

|                 |                | Proyección de fechas y cantidades de pedidos a realizar sobre los proveedores SISCOIN. |                      |                                                      |          |           |            |  |
|-----------------|----------------|----------------------------------------------------------------------------------------|----------------------|------------------------------------------------------|----------|-----------|------------|--|
| <b>Opciones</b> |                | Craracterísticas                                                                       |                      |                                                      |          |           |            |  |
|                 |                |                                                                                        |                      |                                                      |          |           |            |  |
|                 | Fecha Base     | Lunes . 01 de Octubre de 2007<br>$\pmb{\pi}$                                           | Fecha de Generación: | Jueves 10 Enero 2008                                 |          |           |            |  |
|                 | Fecha Tope     | $\overline{r}$                                                                         | Hora de Generación:  | 15:53:06                                             |          |           |            |  |
|                 |                | Domingo, 10 de Febrero de 2008                                                         |                      |                                                      |          |           |            |  |
|                 |                | Genera                                                                                 | Sucursal:            | Ferreterí-a de la construicción Nº1                  |          |           |            |  |
|                 |                |                                                                                        |                      |                                                      |          |           |            |  |
|                 |                |                                                                                        |                      |                                                      |          |           |            |  |
| ID              | Barras         | Nombre                                                                                 | Tipo de producto     | Modelo al que aplica                                 | Stock    | 0 (Pedir) | Pedirek    |  |
| 42              | 321738         | ALAM. PUAS ESPINO 400MTS.                                                              | Aceros               | C.E.P. o E.O.Q. con faltantes                        | 55       | 15        | 15/12/2007 |  |
| 74              | 321467         | CLAVO LISO 21/2X 10 C.C. 25 KG."                                                       | Aceros               | C.E.P. o E.O.Q. con faltantes                        | 55       | 67        | 23/11/2007 |  |
| 29              | 321514         | ALAM, GALVANIZADO 16-44KG, IDEAL                                                       | Aceros               | C.E.P. o E.O.Q. con faltantes                        | 55       | 12        | 03/12/2007 |  |
| 61              | 321878         | CLAVO CORR. 2X 11 C.C. 25KG.                                                           | Aceros               | C.E.P. o E.O.Q. con faltantes                        | 55       | 18        | 19/10/2007 |  |
| 196             | 54321756765764 | ANGULO 20X3 X 6MTS                                                                     | Aceros               | C.E.P. o E.O.Q. con faltantes                        | 23       | 10        | 26/11/2007 |  |
| 48              | 321537         | ALAM. PUAS GUARDIAN 500MTS.                                                            | Aceros               | C.E.P. o E.O.Q. con faltantes                        | 55       | 12        | 18/10/2007 |  |
| 80              | 321521         | CLAVO LISO 3X 9 C.C. 25KG.                                                             | Aceros               | C.E.P. o E.O.Q. con faltantes                        | 55       | 59        | 16/11/2007 |  |
| 35              | 322527         | ALAM, GALVANIZADO 8-44 KG.                                                             | Aceros               | C.E.P. o E.O.Q. con faltantes                        | 55       | 14        | 13/12/2007 |  |
| 67              | 321688         | CLAVO LISO 1 1/2 X 14 S.C. 25KG                                                        | Aceros               | C.E.P. o E.O.Q. con faltantes                        | 55       | 16        | 17/10/2007 |  |
| 25              | 322144         | ALAM, GALVANIZADO 12-44KG, IDEAL                                                       | Aceros               | Clásico de la cantidad óptima o económica de pedido  | 55       | 10        | 06/12/2007 |  |
| 54              | 321594         | ANGULO 20X3X 6MTS.                                                                     | Aceros               | C.E.P. o E.O.Q. con faltantes                        | 55       | 17        | 18/10/2007 |  |
| 86              | 321541         | CLAVO LISO 5X 5 C.C. 25KG.                                                             | Aceros               | C.E.P. o E.O.Q. con faltantes                        | 55       | 60        | 14/11/2007 |  |
| 41              | 321715         | ALAM. PUAS ESPINO 300MTS.                                                              | Aceros               | C.E.P. o E.O.Q. con faltantes                        | 55<br>55 | 10        | 01/12/2007 |  |
| 73              | 321868         | CLAVO LISO 2 1/2 X 10 C.C. 25 KG. IDEAL"                                               | Aceros               | C.E.P. o E.O.Q. con faltantes                        |          | 60        | 25/11/2007 |  |
| 28              | 321477         | ALAM. GALVANIZADO 16-44KG.                                                             | Aceros               | C.E.P. o E.O.Q. con faltantes                        | 55<br>55 | 13        | 07/12/2007 |  |
| 60              | 321877         | CLAVO CORR, 21/2X11 C.C. 25 KG."                                                       | Aceros               | C.E.P. o E.O.Q. con faltantes                        |          | 12        | 16/10/2007 |  |
| 192             | 323112         | VIGA V9 25 <15/4-12/6.0 - 15                                                           | Aceros               | C.E.P. o E.O.Q. con faltantes                        | 55       | 65        | 23/11/2007 |  |
| 47              | 321536         | ALAM. PUAS GUARDIAN 400MTS.                                                            | Aceros               | C.E.P. o E.O.Q. con faltantes                        | 55       | 11        | 16/10/2007 |  |
| 79              | 321573         | CLAVO LISO 31/2X 8 C.C. 25KG                                                           | Aceros               | C.E.P. o E.O.Q. con faltantes                        | 55       | 67        | 23/11/2007 |  |
| 34              | 322075         | ALAM. GALVANIZADO 22-10KG.                                                             | Aceros               | C.E.P. o E.O.Q. con faltantes                        | 55       | 12        | 13/12/2007 |  |
| 66              | 322160         | CLAVO LISO 1 1/2 X 14 S.C. 25 KG."                                                     | Aceros               | C.E.P. o E.O.Q. con faltantes                        | 55       | 18        | 18/10/2007 |  |
| 24              | 321475         | ALAM. GALVANIZADO 12-44KG.                                                             | Aceros               | Clásico de la cantidad óptima o económica de pedido. | 55       | 12        | 13/12/2007 |  |
| 53              | 322183         | ALAM. RECOCIDO 18-20KG. IDEAL                                                          | Aceros               | C.E.P. o E.O.Q. con faltantes                        | 55       | 14        | 18/10/2007 |  |
| 85              | 321982         | CLAVO LISO 4X 6 C.C. 25KG. IDEAL"                                                      | Aceros               | C.E.P. o E.O.Q. con faltantes                        | 55       | 63        | 19/11/2007 |  |
| 40              | 321522         | ALAM. PUAS ESPINO 200MTS.                                                              | Aceros               | C.E.P. o E.O.Q. con faltantes                        | 55       | 12        | 10/12/2007 |  |
| 72              | 322237         | CLAVO LISO 1/2 X 18 C.C. 10KG. IDEAL*                                                  | Aceros               | C.E.P. o E.O.Q. con faltantes                        | 55       | 58        | 23/11/2007 |  |
| 195             | 186675654653   | VIGA V5 15 <<10/4-9/5.5-15                                                             | Aceros               | Clásico de la cantidad óptima o económica de pedido  | 34       | 5.        | 09/01/2008 |  |
| 59              | 321489         | ARMADOR NORMAL-UNIVERSAL - 1000 UND. IDEAL                                             | Aceros               | C.E.P. o E.O.Q. con faltantes                        | 55       | 12        | 17/10/2007 |  |
| 191             | 323111         | VIGA V8 15×15/4-12/6 0 - 15                                                            | Aceros               | C.E.P. o E.O.Q. con faltantes                        | 55       | 64        | 23/11/2007 |  |
| 46              | 322264         | ALAM. PUAS GUARDIAN 300MTS.                                                            | Aceros               | C.E.P. o E.O.Q. con faltantes                        | 55       | 16        | 15/10/2007 |  |
| 78              | 321612         | CLAVO LISO 2X 12 S.C. 25 KG."                                                          | Aceros               | C.E.P. o E.O.Q. con faltantes                        | 55       | 69        | 24/11/2007 |  |
| 33              | 322018         | ALAM, GALVANIZADO 20-20KG, IDEAL                                                       | Aceros               | C.E.P. o E.O.Q. con faltantes                        | 55       | 14        | 13/12/2007 |  |
| 65              | 322354         | CLAVO LISO 1 1/2 X 14 S.C. 25 KG. IDEAL"                                               | Aceros               | C.E.P. o E.O.Q. con faltantes                        | 55       | 14        | 18/10/2007 |  |
| 23              | 323156         | ALAM, GALVANIZADO 11-44KG,                                                             | Aceros               | Clásico de la cantidad óptima o económica de pedido  | 55       | 10        | 10/12/2007 |  |

**Figura. 3.11 Pantalla Proyección de fechas y cantidades de pedidos** 

En el modelo clásico de la cantidad óptima o económica de pedido y en el Modelo de Período fijo de reorden no se acepta que el Stock de producto llegue a cero, por lo que el Sistema mostrará alertas en cuanto a la cantidad y fecha para realizar un nuevo pedido al proveedor.

Productos como el Hierro y el cemento, entre otros con similares características utilizan el modelo de la CEP con faltantes, debido a que el pedido se lo despacha después y pasa directamente del proveedor al cliente final.

#### **Ingreso de datos**

Para ingresar un nuevo producto debemos dar clic en la opción NUEVO de tal manera que nos permita ingresar los siguientes datos:

- Nombre o descripción del producto.
- Proveedor
- Unidad de medida.
- Stock
- Tipo de producto

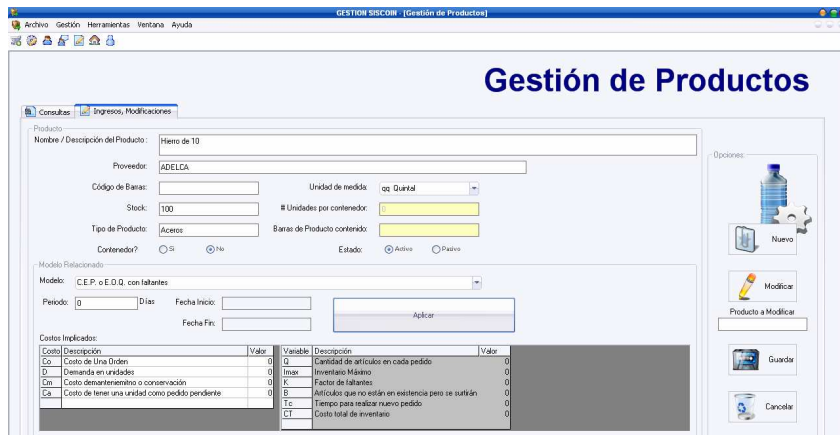

**Figura. 3.12 Pantalla Nuevo producto** 

Para el cálculo de Costos es necesario conocer el intervalo de tiempo en el cual se va a realizar el control de Inventarios. Cabe recalcar que se puede Inhabilitar los días no hábiles para la empresa, estos pueden ser sábados y domingos o se puede a su vez agregar los días el que no se labore en la empresa.

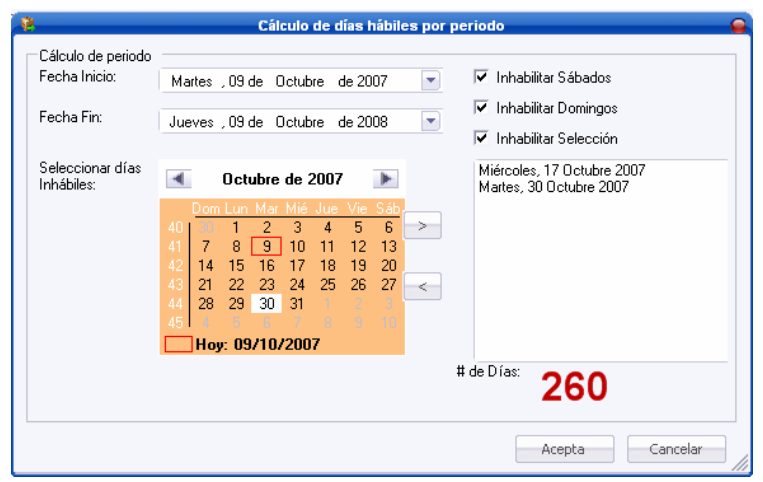

**Figura. 3.13 Pantalla Calculo de días hábiles por período** 

Una vez que se ha escogido el modelo con el cual se va a realizar el calculo, así como también el intervalo de tiempo, procedemos a ingresar el valor de los costos cuyos valores son conocidos de forma manual.

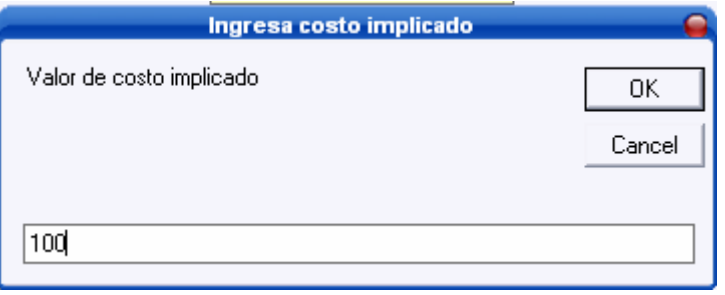

**Figura. 3.14 Pantalla Ingreso de costo implicado** 

Una vez que todos los costos hayan sido ingresados de forma manual, se procede a realizar el cálculo de los valores necesarios, de acuerdo al modelo escogido.

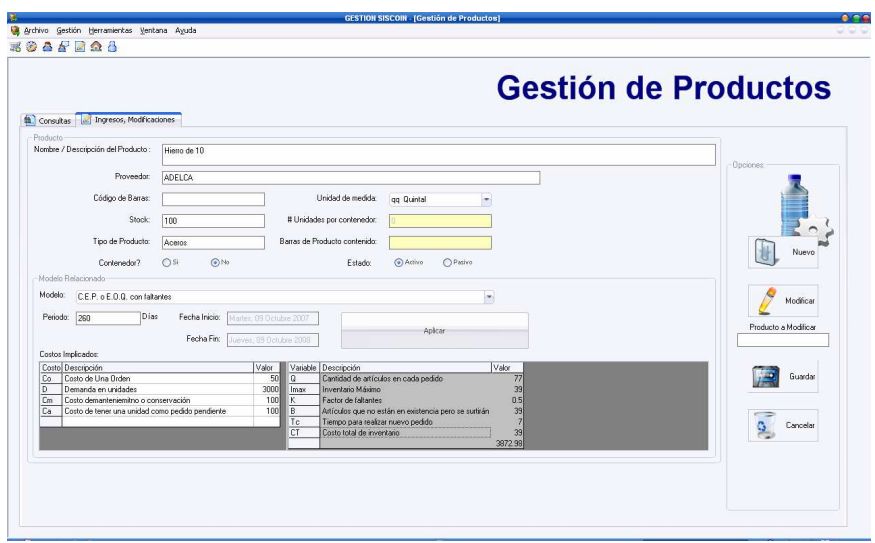

**Figura. 3.15 Pantalla Cálculo de valores del Modelo Determinístico** 

### **GESTION DE CLIENTES**

En la pantalla de Gestión de clientes se puede realizar las consultas, ingresos y modificaciones a los datos de los clientes, además de poder obtener un historial de cliente.

Se debe tener en cuenta que es un requisito que el cliente esté registrado en el sistema para poder realizar un pedido. Esto se muestra en la fig. 3.4.

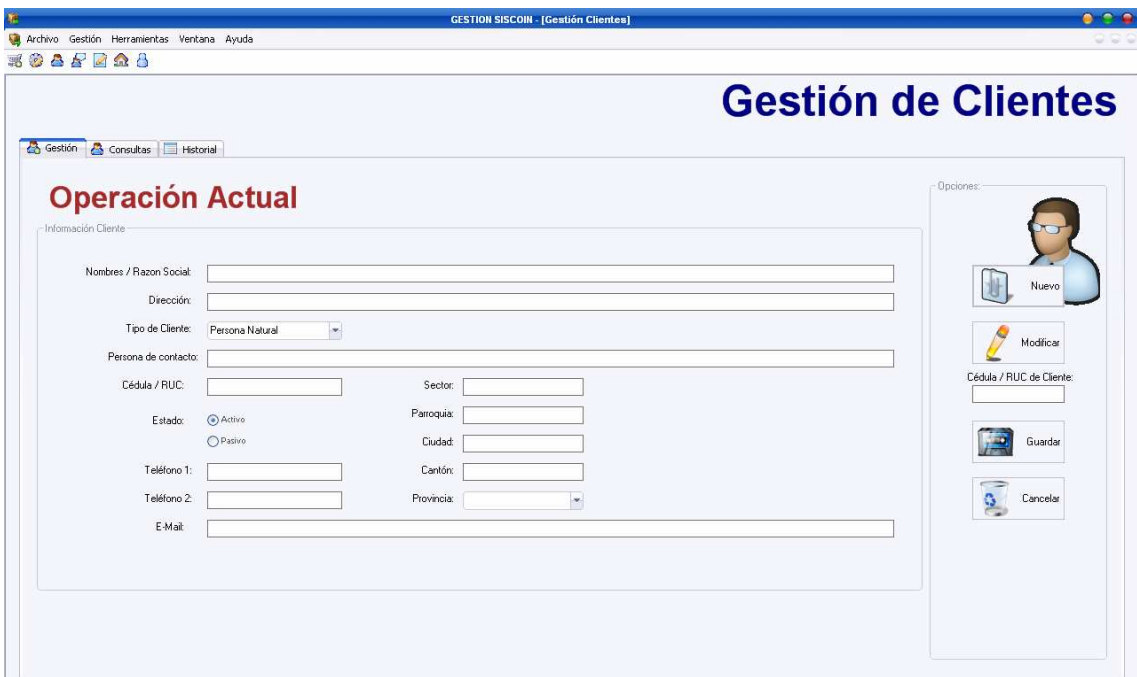

**Figura. 3.4 Pantalla Gestión de Clientes** 

### **GESTION DE PROVEEDOR**

Muestra la pantalla mediante la cual se podrá realizar las consultas, modificaciones, eliminación e ingresos de los datos de los proveedores con los que la empresa trabaja.

La fig. 3.5 muestra este desarrollo.

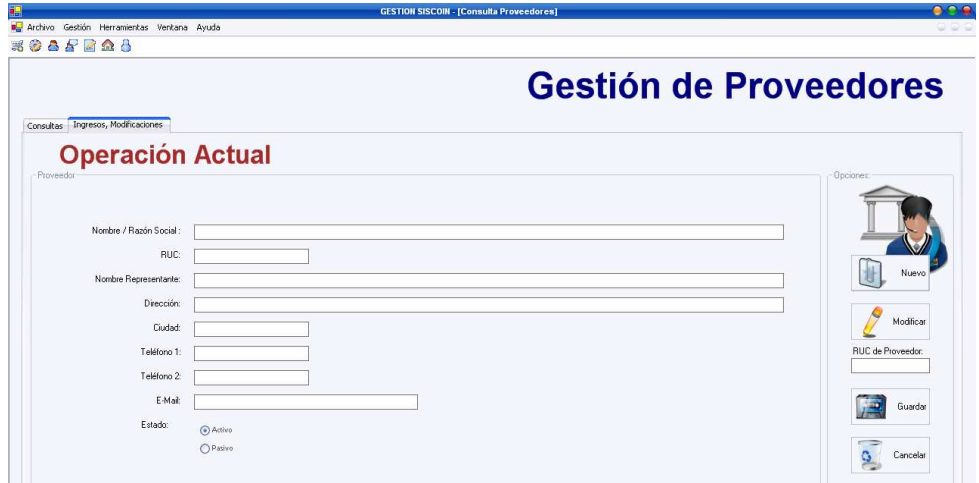

**Figura. 3.5 Pantalla Gestión de Proveedores** 

### **GESTION DE REPORTES**

En la pantalla a continuación se muestran los reportes que podrán ser generados por el Gerente o Administrador para un buen control de inventarios, la fig. 3.6 los muestra.

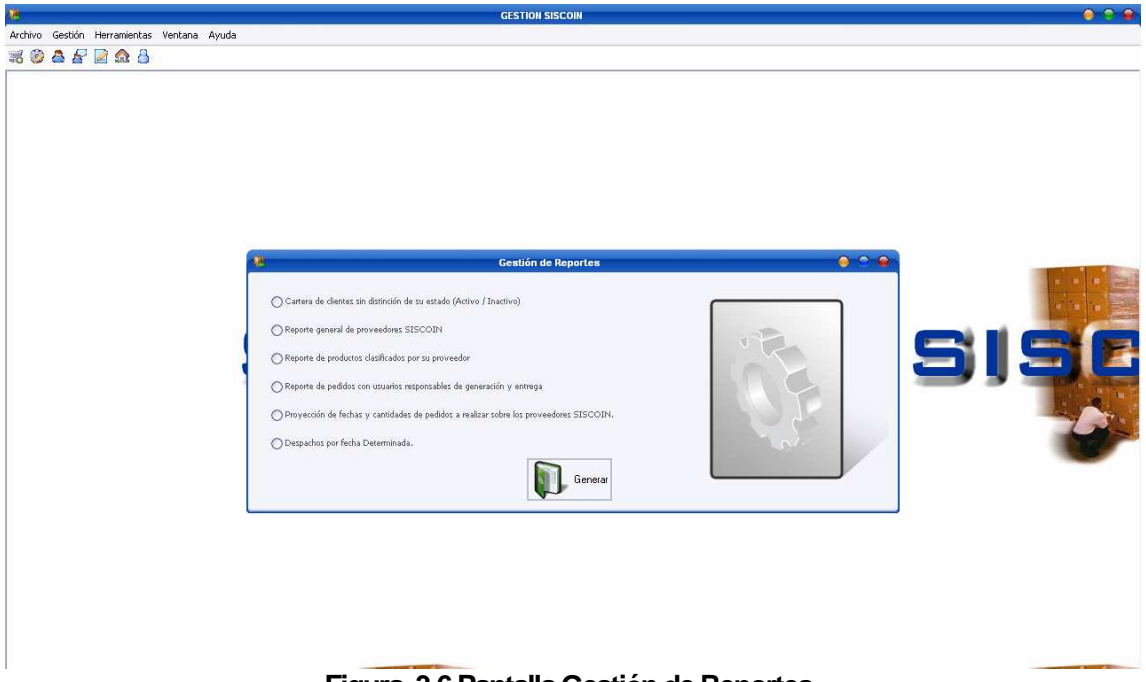

## **Figura. 3.6 Pantalla Gestión de Reportes**

### **GESTION DE SUCURSALES**

El sistema únicamente maneja los datos de las sucursales y permite ingresar datos de nuevas sucursales, su ubicación, nombre, entre otros datos. Se muestra en la fig. 3.7.

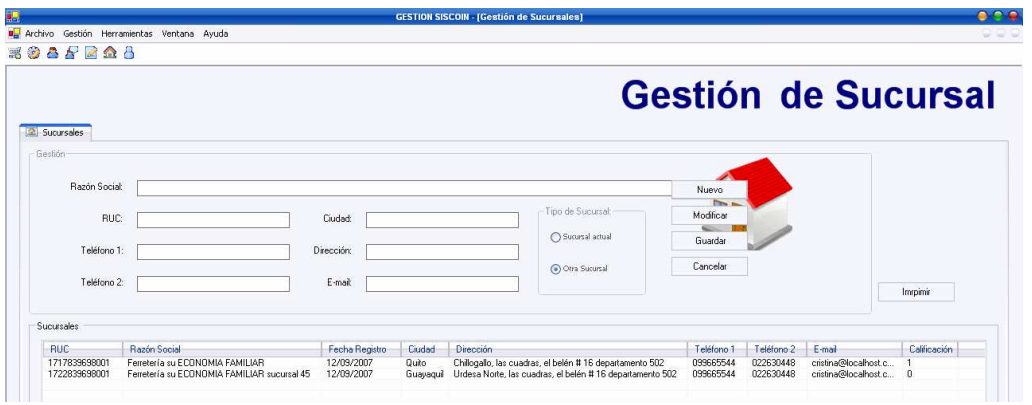

**Figura. 3.7 Pantalla Gestión de Sucursales** 

## **GESTION DE USUARIOS**

Para seguridad del sistema únicamente el usuario Administrador podrá acceder a la Gestión de usuarios a la vez que podrá visualizar la hora de acceso al sistema y salida del mismo.

|                                                              |                            |                                              | <b>GESTION SISCOIN - [Gestión de Usuarios]</b> |                       | 909                        |
|--------------------------------------------------------------|----------------------------|----------------------------------------------|------------------------------------------------|-----------------------|----------------------------|
| Archivo Gestión Herramientas Ventana Avuda<br><b>ESAFRAA</b> |                            |                                              |                                                |                       | - - -                      |
| Gestión: Resumen Historial                                   |                            |                                              |                                                |                       | <b>Gestión de Usuarios</b> |
| Código de Usuario:<br>Listado Histórico                      |                            | <b>Usuario</b><br><b>Administrador</b>       | Rosa Cristina Pesantes Aldás                   |                       |                            |
| Fecha de ingreso al sistema                                  | Hora de ingreso al sistema | Fecha cierre del sistema                     | Hora cierre del sistema                        | Tiempo de permanencia |                            |
| Lun, 08 Octubre 2007                                         | 17:20:46<br>22:55:53       | Lun, 08 Octubre 2007<br>Lun. 08 Octubre 2007 | 17:21:46<br>22:55:53                           | 0:1:0<br>0:0:0        |                            |
| Lun. 08 Octubre 2007<br>Jue, 04 Octubre 2007                 | 13:40:44                   | Jue, 04 Octubre 2007                         | 13:41:36                                       | 0:0.52                |                            |
|                                                              |                            |                                              |                                                |                       |                            |

**Figura. 3.8 Pantalla Gestión de Usuarios** 

Todas las pantallas permiten y facilitan al usuario al manejo del sistema teniendo en cuenta que en las pruebas realizadas no presentan problemas para usuarios inexpertos y con pocos conocimientos de computación.

# 4. CONCLUSIONES Y RECOMENDACIONES

## **4.1 CONCLUSIONES**

- Como resultado de este proyecto se obtuvo un Sistema que permite de manera eficiente un control de inventarios de una empresa distribuidora de material de construcción, pero que a la vez puede acoplarse para cualquier tipo de empresa comercializadora.
- De los 3 modelos aplicados el que presenta mayor dificultad es el Modelo de la CEP o modelo con faltantes debido a que no siempre se tiene clientes que acepten que sus pedidos le sean despachados tiempo después de solicitar los productos.
- Se obtuvo un sistema con un tamaño y manejo adecuado que implementa mecanismos de control de stock, estimación de costos aplicando modelos determinísticos los cuales sistematizaran las acciones realizadas manualmente hasta ahora en la empresa.
- Actualmente estos modelos nos son utilizados en muchas empresas debido a que la mayoría no ofrecen o manejan productos que tengan una demanda constante.

## **4.2 RECOMENDACIONES**

- A los empleados, dueños o administradores de negocios se recomienda darle la debida importancia al manejo y control de inventarios aplicando modelos que permitan a las empresas realizar un estimado de los costos que conllevan mantener un inventario.
- - Se recomienda sacar respaldos de la base de datos del sistema por lo menos una vez a la semana en distintos medios de almacenamiento, y

confirmar con pruebas que estos respaldos estén correctamente obtenidos.

- Es muy importante que las empresas que se dedican a la compra y venta de materiales cuenten con un sistema de Control de inventarios aplicando modelos matemáticos los cuales permitan minimizar las pérdidas económicas y por otro lado se reduce el riesgo de insuficiencia de Stock
- Se debe tener muy en cuenta el tipo de producto para la selección del modelo del control de inventario así como también el tipo de clientes que se maneje.
- Se recomienda utilizar el modelo de la cantidad optima de pedido o el de punto fijo de reorden para empresas pequeñas ya que en ellas si se podrá encontrar en algunos productos una demanda constante que es la característica principal de los modelos determinísticos.
- Se recomienda realizar un estudio minucioso de los costos que influyen para realizar los cálculos que intervienen en el control de inventarios ya que por ejemplo los costos de almacenamiento incluyen para su cálculo costos financieros, gastos del almacén, seguros, deterioros, pérdidas entre otros.

## **REFERENCIAS BIBLIOGRAFICAS**

#### **Tesis:**

[1]Sistema para la Administración de Activos Fijos de la Escuela Politécnica Nacional.

AUTORES: Bayardo Julián Pantoja Zambrano

Luís Aníbal Toro Lascano.

DIRECTOR: Ing. Cristóbal Trujillo.

RESUMEN:

El desarrollo de un prototipo funcional del Sistema de Administración de Activos Fijos de la Escuela Politécnica Nacional, aplicando los conceptos de inventarios y control de bienes mas adecuados para automatizar estas tareas.

[2] Sistema Experto para el Análisis y Control de Inventarios de Mercancías Para la Venta.

AUTORES: Castro Reina Jorge Bolívar

Carrillo Medica Jorge Luís.

DIRECTOR: Dr. Hugo Bonilla

RESUMEN:

Presenta un enfoque de los aspectos que significan administrar los inventarios complejos de grandes empresas comerciales, industriales o mixtas, como es el caso de los denominadores supermercados o de grandes fabricas.

[3] Sistema de Software para la Administración de Inventarios mediante la Estrategia Justo a Tiempo.

AUTORES: Herrera Ramos Carlos Ernesto.

Ñauñay Ilbay Marcelo Tamayo.

 DIRECTOR: Ing. Bolívar Palán RESUMEN:

Fue desarrollada para reducir desperdicios, tiempo y costos de producción, así como mejorar la calidad de los productos y servicios.

#### **Libros:**

- [4] BIERMAN H., BONINI CH., HAUSMAN W., ANÁLISIS CUANTITATIVO PARA LA TOMA DE DECISIONES; 8va Edición; Editorial Addison Wesley Iberoamericana; 1994.
- [5] LEVIN R., KIRKPATRICK CH., ENFOQUES CUANTITATIVOS A LA ADMINISTRACIÓN, Editorial CIA. Editorial Continental S.A. de C.V. México, 6ta Edición 1990.
- [6] MATHUR K., SPLOW D., INVESTIGACION DE OPERACIONES, Editorial Prentice Hall Hispanoamericana S.A, México 1ra Edición español, 1996.
- [7 ] BOOCH G., RUMBAUGH J., JACOBSON I., EL LENGUAJE UNFICADO DE MODELADO, Editorial Addison Wesley Iberoamericana, 1999.
- [8] PRESSMAN, Roger S, INGENIERIA DE SOFTWARE, UN ENFOQUE PRACTICO, Cuarta Edición, McGraw-Hill.

#### **Publicaciones en Internet:**

- [9] Tutorial de Investigación de Operaciones ii http://www.itlp.edu.mx/publica/tutoriales/investoper2/unidad2.htm
- [10] MODELOS DE INVENTARIOS; Internet. http://rmorales.mayo.uson.mx/Mod%20de%20Inventario20061.pdf.
- [11] Costos de Inventarios: Internet. http://www.monografias.com/trabajos10/stocks/stocks.shtml
- [12] Introducción a UML http://www.programacion.com/tutorial/uml/, 2005.
- [13] Desarrollo Orientado a Objetos com UML http://www.clikear.com/manuales/uml/index.asp, 2004
- [14] Manual PHP Características http://www.linuxcentro.net/linux/staticpages/index.php?page=Caracteristi casPHP

# **ANEXOS**

Todos los anexos abajo indicados serán entregados en un CD.

Anexo A: Datos recopilados.

Anexo B: Manual de usuario.

Anexo C: Manual de instalación.

Anexo D: Análisis de Costos.